<span id="page-0-0"></span>UNIVERSIDADE TECNOLÓGICA FEDERAL DO PARANÁ MESTRADO PROFISSIONAL DE MATEMÁTICA EM REDE - PROFMAT

LUCAS GABRIEL RIBEIRO DE SOUZA

# **ESTIMULANDO O PENSAMENTO COMPUTACIONAL E O ESTUDO DE MATEMÁTICA POR MEIO DA CONSTRUÇÃO DE FRACTAIS NO SCRATCH: UMA PROPOSTA DIDÁTICA PARA ALUNOS DO ENSINO MÉDIO**

TRABALHO DE CONCLUSÃO DE CURSO

**CORNÉLIO PROCÓPIO** 2021

# **LUCAS GABRIEL RIBEIRO DE SOUZA**

# **ESTIMULANDO O PENSAMENTO COMPUTACIONAL E O ESTUDO DE MATEMÁTICA POR MEIO DA CONSTRUÇÃO DE FRACTAIS NO SCRATCH: UMA PROPOSTA DIDÁTICA PARA ALUNOS DO ENSINO MÉDIO**

**STIMULATING THE COMPUTATIONAL THINKING AND THE STUDY OF MATHEMATICS THROUGH THE CONSTRUCTION OF FRACTALS IN SCRATCH: A DIDACT PROPOSAL FOR THE HIGH SCHOOL STUDENTS**

> Dissertação apresentada como requisito para obtenção do título de Mestre em 2021 da Universidade Tecnológica Federal do Paraná (UTFPR).

Orientador: Profa. Dra. Michele Cristina Valentino.

## **CORNÉLIO PROCÓPIO**

**2021**

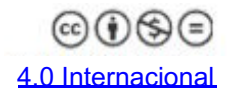

Esta licença permite o download e o compartilhamento da obra desde que sejam atribuídos créditos ao(s) autor(es), sem a possibilidade de alterá-la ou utilizá-la para fins comerciais.

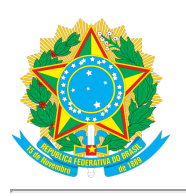

**Ministério da Educação Universidade Tecnológica Federal do Paraná Câmpus Cornélio Procópio**

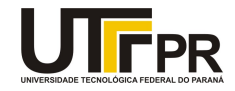

LUCAS GABRIEL RIBEIRO DE SOUZA

#### **ESTIMULANDO O PENSAMENTO COMPUTACIONAL E O ESTUDO DE MATEMÁTICA POR MEIO DA CONSTRUÇÃO DE FRACTAIS NO SCRATCH: UMA PROPOSTA DIDÁTICA PARA ALUNOS DO ENSINO MÉDIO.**

Trabalho de pesquisa de mestrado apresentado como requisito para obtenção do título de Mestre Profissional Em Matemática Para A Escola Básica da Universidade Tecnológica Federal do Paraná (UTFPR). Área de concentração: Matemática.

Data de aprovação: 08 de Fevereiro de 2021

Prof.a Michele Cristina Valentino, Doutorado - Universidade Tecnológica Federal do Paraná Prof Anderson Paiao Dos Santos, Doutorado - Universidade Tecnológica Federal do Paraná Prof Wendhel Raffa Coimbra, Doutorado - Universidade Federal da Paraíba (Ufpb)

Documento gerado pelo Sistema Acadêmico da UTFPR a partir dos dados da Ata de Defesa em 08/02/2021.

Dedico este trabalho à minha família e meus amigos.

## **AGRADECIMENTOS**

Agradeço à minha família pelo apoio e força que me deram.

Agradeço aos meus amigos por toda ajuda direta ou indiretamente.

Agradeço à minha orientadora Profª. Dra. Michele Cristina Valentino por todo apoio e contribuição durante esta dissertação.

Agradeço à minha psicóloga por todo apoio emocional durante esse período complicado.

#### **RESUMO**

SOUZA, Lucas Gabriel Ribeiro de. **ESTIMULANDO O PENSAMENTO COMPUTACIONAL E O ESTUDO DE MATEMÁTICA POR MEIO DA CONSTRUÇÃO DE FRACTAIS NO SCRATCH: UMA PROPOSTA DIDÁTICA PARA ALUNOS DO ENSINO MÉDIO**. 20 de março de 2021. [105](#page-107-0) f. Trabalho de Conclusão de Curso (Pós Graduação) – Mestrado Profissional de Matemática em rede - Profmat. Universidade Tecnológica Federal do Paraná. Cornélio Procópio, 20 de março de 2021

A Matemática é uma ferramenta indispensável em várias áreas do conhecimento e por isso é importante que os alunos a compreendam. No entanto, na última avaliação feita pelo Programa Internacional de Avaliação dos Estudantes (PISA - 2018), o Brasil assumiu as últimas posições, quando comparados com outros países. Segundo resultado divulgado, a maioria dos estudantes brasileiros possuem pouco conhecimento matemático e nem conseguem resolver questões simples e rotineiras. Por este motivo, é necessário pensar em estratégias capazes de resolver este problema. Com este propósito, neste trabalho, apresentamos uma sequência didática para estimular o estudo de Matemática e o desenvolvimento do pensamento computacional através da construção de fractais no Scratch. As atividades foram elaboradas visando o despertar do interesse e a curiosidade dos alunos com base na beleza e interessantes características dos fractais, além de sua conexão com a natureza, com conceitos matemáticos e tecnologias, a qual tem sido grande aliada para o ensino de Matemática e outras disciplinas. Mais especificamente, propomos uma oficina com oito encontros para os alunos do Ensino Médio, na qual são apresentados um breve histórico, a definição e características dos fractais, além de seus exemplos da natureza e suas aplicações em várias áreas do conhecimento. Tarefas que estimulam o reconhecimento dos padrões de alguns fractais e facilitam a construção de seus algoritmos no Scratch, são solicitadas em seguida. Por final, algumas atividades que são realizadas visualizando os fractais são sugeridas de forma a facilitar a aprendizagem e/ou o aprofundamento de alguns conteúdos de Matemática. Para facilitar a aplicação da sequência didática que propomos neste trabalho, todo o material produzido será disponibilizado na internet. Assim, qualquer professor do Ensino Básico poderá usá-lo em suas próprias aulas.

**Palavras-chave:** Scratch; Fractais; Pensamento Computacional; Matemática.

## **ABSTRACT**

SOUZA, Lucas Gabriel Ribeiro de. **STIMULATING THE COMPUTATIONAL THINKING AND THE STUDY OF MATHEMATICS THROUGH THE CONSTRUCTION OF FRACTALS IN SCRATCH: A DIDACT PROPOSAL FOR THE HIGH SCHOOL STUDENTS.**. 20 de março de 2021. [105](#page-107-0) f. Trabalho de Conclusão de Curso (Pós Graduação) – Mestrado Profissional de Matemática em rede - Profmat. Universidade Tecnológica Federal do Paraná. Cornélio Procópio, 20 de março de 2021

The importance of students knowing mathematics comes to the fact it is an indispensable tool in several areas of knowledge. However, in the latest evaluations made by the International Student Assessment Program (PISA), Brazil has been taking the last positions when compared with other countries. The results have shown that a large number of Brazilian students have insufficient mathematical knowledge and are unable to solve routine and elementary questions. For this reason, it is necessary to think about strategies to solve this problem. In this work, we propose a didactic sequence to stimulate the study of Mathematics and the development of computational thinking under the construction of fractals in Scratch. The activities were developed aiming at raising student's interest and curiosity through the beauty and connection between nature and the Mathematical concepts of fractals in addition to exploring technologies, which has been a great ally for the teaching of Mathematics and other subjects. More specifically, we propose a workshop with eight meetings for high school students, in which we present a brief history, some definitions, their characteristics and examples of fractals in nature, and their applications in some areas of knowledge. Next are requested tasks that encourage the recognition of the formation rules of some fractals and facilitate the construction of their algorithms in Scratch. Finally, some activities can be performed by visualizing fractals in Scratch to improve or deepen the knowledge of some mathematical contents. To make the application of the didactic sequence that we propose in this work easier, all the material produced will be made available on the internet. In this way, any elementary school teacher will be able to download and edit it, if necessary.

**Keywords:** Scratch; Fractals; Computational Thinking; Mathematics.

## **LISTA DE FIGURAS**

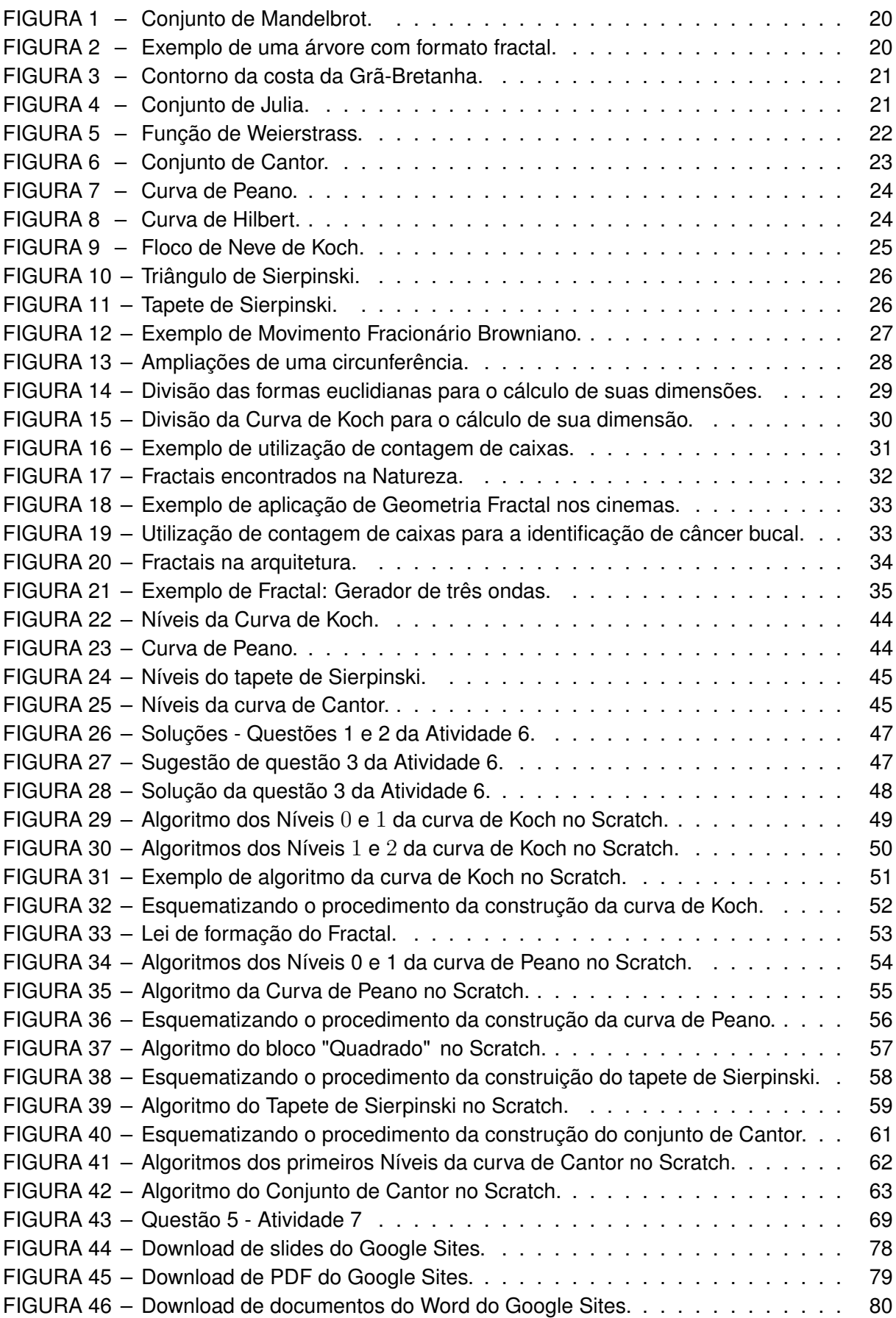

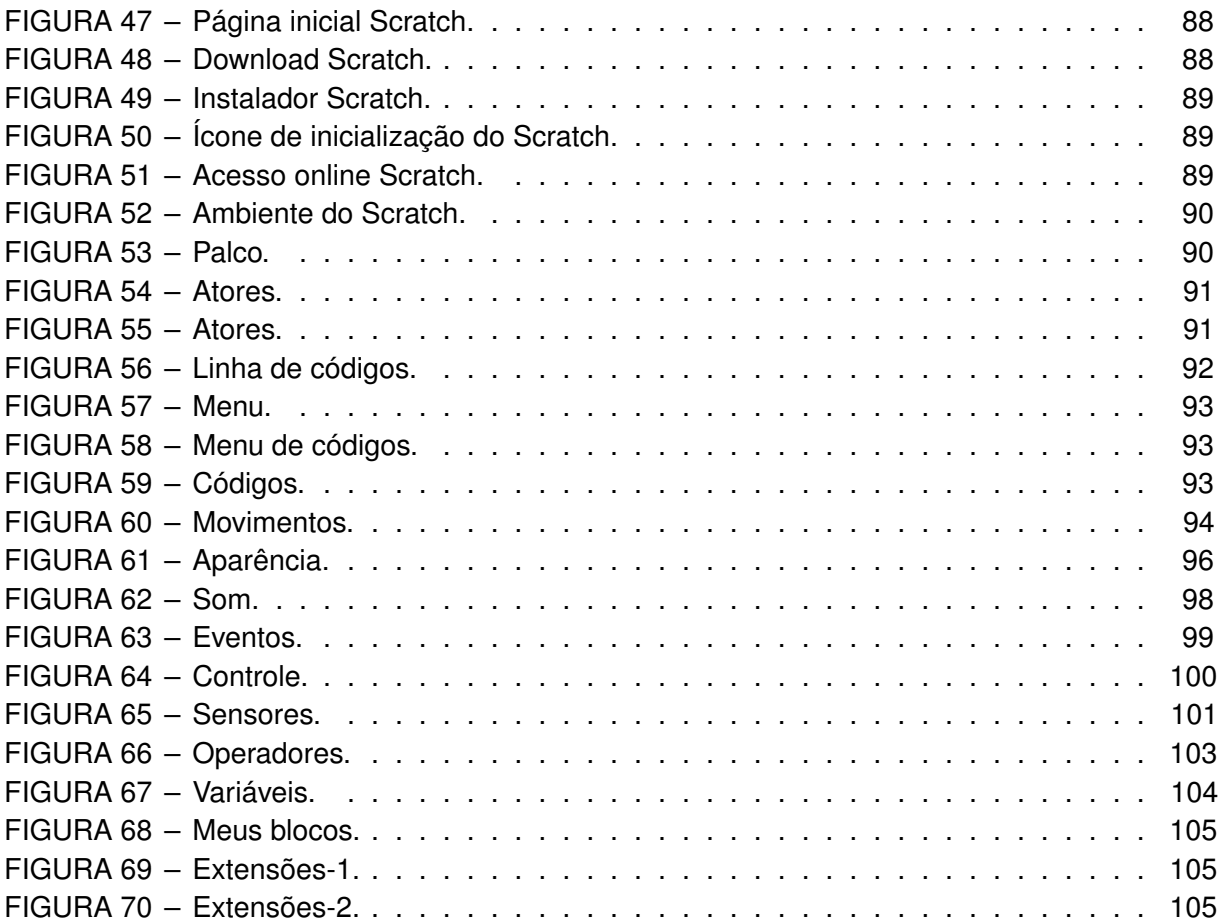

# **LISTA DE TABELAS**

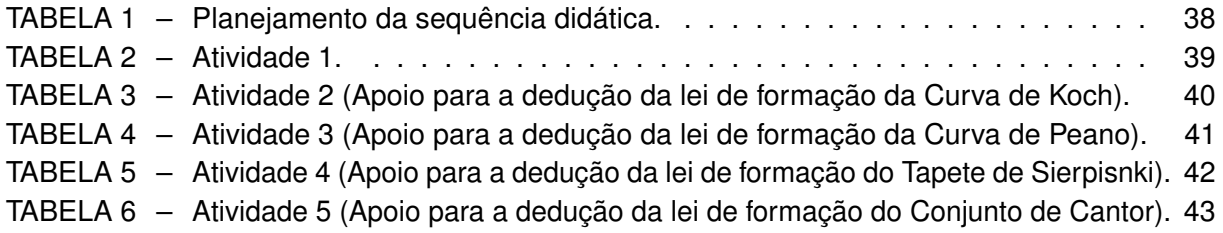

# **SUMÁRIO**

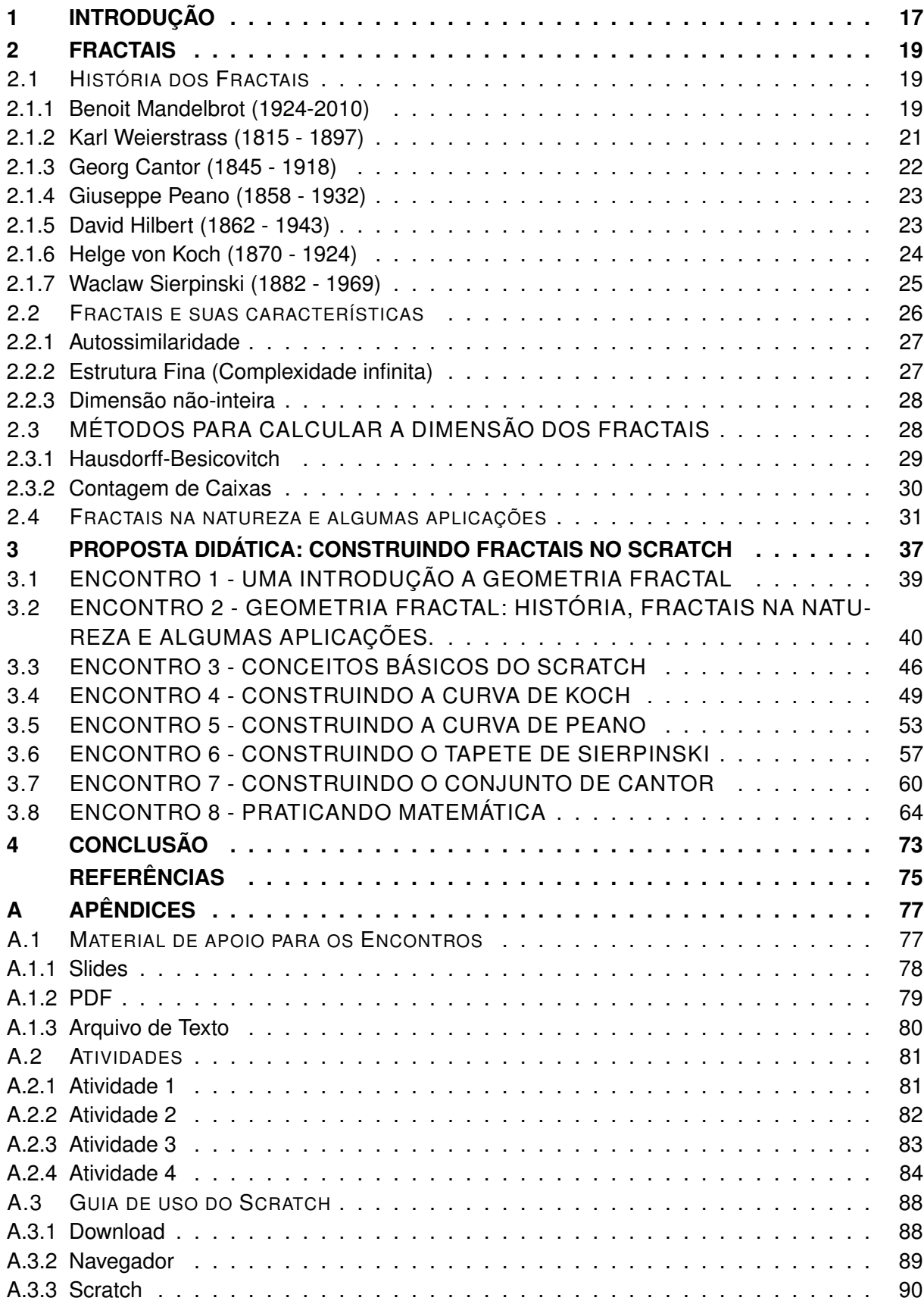

## <span id="page-20-0"></span>**1 INTRODUÇÃO**

É consenso que a Matemática é uma ferramenta crucial em várias áreas do conhecimento e por este motivo, é muito importante que ela seja compreendida pelos alunos. No entanto, os últimos resultados do PISA *(Programme for International Student Assessment)* (Programa Internacional de Avaliação de Estudantes) têm mostrado que os alunos brasileiros possuem pouco conhecimento nesta área quando comparado com outros países.

Segundo [INEP](#page-77-1) [\(2016\)](#page-77-1), a pontuação do PISA se resume em 6 níveis, sendo que para se classificar no nível 1, a pontuação deve estar entre 358 e 420 pontos, e para se classificar no nível 6 é necessário uma pontuação mínima de 669 pontos. Como na última prova, em 2018, os estudantes brasileiros obtiveram uma média de 384 pontos, o país atingiu somente a pontuação do nível 1, e ficou classificado na faixa entre 69º e 72º no ranking global, o qual envolve 79 países. Ainda, segundo [INEP](#page-77-2) [\(2019\)](#page-77-2) , 68,1% dos estudantes brasileiros não possuem nível básico de matemática, isto é, não atingem nem o nível 1 das pontuações, 40% dos que estão no nível básico não conseguem resolver questões simples e rotineiras e apenas 0,1% dos alunos participantes do PISA pelo Brasil, atingiram o nível máximo de pontuação. Por este motivo, surge-se a necessidade de discutir os motivos para este mau desempenho. Segundo [Bessa](#page-77-3) [\(2007\)](#page-77-3), as dificuldades do ensino e aprendizagem de matemática podem estar relacionados as metodologias e políticas pedagógicas do professor, ao desinteresse do aluno, as condições físicas das escolas e a falta de suporte e/ou de condições da família. Já para [Gomes e Rodrigues](#page-77-4) [\(2014\)](#page-77-4), o problema pode estar relacionado ao ensino ainda tecnicista, sem envolvimento com o cotidiano, com a própria matemática e outras áreas do conhecimento. Segundo [MEC](#page-77-5) [\(2018\)](#page-77-5), o aluno do ensino médio deve ter como foco, a construção de uma visão integrada da Matemática, aplicada à realidade, em diferentes contextos. Consequentemente, quando a realidade é a referência, é preciso considerar as suas vivências, as quais são impactadas pelos avanços tecnológicos, pelas exigências do mercado de trabalho, pelos projetos do bem viver de seus povos, pela potencialidade das mídias sociais, entre outros. Destacando-se ainda, a importância dos recursos, das tecnologias digitais e aplicativos para a investigação matemática e para o desenvolvimento do pensamento computacional, o qual envolve as capacidades de compreender, analisar, definir, modelar, resolver, comparar e automatizar problemas e suas soluções, de forma metódica e sistemática, por meio do desenvolvimento de algoritmos.

A geometria fractal estuda as propriedades e comportamentos dos fractais. É uma linguagem matemática capaz de descrever, analisar e modelar objetos e formas naturais. Alguns estados brasileiros já inseriram esta teoria em seus componentes curriculares e em 2018 ela foi considerada na formulação das Diretrizes Curriculares Estaduais do Paraná (DCE) as quais podem ser encontradas em [ParanÁ](#page-78-0) [\(2008\)](#page-78-0). A teoria fractal vem sendo explorada em diferentes áreas do conhecimento como pode ser constatado no Capítulo 2 deste texto, por este motivo pode tornar a Matemática mais atrativa para os alunos, pois ela permite proporcionar a abordagem de diferentes conteúdos, como por exemplo, progressões, áreas, perímetros, dimensão, autossimilaridade, forma, recursividade, introdução a ideia de limite, noções de infinito, propriedades de logaritmos, entre outros. Mais ainda, o ato de gerar as imagens fractais em computadores através de formulação de algoritmos, pode ser fonte de motivação para o ensino e aprendizagem de Matemática, além de estimular o pensamento computacional, tema previsto na Base Nacional Comum Curricular (BNCC).

O Scratch<sup>[1](#page-0-0)</sup> é uma boa ferramenta para criar algoritmos que geram fractais. Foi criado pelo projeto *Lifelong Kndergarten Group* do MIT*(Massachusetts Institute of Technology)* (Instituto Tecnológico de Massachussets) e se trata de uma espécie de linguagem de programação em blocos, isto é, os códigos já são pré-programados e cabe aos usuários encaixá-los, para que consigam o resultado almejado. Ela contribui para que os alunos aprendam a pensar criativamente, raciocinar sistematicamente e trabalhar em grupo. Além de ser linguagem de programação, também pode ser considerada uma rede social, já que os usuários podem interagir entre si, podendo compartilhar projetos, remixar projetos, curtir, favoritar, etc. Com isso, um aluno pode, por exemplo, achar um projeto parecido com o que ele quer fazer, e se basear neste, tendo assim, a possibilidade de decompor as ideias do projeto, reconhecer os padrões, abstrair o que é necessário e montar o algoritmo para construir seu próprio projeto. Uma outra vantagem de trabalhar com o Scratch é o seu caráter interdisciplinar, isto é, qualquer disciplina pode fazer uso dele, criando histórias ou até mesmo programas que facilitem o ensino-aprendizagem.

Neste contexto, o objetivo deste trabalho é fornecer uma proposta didática para os alunos do Ensino Médio, a qual estimula o desenvolvimento do pensamento computacional e o estudo de Matemática através da construção de algoritmos que geram fractais no Scratch. Mais especificamente, sugerimos inicialmente que o professor introduza a geometria fractal aos alunos, trazendo seus exemplos encontrados na natureza e algumas aplicações e também conceitos básicos da linguagem de programação Scratch. Em seguida, sugerimos algumas atividades as quais podem ajudar o aluno a reconhecer os padrões de alguns fractais e com isso, facilitar a construção dos algoritmos que os geram. Por final, são sugeridas atividades que devem ser realizadas com a observação dos fractais, as quais tem como principal objetivo o desenvolvimento dos conceitos tradicionais da Matemática.

Quanto à estrutura, este trabalho se divide em três capítulos. No Capítulo 2, apresentamos um pouco sobre a história dos fractais, algumas de suas definições e características. No Capítulo 3, apresentamos a proposta didática, especificada no parágrafo anterior. Além disso, nos apêndices são apresentados os materiais de apoio para o professor que desejar utilizar esta proposta didática. No apêndice A.1, disponibilizamos os materiais que podem ser utilizado nas aulas da proposta didática, além de ensinar como baixá-los para uso e edição, caso necessário. No apêndice A.2, disponibilizamos todas as Atividades que são solicitadas. No apêndice A.3 disponibilizamos um manual de uso do Scratch, o qual pode auxiliar o professor em seu terceiro encontro com os alunos, mostrando desde como acessar essa linguagem de programação até seus comandos básicos.

<sup>1</sup> Scratch é uma linguagem de programação criada em 2007 pelo Media Lab do MIT. Desde 2013 o Scratch está disponível on-line em mais de 150 idiomas ( https://scratch.mit.edu/), incluindo o português do Brasil, e com uma aplicação para Windows, OS X e Linux.

#### <span id="page-22-0"></span>**2 FRACTAIS**

Neste capítulo, apresentamos a história de vida de alguns matemáticos envolvidos no surgimento da geometria fractal e a formalização dessa teoria feita por Benoit Mandelbrot.

## <span id="page-22-1"></span>2.1 HISTÓRIA DOS FRACTAIS

A geometria fractal foi criada com o objetivo de explicar situações percebidas por alguns cientistas entre os anos de 1857 e 1913, as quais não puderam ser explicadas com a geometria euclidiana. Embora muitos tenham contribuído para o surgimento desta nova teoria, ela foi de fato formalizada na década de 1970 pelo Matemático Benoit Mandelbrot, quem a nomeou de Geometria Fractal, em 1975, baseado no adjetivo *fractus*, do verbo *frangere* do latim, que em português significa quebrar. Mais detalhes sobre a vida do então considerado pai dos fractais, Benoit Mandelbrot, e outros cientistas, bem como suas contribuições para o nascimento desse novo conceito da Matemática são apresentados no decorrer deste capítulo. As histórias completas sobre esses matemáticos podem ser encontradas em [Robertson e O'Connor](#page-78-1) [\(2020\)](#page-78-1).

#### <span id="page-22-2"></span>2.1.1 Benoit Mandelbrot (1924-2010)

Mandelbrot nasceu em Varsóvia, Polônia, em 1924. Em 1936 ele e sua família, pai comerciante de roupas e mãe dentista, se mudaram para Paris na França, onde passou a estudar com seu tio, Szolem Mandelbrojt, que era professor de Matemática no Colégio da França. Pouco após sua mudança, devido a Segunda Guerra Mundial e ao avanço das tropas nazistas, tiveram que mudar para Tulle, onde pouco visitou a escola, por causa da guerra. Com o fim da Segunda Guerra Mundial, Benoit Mandelbrot voltou a estudar e em 1944 ele foi aceito na Escola Politécnica de Paris, onde foi supervisionado pelo Engenheiro e Matemático Paul Lévi e pelo Matemático Gaston Julia, criador do famoso Conjunto de Julia (Figura [4\)](#page-24-1), hoje considerado um fractal. Em 1947, Mandelbrot iniciou seu mestrado em Aeronáutica no Instituto de Tecnologia da Califórnia e em 1952 obteve o grau de doutor pela Universidade de Paris. Em 1958 Benoit Mandelbrot iniciou sua carreira de 35 anos na IBM *(International Business Machines Corporation)* (Corporativa de Máquinas de Negócio Internacionais), onde se deparou com o problema de ruídos eletrônicos nas linhas telefônicas em rede entre os computadores. Mandelbrot tratou esse problema como uma espécie Conjunto de Cantor, o qual por muitos anos, assim como as funções descontínuas percebidas por Newton e Leibniz no século XVII, as funções contínuas e não diferenciáveis em nenhum ponto apresentadas por Weierstrass em 1870, a construção de uma curva que pavimentava todo o plano apresentada por Peano e a afirmação de Poincaré de que os movimentos do planeta geravam curvas estranhas, "caóticas", foi considerado como um "monstro" ou "anomalia" da Matemática. A partir disso, Benoit Mandelbrot desenvolveu novas ideias Matemáticas, nomeadas por ele de Geometria Fractal, que acopladas com o auxílio dos computadores da IBM deram uma formalização geométrica para os "monstros" da Matemática citados acima. Esse novo conceito da Matemática, junto a sua computação gráfica, a qual criava e exibia imagens geométricas fractais, o permitiu contribuir em vários ramos da ciência. Em 1979, com base no conhecimento sobre o Conjunto de Julia, apresentou seu próprio fractal, nomeado de conjunto de Maldelbrot, o qual tem a imagem similar a de um inseto e independente

do quanto uma parte da imagem é ampliada, a base desse padrão é repetida (Figura [1\)](#page-23-0). Nos livros: *Les Objets Fractals: Forme, Hasard et Dimension* e *The Fractal Geometric of Nature* que foram publicados em 1975 e 1982, Mandelbrot apresentou uma introdução da geometria fractal, a base Matemática para se trabalhar com fractais, a implementação de fractais em computadores e alguns exemplos de fractais na natureza, sendo o mais simples deles, uma árvore (Figura [2\)](#page-23-1). Ainda com base em sua teoria afirmou que a costa da Grã-Bretanha tem comprimento infinito. A explicação para esta afirmação foi dada com base na comparação do contorno da costa realizado por uma pessoa, um lagarto e uma formiga. Imaginou que uma pessoa ao contornar toda a costa, sempre o mais próximo possível do mar, terá andado uma certa quantidade de passos e cobrido um certo perímetro desta costa. Agora, se um lagarto dar a mesma volta nesta costa seguindo a mesma condição de sempre estar o mais perto o possível do mar, por suas patas serem menores que os pés da pessoa, ele terá conseguido cobrir espaços que a pessoa não conseguiu pisar, logo, o perímetro que o lagarto cobriu é maior que o que a pessoa cobriu. Seguindo a mesma lógica, se uma formiga der a volta na costa também, cobrirá ainda mais perímetro que seus anteriores. Logo, com isso, podemos ver que quanto menor é o passo, mais o comprimento da costa da Grã-Bretanha aumenta. Uma ilustração desta afirmação de Mandelbrot pode ser percebida na Figura [3,](#page-24-0) onde temos a costa da Grã-Bretanha sendo contornada por dois tamanhos de passos distintos, onde o segundo é menor que o primeiro.

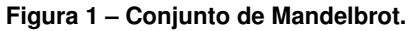

<span id="page-23-0"></span>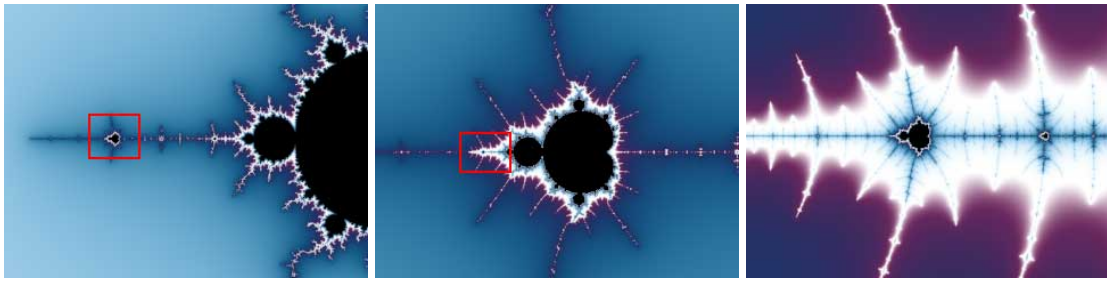

<span id="page-23-1"></span>Fonte: [<https://www.ultrafractal.com/help/index.html?/help/fractals/mandelbrotset.html>.](https://www.ultrafractal.com/help/index.html?/help/fractals/mandelbrotset.html)

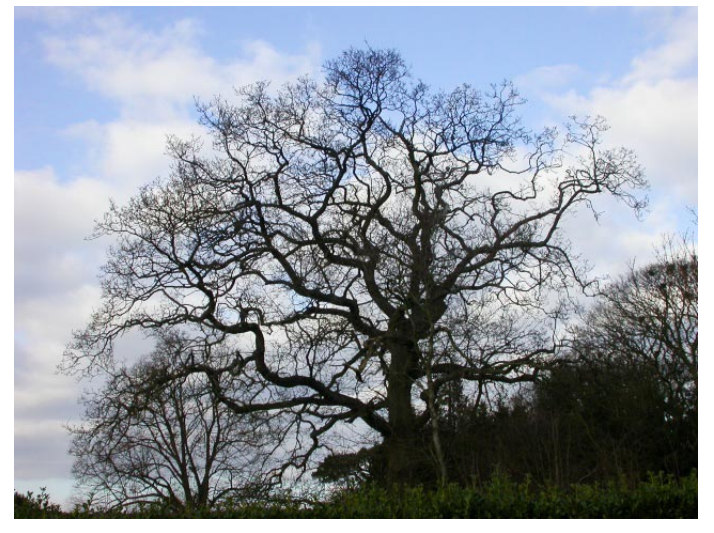

**Figura 2 – Exemplo de uma árvore com formato fractal.**

Fonte: [<https://aidobonsai.files.wordpress.com/2011/10/fractal\\_tree3-11.jpg>.](https://aidobonsai.files.wordpress.com/2011/10/fractal_tree3-11.jpg)

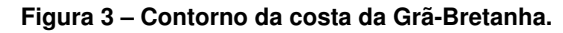

<span id="page-24-0"></span>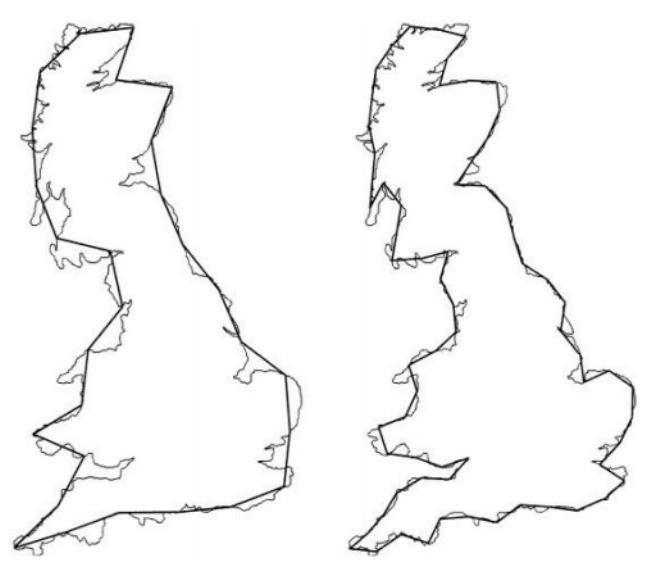

Fonte: Retirado de [\(BORGES,](#page-77-6) [2017\)](#page-77-6).

<span id="page-24-1"></span>**Figura 4 – Conjunto de Julia.**

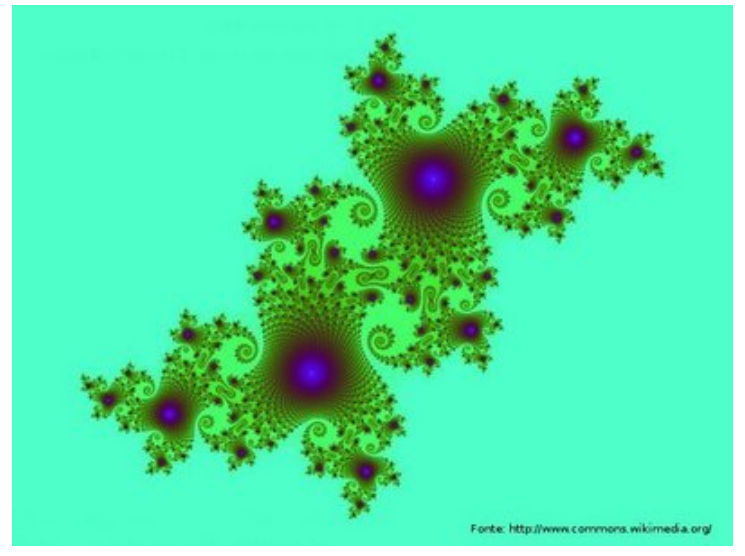

Fonte:

[<http://www.matematica.seed.pr.gov.br/modules/galeria/detalhe.php?foto=17&evento=1>.](http://www.matematica.seed.pr.gov.br/modules/galeria/detalhe.php?foto=17&evento=1)

Além do seu trabalho na IBM, Mandelbrot também ocupou cargos no Laboratório Nacional do Noroeste Pacífico, na Universidade de Lille, no Instituto de Estudos Avançados e Centro Nacional de Pesquisa Científica na França. No final da sua vida, ele foi Professor de Ciências Matemáticas na Universidade de Yale.

## <span id="page-24-2"></span>2.1.2 Karl Weierstrass (1815 - 1897)

Karl Wilhelm Theodor Weierstrass, filho do fiscal alfandegário Wilhem Weierstrass e Theodora Vonderforst, nasceu em 1815 em Ostenfeld, no Reino da Prússia. Em 1829, Karl entrou no Ginásio Católico e neste período, trabalhou para ajudar com a renda da família. Mesmo

trabalhando meio período, Karl se destacou no estudo da Matemática e se formou em 1834. Neste mesmo ano, influenciado por seu pai, ingressou na Universidade de Bonn para estudar leis, finanças e economia. Como esta não era sua opção de estudo, ele acabou não se graduando, mas durante sua permanência na Universidade conheceu algumas obras Matemáticas como as de Laplace e Jaques Bernoulli. Em 1839, Weierstrass ingressou na Academia em Münster, e foi orientado pelo matemático Christoph Gudermann, que o influenciou em muitos dos seus trabalhos. Em 1841 teve a oportunidade de iniciar o seu ano probatório como professor do Ginásio em Münster. Em 1842, ele conseguiu se tornar oficialmente professor desta Universidade, onde ficou até 1848, quando se mudou para o Colégio de Hoseanum em Braunsberg. Weierstrass começou a ser notado no meio matemático, em 1854, quando publicou o artigo *Zur Theorie der Abelschen Functionen* (Teorias de funções abelianas) no *Jornal de Crelle*, o qual tratava de funções abelianas. Neste mesmo ano, a Universidade de Königsberg o concedeu o título de doutor honorário e em junho de 1856, iniciou sua carreira como professor na Universidade de Berlim. Karl trabalhou com aplicações das séries de Fourier e integrais na física Matemática, introduziu a teoria de funções analíticas, a teoria de funções elípticas e aplicações de problemas na geometria e mecânica. Em 1872, Weierstrass descobriu uma função que é contínua em todos os pontos de seu domínio, porém não é diferenciável em nenhum deles, que posteriormente, foi considerado um exemplo de fractal (Figura [5\)](#page-25-0).

<span id="page-25-0"></span>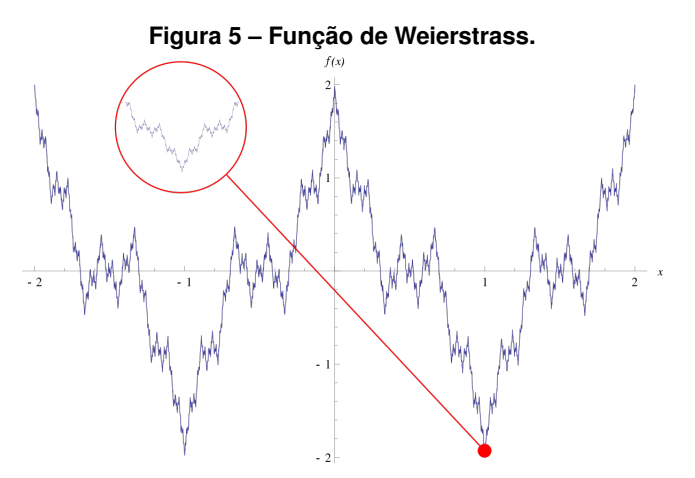

Fonte: [<https://pt.wikipedia.org/wiki/Fun%C3%A7%C3%A3o\\_de\\_Weierstrass>.](https://pt.wikipedia.org/wiki/Fun%C3%A7%C3%A3o_de_Weierstrass)

#### <span id="page-25-1"></span>2.1.3 Georg Cantor (1845 - 1918)

Georg Ferdinand Ludwig Philipp Cantor, filho do comerciante dinamarquês e da musicista russa, Maria Anna Bohm, nasceu em 1845 em São Petesburg na Rússia. Em 1856, Cantor se mudou para a Alemanha, e frequentou a Universidade de Berlim, onde foi aluno de Ernst Kummer, Karl Weierstrass e Leopold Kronecker e se doutorou em 1867 com sua tese sobre Teoria dos Números. Em 1872 foi docente na Universidade de Halle-Wittenberg, onde conseguiu seu título de professor associado em 1879. Cantor sempre se interessou por teoria dos números e obteve resultados surpreendentes nesta área, os quais não eram bem aceitos por outros Matemáticos. Em 1883, apresentou o Conjunto de Cantor, hoje considerado como um fractal, o qual trata da divisão de uma reta de maneira iterativa como mostra a Figura [6.](#page-26-0) Cantor teve como principal contribuição na Matemática a percepção que existem diferentes "tamanhos"

<span id="page-26-0"></span>de infinito, ou seja, há infinitos com diferentes cardinalidades. Este trabalho foi publicado em 1874, mas foi rejeitado por vários matemáticos, incluindo seu antigo professor, Kronecker. Devido as perseguições, Cantor teve sua saúde mental comprometida e foi internado em uma clínica psiquiátrica em Halle, na Alemanha em 1917, onde acabou falecendo no ano seguinte.

| <u> London a la componenta del contento del contento del contento del contento del contento del contento del con</u> |              |       |  |
|----------------------------------------------------------------------------------------------------|--------------|-------|--|
|                                                                                                    |              |       |  |
| _ _ _ _                                                                                                    | _ _ _ _      |       |  |
| -- -- -- -- --                                                                                                    | __ __ _ __ _ |       |  |
| -- -- -- --                                                                                                    | -- -- -- --  |       |  |
| -- -- -- --                                                                                                    | -- -- -      | -- -- |  |
| -- -- -- --                                                                                                    | -- -- --     | -- -- |  |
| -- -- -- --                                                                                                    | -- -- -- --  |       |  |
|                                                                                                    |              |       |  |

**Figura 6 – Conjunto de Cantor.**

Fonte: Autoria própria.

#### <span id="page-26-1"></span>2.1.4 Giuseppe Peano (1858 - 1932)

Giuseppe Peano, filho dos agricultores Bartolomeo Peano e Rosa Cavallo, nasceu em uma aldeia em 1858 em Cuneo, na região de Piemonte, na Itália. Em 1876, ingressou na Universidade de Turim, onde se formou em 1880. A princípio, Peano queria se tornar engenheiro, porém acabou se rendendo à Matemática. No mesmo ano em que se formou, foi contratado pela Universidade de Turim para ser professor assistente. Pouco tempo depois, assumiu a disciplina de Cálculo Infinitesimal, devido a problemas de saúde do professor chefe anterior. O primeiro grande trabalho de Peano foi um livro de Cálculo, publicado em 1884. Em 1889, estruturou os axiomas dos números naturais, conhecidos hoje como Axiomas de Peano, na obra *Arithmetices Principia Nova Methodo Exposita*. Peano teve uma grande contribuição nas áreas de lógica, análise, teoria dos conjuntos, e outras áreas. Em 1890, apresentou a Curva de Peano, hoje conhecida como um fractal, (Figura [7\)](#page-27-0), a qual, segundo Benoit Mandelbrot, é uma curva que pode cobrir um plano. Peano morreu em 1932 com um ataque cardíaco.

#### <span id="page-26-2"></span>2.1.5 David Hilbert (1862 - 1943)

David Hilbert, filho do juiz Otto Hilbert e de Maria Therese Erdtmann, que era fascinada por filosofia, astronomia e números primos, nasceu em Königsberg em 1862. Hilbert foi inicialmente educado por sua mãe e somente ingressou na sua escola *Royal Friedrichskolleg*, aos oito anos. Em 1879, Hilbert foi estudar no Ginásio Wilhelm, e após se graduar, ingressou na Universidade de Königsberg, onde se doutorou em 1885 e lecionou de 1886 à 1895. Neste meio tempo, inspirado pelo trabalho de Peano, em 1891, Hilbert fez uma versão da Curva de Peano, hoje conhecida como Curva de Hilbert (Figura [8\)](#page-27-1), a qual também tem como objetivo cobrir o plano. Hilbert fez grandes contribuições na área da Matemática, como por exemplo, a reformulação dos axiomas de Euclides, tornando-os mais consistente. Em 1942, ele caiu e quebrou seu braço, o que o deixou totalmente inativo, o que pode ter sido um grande fator em sua morte, em 1943. Como Hilbert morreu na época do Nazismo na Alemanha, seu funeral foi assistido por somente dois de seus antigos colegas de trabalho, já que vários eram judeus ou

<span id="page-27-0"></span>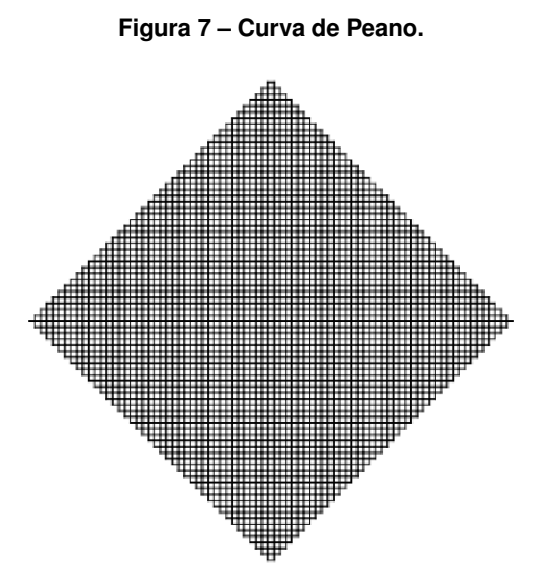

Fonte: Autoria Própria.

<span id="page-27-1"></span>casados com judeus, por isso, sua morte foi exposta para o mundo externo somente 6 meses após o ocorrido.

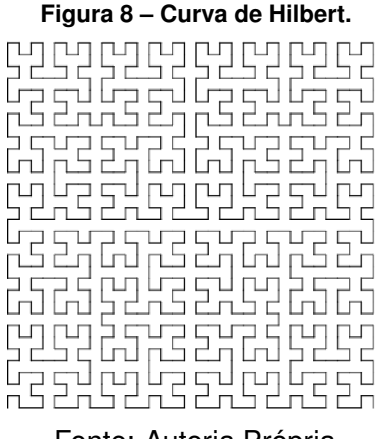

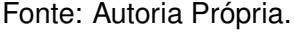

## <span id="page-27-2"></span>2.1.6 Helge von Koch (1870 - 1924)

Niels Fabian Helge von Koch, filho do militar Richert Vogt von Koch e de Agathe Henriette Wrede, nasceu em Estocolmo em 1870. Von Koch entrou na Universidade de Estocolmo em 1887 e em 1891 escreveu artigos sobre aplicações de determinantes infinitos para resolver sistemas de equações diferenciais com coeficientes analíticos, resultados que faziam parte da sua tese de doutorado. Em 1893, começou a atuar como professor assistente na Universidade de Uppsala, onde permaneceu até 1905. Publicou em 1906 o artigo *Une méthode géométrique élémentaire pour l'étude de certaines questions de la théorie des courbes plane*, que em português significa: "Um método geométrico elementar para o estudo de certas questões da teoria das curvas planas", no qual apresentou pela primeira vez, o seu fractal que foi nomeado como floco de neve

<span id="page-28-0"></span>de Koch (Figura [9\)](#page-28-0). Este fractal criado por Von Koch serviu como inspiração para o problema da costa da Grã-Bretanha de Benoit Mandelbrot.

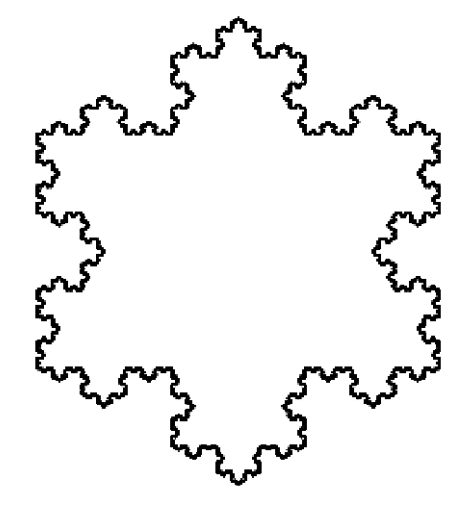

**Figura 9 – Floco de Neve de Koch.**

Fonte: [<https://scratch.mit.edu/projects/110378199/editor/>.](https://scratch.mit.edu/projects/110378199/editor/)

#### <span id="page-28-1"></span>2.1.7 Waclaw Sierpinski (1882 - 1969)

Waclaw Sierpinski, filho do médico Konstanty Waclaw Sierpinski e de Ludwika Sierpinska, nasceu em 1882 na Varsóvia, Polônia. Sierpinski estudou em uma escola de Varsóvia, onde enfrentou dificuldades devido a ocupação Russa no território polonês. Nesta época, os russos desencorajavam os poloneses a seguirem seus estudos, por exigerem o uso de sua língua. Em 1899, Sierpinski ingressou na Universidade de Varsóvia, onde se graduou em 1904 e em seguida, começou a lecionar em uma escola destinada a meninas nesta mesma cidade. Quando essa escola fechou devido a uma greve, Sierpinski se deslocou para a Cracóvia para fazer seu doutorado, o qual foi finalizado em 1908 na Universidade Jaguelônica. Em seguida, foi indicado para Universidade de Lviv, na Ucrânia, para atuar como professor. Enquanto lecionava nesta Universidade, estudou a Teoria dos Números e publicou três livros e vários artigos nesta área. Em 1914, com a chegada da Primeira Guerra Mundial, Sierpinski e a sua família estavam na Rússia, e com isso, Sierpinski ficou trabalhando em Moscou junto com Nikolai Nikolaevich Luzin. Com o fim da guerra, Sierpinski voltou para Lviv, onde ficou por pouco tempo, já que recebeu um convite para lecionar na Universidade da Varsóvia, onde ficou até o fim de sua vida. Em 1915, Sierpinski desenvolveu seu fractal, conhecido como triângulo de Sierpinski (Figura [10\)](#page-29-0) e no ano seguinte, desenvolveu o Tapete de Sierpinski (Figura [11\)](#page-29-1). Sierpinski se aposentou da Universidade da Varsóvia em 1960, porém continuou dando seminários sobre Teoria dos Números na Acadêmia Polonesa de Ciências até 1967.

Na próxima seção, apresentamos algumas das características dos fractais, como autossimilaridade, estrutura fina e dimensão não inteira.

**Figura 10 – Triângulo de Sierpinski.**

<span id="page-29-0"></span>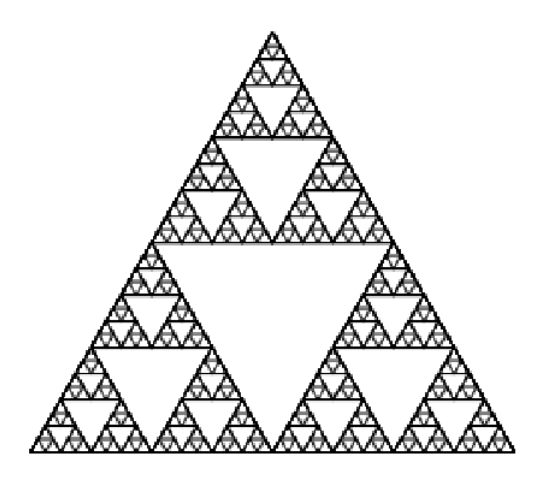

Fonte: [<https://scratch.mit.edu/projects/444215471/editor/>.](https://scratch.mit.edu/projects/444215471/editor/)

<span id="page-29-1"></span>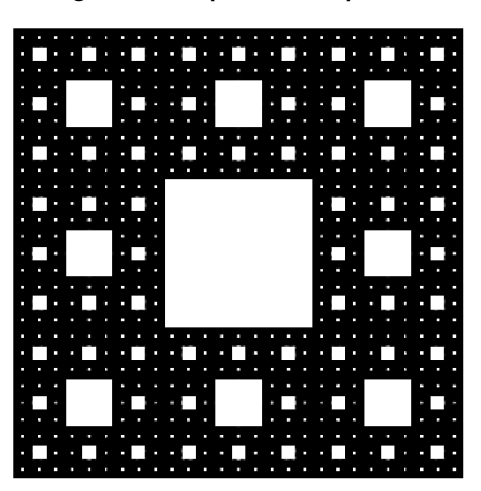

**Figura 11 – Tapete de Sierpinski.**

Fonte: Autoria Própria.

## <span id="page-29-2"></span>2.2 FRACTAIS E SUAS CARACTERÍSTICAS

Até o momento, ainda não existe uma definição exata para os fractais. Segundo Mandelbrot [\(Mandelbrot](#page-77-7) [\(1982\)](#page-77-7), "Um fractal é, por definição, um conjunto cuja a dimensão de Hausdorff Besicovitch excede estritamente a dimensão topológica". Já, para Kenneth John Falconer [\(FALCONER,](#page-77-8) [2003\)](#page-77-8), um conjunto é considerado fractal se satisfaz ao menos uma das características:

- estrutura fina em qualquer escala, isto é, quanto mais ampliações tiver o fractal, mais detalhes serão visíveis;
- é um conjunto "muito irregular"para ser descrito utilizando a Geometria tradicional;
- possui autossimilaridade, podendo ser aproximada ou estatística;
- possui dimensão fractal, independente de como for definida, maior que a dimensão topológica do conjunto;
- o conjunto pode ser definido por um algoritmo recursivo.

A seguir, tratamos de algumas das características dos fractais com mais detalhes.

## <span id="page-30-1"></span>2.2.1 Autossimilaridade

A autossimilaridade é a semelhança que uma parte de um fractal tem com o todo, a qual, segundo [Marietto](#page-77-9) [\(2019\)](#page-77-9), pode ser exata, aproximada ou estatística. Segundo [Silva](#page-78-2) [\(2019\)](#page-78-2), a autossimilaridade exata é aquela que mesmo ampliada várias vezes, cada parte é idêntica a original, como por exemplo o Floco de Neve de Koch (Figura [9\)](#page-28-0) e o triângulo de Sierpinski (Figura [10\)](#page-29-0). Fractais que apresentam a autossimilaridade exata, geralmente são fractais gerados por sistema de funções iteradas. Um fractal com autossimilaridade aproximada é formado por cópias aproximadamente iguais de si mesmo, como pode ser percebido no Fractal de Mandelbrot (Figura [1\)](#page-23-0), o qual não apresenta a repetição de toda a figura em todas as suas ampliações, mas sim dos discos, das antenas e dos raios. Fractais que apresentam a autossimilaridade aproximada, geralmente são fractais gerados por computadores (ou fractais de fuga do tempo), isto é, são obtidos através de alguma equação, onde geralmente seu gráfico é um fractal. Por fim, na autossimilaridade estatística, somente as características numéricas e estatísticas são preservadas em todas as escalas, como por exemplo o Movimento Fracionário Browniano (Figura [12\)](#page-30-0). Este movimento é resultado da interação das partículas com o meio em que se encontram, seja ele líquido ou gasoso. Fractais que possuem autossimilaridade estatística, geralmente são os fractais naturais, ou seja, criados pela natureza.

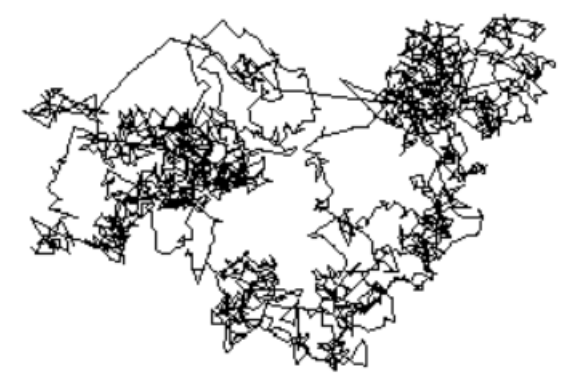

<span id="page-30-0"></span>**Figura 12 – Exemplo de Movimento Fracionário Browniano.**

## <span id="page-30-2"></span>2.2.2 Estrutura Fina (Complexidade infinita)

A estrutura fina refere-se ao detalhamento infinito de um fractal, isso é, sucessivas ampliações geram mais detalhes do mesmo, como pode-se perceber no fractal da Figura [1.](#page-23-0) O mesmo não acontece com elementos da Geometria Euclidiana, como por exemplo, na circunferência, que quanto mais ampliações ela recebe, menos detalhes passa a apresentar, pois vai se aproximando cada vez mais de uma reta, como podemos ver na Figura [13.](#page-31-0)

Fonte: [<https://pt.wikipedia.org/wiki/Movimento\\_browniano\\_fracion%C3%A1rio>.](https://pt.wikipedia.org/wiki/Movimento_browniano_fracion%C3%A1rio)

<span id="page-31-0"></span>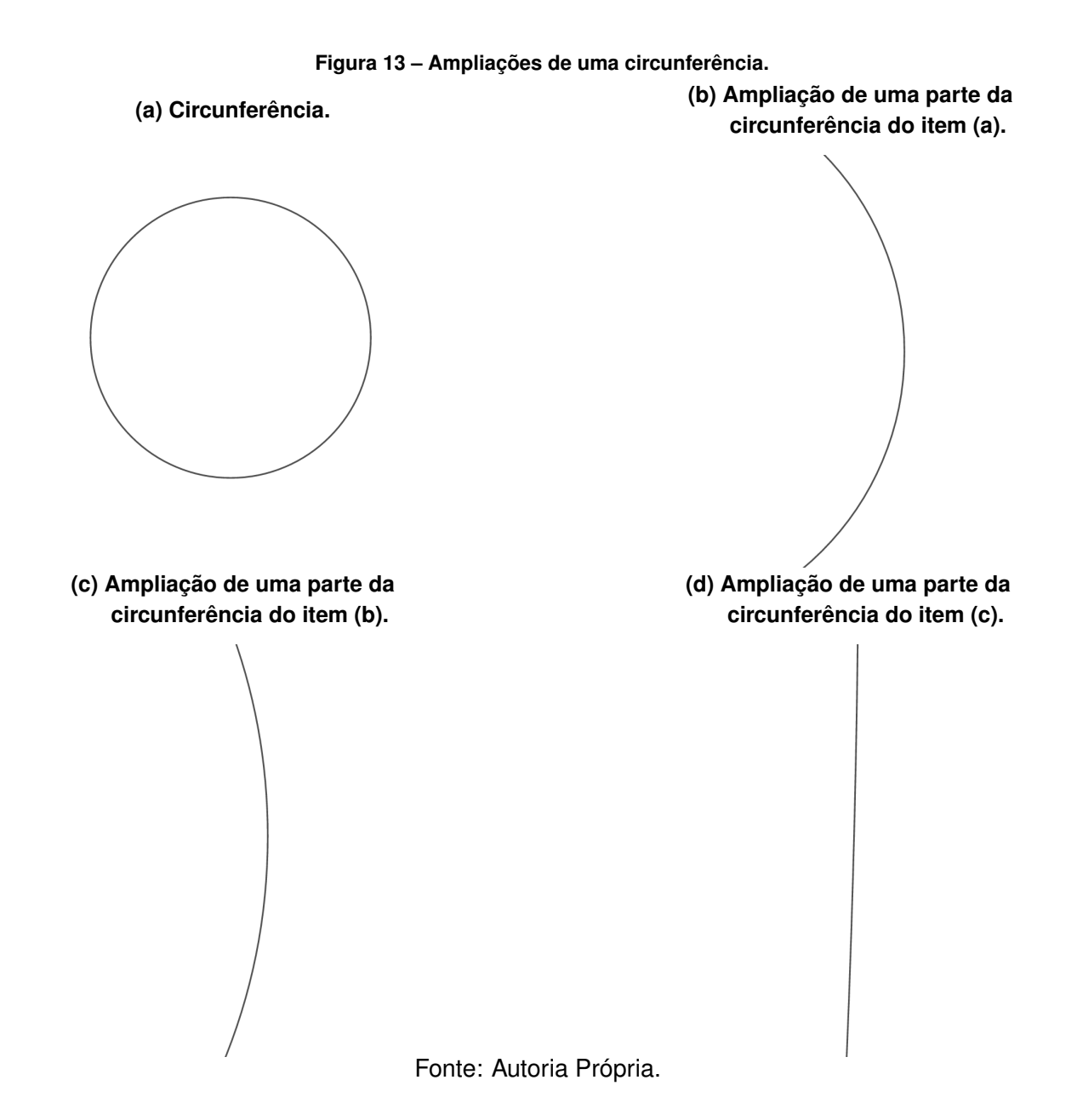

<span id="page-31-1"></span>2.2.3 Dimensão não-inteira

Segundo [Zanotto](#page-78-3) [\(2015\)](#page-78-3), na Geometria Euclidiana uma reta tem dimensão 1, um plano tem dimensão 2 e um espaço tem dimensão 3. A dimensão de um fractal pode ser não-inteira e está relacionada ao grau de irregularidade dos mesmos. Por exemplo, a Curva de Koch tem dimensão aproximada de 1,26, já o Tapete de Sierpinski, tem dimensão aproximada de 1,89. Note que, se a dimensão de um conjunto for não-inteira, ele com certeza será um fractal, porém, um conjunto fractal não necessariamente possui dimensão não-inteira, como a Curva de Hilbert, que possui dimensão igual a 2.

## <span id="page-31-2"></span>2.3 MÉTODOS PARA CALCULAR A DIMENSÃO DOS FRACTAIS

Nesta seção, os métodos de cálculo de dimensão fractal conhecidos como dimensão de Hausdorff - Besicovitch e Contagem de Caixas (também conhecido como box-counting) são apresentados. Estes não são os únicos métodos para o cálculo de dimensão fractal, outros como

Massa-Raio e Análise intersecção Acumulativa podem ser encontrados na literatura [\(BACKES;](#page-77-10) [ODEMIR,](#page-77-10) [2005\)](#page-77-10)

#### <span id="page-32-1"></span>2.3.1 Hausdorff-Besicovitch

Este método foi inventado pelos matemáticos Felix Hausdorff e Abram Besicovitch e é bastante utilizado para calcular a dimensão dos fractais que possuem autossimilaridade exata, da seguinte forma:

$$
D = \frac{\log(p)}{\log(q)},
$$

em que  $p$  é o número de subpartes similares considerada no lugar de uma dada parte do fractal,  $D$  é a dimensão e  $q$  é a redução da parte considerada para cada subparte que entra em seu lugar [\(SERRA,](#page-78-4) [1997\)](#page-78-4). Por exemplo, uma reta, se dividida ao meio, como mostra a Figura [\(14a\)](#page-32-0), gera duas partes similares, portanto, sua dimensão será:

$$
D = \frac{\log(2)}{\log(2)} = 1.
$$

Já um quadrado, se seus lados forem divididos ao meio como mostra a Figura [\(14b\)](#page-32-0), gera quatro partes similares, portanto, sua dimensão será:

$$
D = \frac{\log(4)}{\log(2)} = 2.
$$

Por fim, um cubo, se suas arestas forem divididas ao meio como mostra a Figura [\(14c\)](#page-32-0), gera 8 partes similares, portanto, sua dimensão será:

$$
D = \frac{\log(8)}{\log(2)} = 3.
$$

<span id="page-32-0"></span>**Figura 14 – Divisão das formas euclidianas para o cálculo de suas dimensões. (b) Divisão de um quadrado (c) Divisão de um cubo para para o cálculo de sua dimensão. o cálculo de sua dimensão.**

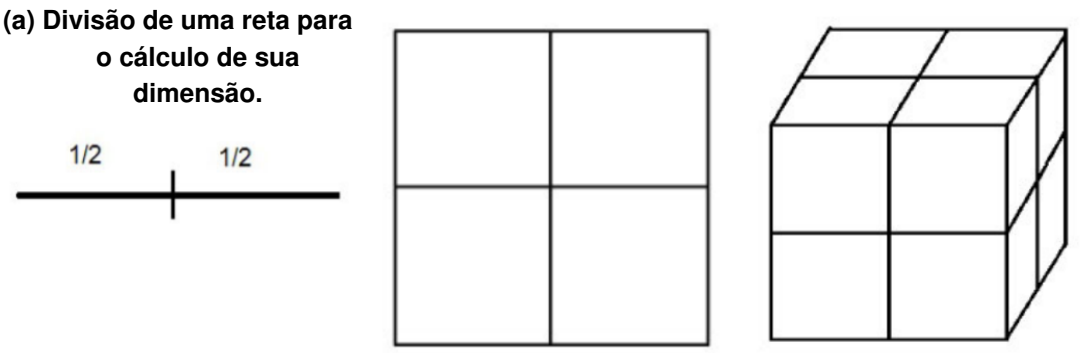

Fonte: Retirado de [\(MOURA,](#page-77-11) [2016\)](#page-77-11).

30

Agora, se considerarmos a Curva de Koch, podemos perceber que a cada iteração, seu comprimento é dividido por três, e essa divisão gera quatro partes similares, como mostra a Figura [15.](#page-33-0) Por isso, sua dimensão é dada por:

$$
D = \frac{\log(4)}{\log(3)} \approx 1,2619.
$$

<span id="page-33-0"></span>Ou seja, a dimensão da Curva de Koch é maior que a dimensão de uma reta e menor que a dimensão de um plano.

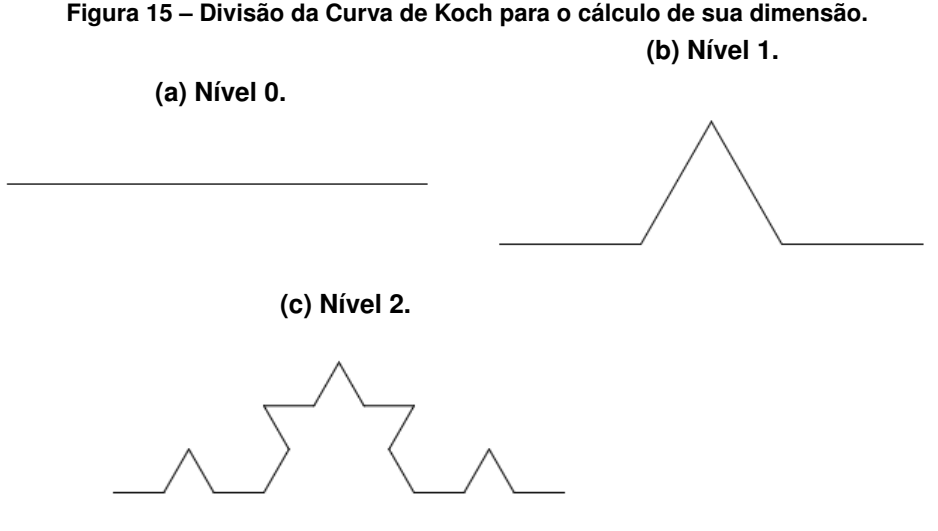

Fonte: Autoria Própria.

A dimensão de Hausdorff-Besicovitch pode ser difícil de ser encontrada para fractais que não possuem autossimilaridade exata. Por isso, em seguida apresentamos um método mais geral para o cálculo da dimensão.

## <span id="page-33-1"></span>2.3.2 Contagem de Caixas

A Contagem de Caixas é um método mais geral para o cálculo da dimensão fractal. Este facilita o cálculo de dimensão de fractais que não possuem autossimilaridade exata, devido a fácil implementação computacional. Segundo [Neto](#page-78-5) [\(2015\)](#page-78-5), esse método consiste em:

- Cobrir o fractal com uma malha quadricular, onde os quadrados têm lado igual a  $\frac{1}{R_1}$ , onde  $R_1 \in \mathbb{R}$ ;
- Contar quantos quadrados interceptam o fractal, essa quantidade será nominada  $N_1$ ;
- Calcular a dimensão através da fórmula:

$$
D_1 = \frac{\log N_1}{\log R_1};
$$

- Fazer  $R_2 = \frac{R_1}{2}$  $\frac{z_1}{2}$ . Cubra o fractal novamente com uma malha, desta vez com quadrados de medida  $\frac{1}{R_2}$ ;
- Contar Quantos quadrados interceptam o fractal, sendo nominado  $N_2$ ;

• Calcular a dimensão através da fórmula:

$$
D_2 = \frac{\log N_2}{\log R_2}.
$$

Podemos repetir o processo, calculando  $D_3, D_4, \cdots, D_n$ , e quanto maior for o valor de n, o cálculo da dimensão ficará mais próximo do real. Uma forma de calcular o valor real da dimensão, basta calcular o seguinte limite:

<span id="page-34-2"></span>
$$
\lim_{n \to \infty} \frac{\log N_n}{\log R_n}.
$$
\n(2.1)

<span id="page-34-0"></span>Como exemplo, vamos calcular a dimensão aproximada da Figura [16.](#page-34-0)

**Figura 16 – Exemplo de utilização de contagem de caixas.**

Fonte: Retirado de [\(NETO,](#page-78-5) [2015\)](#page-78-5).

As figuras foram construídas com malhas de tamanho  $\frac{1}{2},\,\frac{1}{4}$  $\frac{1}{4}$  e  $\frac{1}{8}$  $\frac{1}{8}$ , respectivamente, isto é, com  $R_1 = 2, R_2 = 4$  e  $R_3 = 8$ . Fazendo a contagem dos quadrados, temos que  $N_1 = 7, N_2 = 19$  e  $N_3 = 34$ . Então:

$$
D_1 = \frac{\log N_1}{\log R_1} = \frac{\log 7}{\log 2} = 2,81;
$$
  

$$
D_2 = \frac{\log N_2}{\log R_2} = \frac{\log 19}{\log 4} = 2,12;
$$
  

$$
D_3 = \frac{\log N_3}{\log R_1} = \frac{\log 34}{\log 8} = 1,70.
$$

Com base nestes cálculos, podemos afirmar que a dimensão do fractal é aproximadamente 1,7. Porém, para um cálculo exato desta dimensão, deveríamos encontrar um padrão entre as figuras e então calcularmos o limite indicado em [\(2.1\)](#page-34-2).

#### <span id="page-34-1"></span>2.4 FRACTAIS NA NATUREZA E ALGUMAS APLICAÇÕES

Na natureza podemos encontrar vários objetos com características fractais, como por exemplo o brócolis (Figura [17c\)](#page-35-0), a couve flor (Figura [17d\)](#page-35-0), o raio (Figura [17e\)](#page-35-0), a samambaia (Figura [17a\)](#page-35-0), a nuvem (Figura [17f\)](#page-35-0) e o pulmão humano (Figura [17b\)](#page-35-0). Estes são exemplos de alguns fractais que possuem autossimilaridade estatística.

**(a) Samambaia.**

<span id="page-35-0"></span>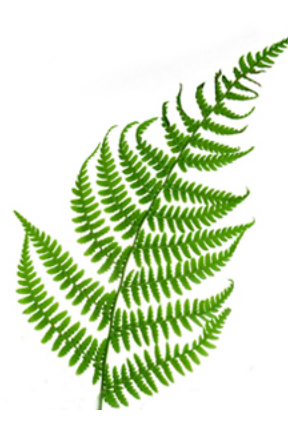

Fonte: [<https://escolakids.uol.com.br/](https://escolakids.uol.com.br/matematica/fractais.htm) [matematica/fractais.htm>.](https://escolakids.uol.com.br/matematica/fractais.htm) **(c) Exemplo de fractal: Brócolis.**

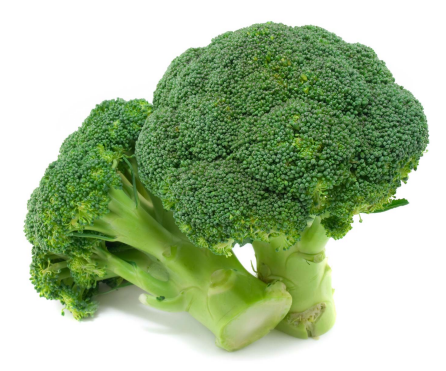

Fonte: [<https://escola.britannica.com.](https://escola.britannica.com.br/artigo/br%C3%B3colis/625702) [br/artigo/br%C3%B3colis/625702>.](https://escola.britannica.com.br/artigo/br%C3%B3colis/625702)

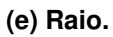

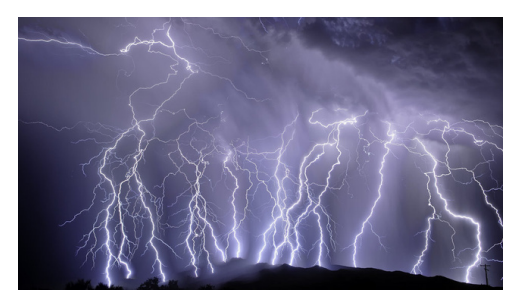

Fonte: [<https://gizmodo.uol.com.br/](https://gizmodo.uol.com.br/o-que-acontece-quando-voce-e-atingido-por-um-raio/) [o-que-acontece-quando-voce-e-atingid](https://gizmodo.uol.com.br/o-que-acontece-quando-voce-e-atingido-por-um-raio/)o-por-um-raio/ [>.](https://gizmodo.uol.com.br/o-que-acontece-quando-voce-e-atingido-por-um-raio/)

**(b) Pulmão humano.**

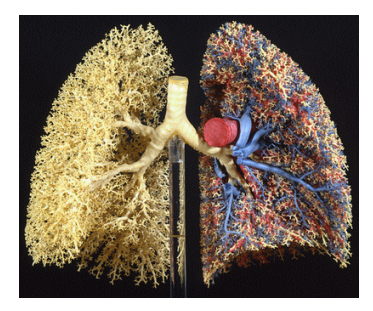

Fonte: [<https://www.colegioweb.com.](https://www.colegioweb.com.br/matematica/fractais.html) [br/matematica/fractais.html>.](https://www.colegioweb.com.br/matematica/fractais.html)

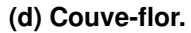

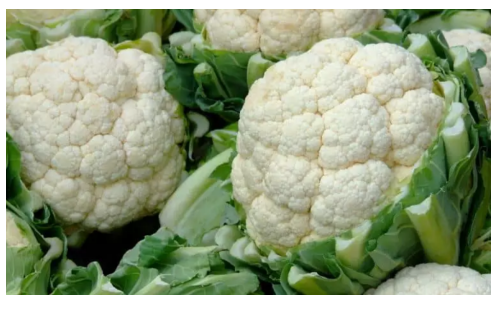

Fonte: [<https://www.selecoes.com.br/](https://www.selecoes.com.br/saude/beneficios-couve-flor/) [saude/beneficios-couve-flor/>.](https://www.selecoes.com.br/saude/beneficios-couve-flor/)

**(f) Nuvem.**

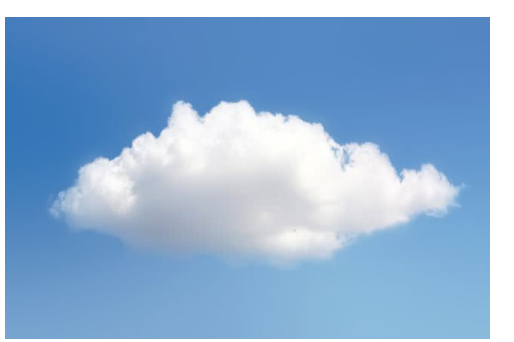

Fonte: [<https:](https://www.teusonhar.com.br/sonhar-com-nuvem/) [//www.teusonhar.com.br/sonhar-com-nuvem/>.](https://www.teusonhar.com.br/sonhar-com-nuvem/)

No cinema, os fractais são utilizadas para criar cenários artificiais, como na Figura [18a,](#page-36-0) a qual apresenta duas montanhas criadas artificialmente utilizando a teoria de fractais [\(XNEDUCATION,](#page-78-6) [2013\)](#page-78-6). Os fractais também foram utilizados para criar os flocos de neve do filme Frozen [\(STIEFEL,](#page-78-7) [2017\)](#page-78-7), como mostra a Figura [18b.](#page-36-0)

Na medicina, os fractais foram explorados para a identificação do câncer bucal, como mostram [Rotini](#page-78-8) [\(2011\)](#page-78-8) e [Fernandes](#page-77-12) [\(2007\)](#page-77-12). Para isso, é utilizado o método contagem de caixas
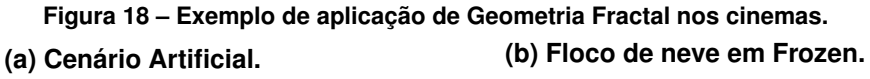

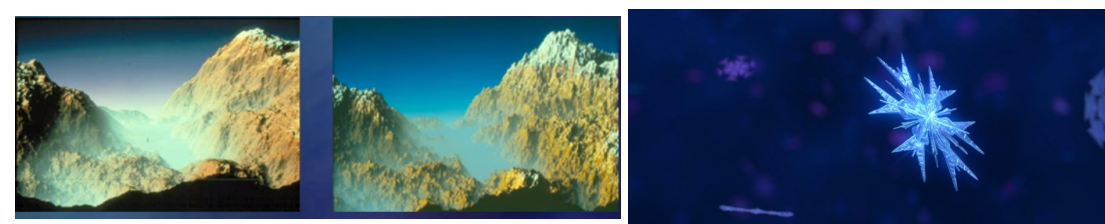

Fonte: Retirado de [\(XNEDUCATION,](#page-78-0) [2013\)](#page-78-0).

Fonte: Retirado de [\(STIEFEL,](#page-78-1) [2017\)](#page-78-1).

para o cálculo da dimensão fractal no fractal formado pela separação entre o epitélio e o estroma (linha amarela nas Figuras [19a](#page-36-0) e [19b\)](#page-36-0), como mostram as Figuras [\(19c\)](#page-36-0) e [\(19d\)](#page-36-0). Com o resultado da dimensão deste fractal é possível identificar se uma pessoa está com câncer ou não.

<span id="page-36-0"></span>**Figura 19 – Utilização de contagem de caixas para a identificação de câncer bucal. (a) Identificação de separação entre Estroma e Epitélio (paciente 1) (b) Identificação de separação entre Estroma e Epitélio (paciente 2)**

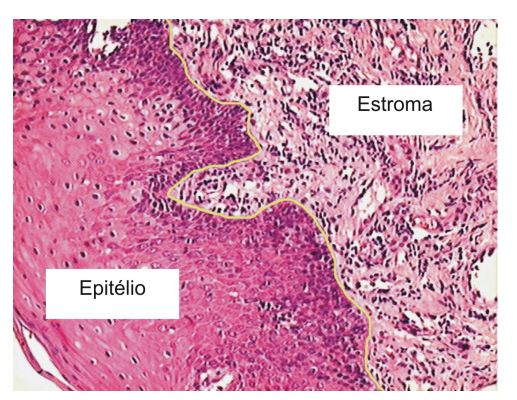

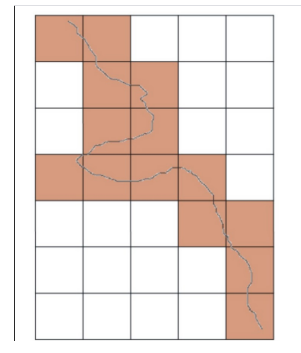

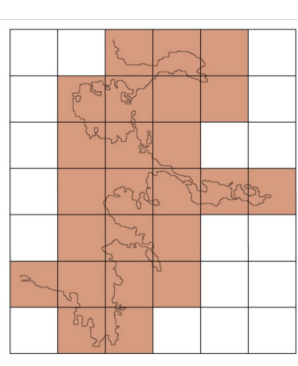

Fonte: Retirado de [\(ROTINI,](#page-78-2) [2011\)](#page-78-2).

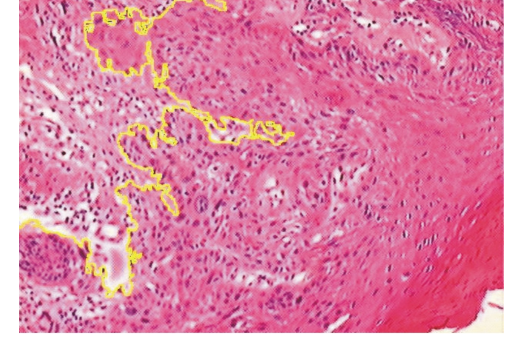

**(c) Utilização do método contagem de caixas (d) Utilização do método contagem de caixas**

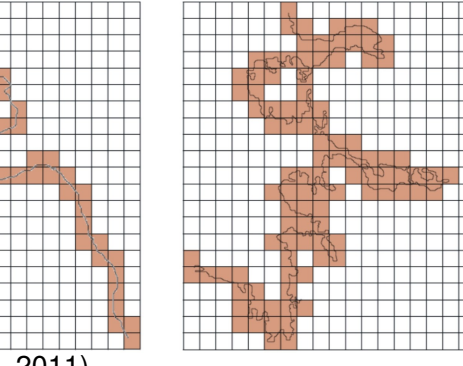

Na construção civil são identificadas estruturas fractais em construções que até mesmo antecedem a percepção de fractal como uma geometria. Um exemplo é a Torre Eiffel (Figura [20a\)](#page-37-0), construída em 1889, quase 100 anos antes de Benoit Mandelbrot iniciar a estruturação da geometria fractal. Outro exemplo de construção através da Geometria Fractal é o Pavilhão de Swoosh, na Inglaterra (Figura [20b\)](#page-37-0).

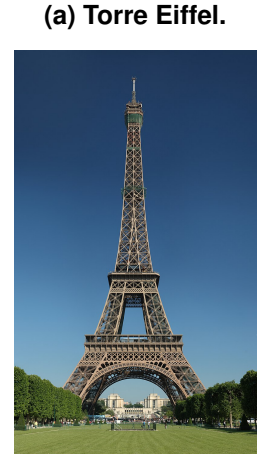

### **Figura 20 – Fractais na arquitetura.**

**(b) Pavilhão de Swoosh.**

<span id="page-37-0"></span>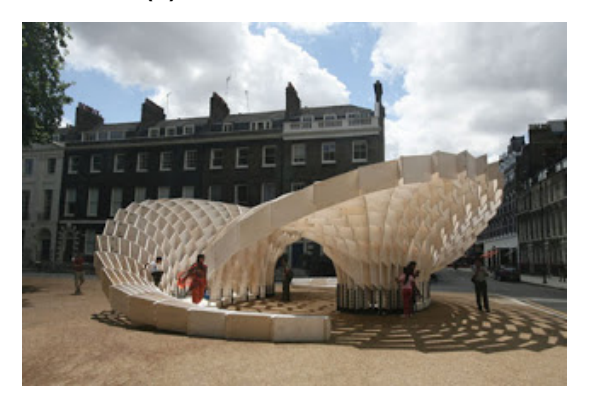

Fonte: [<https://pt.wikipedia.org/wiki/Torre\\_Eiffel>.](https://pt.wikipedia.org/wiki/Torre_Eiffel)

Fonte: [<http://arquifractal.blogspot.com/2008/](http://arquifractal.blogspot.com/2008/08/pavilho-swoosh.html) [08/pavilho-swoosh.html>.](http://arquifractal.blogspot.com/2008/08/pavilho-swoosh.html)

No mercado financeiro, temos um exemplo de fractal proposto por Benoit Mandelbrot, o gerador de três ondas, para a construção de um gráfico que pretende avaliar os riscos de investimentos, buscando um risco menor, como mostra [Hayashi](#page-77-0) [\(2002\)](#page-77-0). Na Figura [21](#page-38-0) podemos ver o funcionamento do gerador de três ondas na construção do gráfico de preço por tempo de um produto. Note que o tempo pode ser dado em qualquer unidade, tais como anos, meses, dias, etc. Na primeira iteração da imagem, temos uma reta chamada de linha de tendência, que indica para onde o investimento tende a ir. Na segunda iteração, existe uma linha chamada gerador, que corresponde à oscilação sobe-desce-sobe de um preço, veja que a linha de tendência é dividida em três com o gerador. Na terceira iteração, é realizado o mesmo procedimento da segunda iteração em cada reta, isto é, cada reta gerada pela segunda iteração, é dividida em três novas retas, gerando, assim, nove retas, com isso, podemos repetir este processo, e assim temos um gráfico com características fractais.

<span id="page-38-0"></span>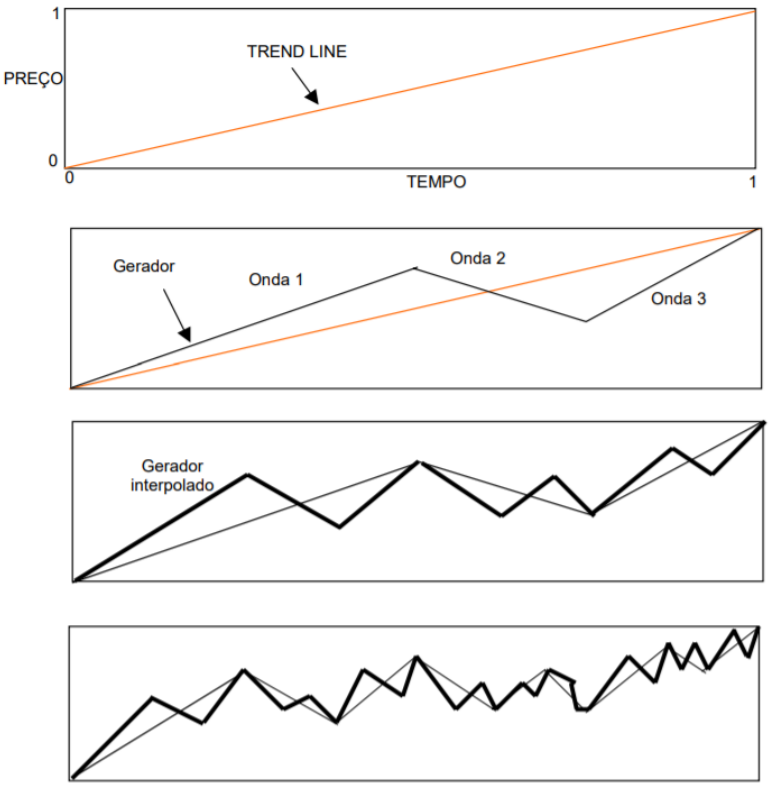

**Figura 21 – Exemplo de Fractal: Gerador de três ondas.**

Fonte: Retirado de [\(HAYASHI,](#page-77-0) [2002\)](#page-77-0).

Na área de Matemática, a busca pelos padrões dos fractais possibilita a abordagem de vários tópicos, como por exemplo, recorrência, sequências numéricas, progressão aritmética e geométrica, logaritmo, exponencial, perímetro área, volume, além de incentivar o uso de ferramentas computacionais e estudo de lógica de programação para a obtenção de algoritmos para gerar fractais.

No próximo capítulo apresentamos uma sequência didática a qual sugerimos trabalhar a construção de fractais com a linguagem de programação Scratch.

## **3 PROPOSTA DIDÁTICA: CONSTRUINDO FRACTAIS NO SCRATCH**

A Base Nacional Comum Curricular [\(MEC,](#page-77-1) [2018\)](#page-77-1) defende que tecnologias como calculadora e planilhas eletrônicas sejam estimuladas desde o ensino fundamental, para que no ensino médio, o aluno possa ser capaz de a trabalhar o desenvolver do pensamento computacional através da construção de algoritmos. Ainda, segundo a [MEC](#page-77-1) [\(2018\)](#page-77-1), é essencial que algumas outras habilidades também sejam desenvolvidas neste período, como por exemplo:

- Utilizar as noções de transformações isométricas (translação, reflexão, rotação e composições destas) e transformações homotéticas para construir figuras e analisar elementos da natureza e diferentes produções humanas (fractais, construções civis, obras de arte, entre outras);
- Utilizar conceitos iniciais de uma linguagem de programação na implementação de algoritmos escritos em linguagem corrente e/ou Matemática;
- Identificar e associar progressões aritméticas (PA) a funções afins de domínios discretos, para análise de propriedades, dedução de algumas fórmulas e resolução de problemas;
- Identificar e associar progressões geométricas (PG) a funções exponenciais de domínios discretos, para análise de propriedades, dedução de algumas fórmulas e resolução de problemas.

Com base no exposto acima, neste capítulo, apresentamos uma proposta de uma sequência didática, a qual busca desenvolver o pensamento computacional dos alunos por meio da interpretação das características de alguns fractais e elaboração de seus algoritmos na linguagem de programação Scratch. Mais ainda, a proposta fornece uma visão mais integrada da Matemática com a realidade, além de possibilitar o aprofundamento de alguns de seus tópicos através da realização de algumas atividades que devem ser realizadas com base na visualização dos fractais. Os algoritmos que geram alguns fractais no Scratch, incluindo os que são apresentados no decorrer deste capítulo podem ser encontrados na página [<https:](https://scratch.mit.edu/studios/28411511/) [//scratch.mit.edu/studios/28411511/>.](https://scratch.mit.edu/studios/28411511/)

A sequência é dividida em 8 encontros, os quais estão planejados conforme disposto na Tabela [1](#page-40-0) e sugerimos que sejam executados em duplas ou grupos. A metodologia sugerida e o que esperamos dos alunos em cada encontro, estão descritos nas próximas seções. Esta proposta pode ser ajustada conforme a necessidade do professor e da turma. Todo o material produ-zido está disponibilizado na página [<https://sites.google.com/view/propostadidtica-fractaisnoscra/](https://sites.google.com/view/propostadidtica-fractaisnoscra/home) [home>](https://sites.google.com/view/propostadidtica-fractaisnoscra/home) para que possa ser baixado, modificado ou usado integralmente por qualquer professor em suas próprias aulas.

<span id="page-40-0"></span>

| Público Alvo: Qualquer ano do Ensino Médio          |                                                                                                  |              |                                                                                                    |  |
|-----------------------------------------------------|--------------------------------------------------------------------------------------------------|--------------|----------------------------------------------------------------------------------------------------|--|
| Recursos didáticos: Sala de Informática e Projetor. |                                                                                                  |              |                                                                                                    |  |
| <b>Encontro</b>                                     | Planejamento/Execução                                                                            | <b>Tempo</b> | <b>Objetivos</b>                                                                                                    |  |
| 1                                                   | Uma introdução a geometria<br>fractal: definições e caracterís-<br>ticas.                        | 1h40min      | Esperamos que o aluno seja capaz<br>de identificar as características de um<br>fractal.                                                                                                    |  |
| $\overline{c}$                                      | Uma introdução a geometria<br>fractal: história, fractais na na-<br>tureza e algumas aplicações. | 1h40min      | Esperamos que o aluno compreenda<br>o surgimento da geometria fractal e os<br>criadores de alguns dos fractais clás-<br>sicos e realize as inúmeras aplicações<br>em diversos campos da ciência.                                                                                         |  |
| 3                                                   | Uma introdução ao Scratch:<br>instalação e conceitos bási-<br>COS.                               | 1h40min      | Esperamos que o aluno aprenda as<br>maneiras de utilizar o Scratch (Insta-<br>lando no seu computador ou usando<br>online), aprenda os comandos bási-<br>cos e os explore para a construção<br>de alguns polígonos e outras figuras,<br>explorando as ferramentas de recursi-<br>vidade. |  |
| 4                                                   | Construir a Curva de Koch<br>para qualquer nível.                                                | 1h40min      | Esperamos que o aluno seja capaz<br>de construir um algoritmo que gera a<br>Curva de Koch no Scratch, além de<br>compreender os conceitos matemáti-<br>cos envolvidos na sua construção.                                                                                                 |  |
| 5                                                   | Construir a Curva de Peano<br>para qualquer nível.                                               | 1h40min      | Esperamos que o aluno seja capaz<br>de construir um algoritmo que gera a<br>Curva de Peano no Scratch, além de<br>compreender os conceitos matemáti-<br>cos envolvidos na sua construção.                                                                                                |  |
| 6                                                   | Construir o Tapete de Sier-<br>pinski para qualquer nível.                                       | 1h40min      | Esperamos que o aluno seja capaz de<br>construir um algoritmo que gera o Ta-<br>pete de Sierpinski no Scratch, além de<br>compreender os conceitos matemáti-<br>cos envolvidos na sua construção.                                                                                        |  |
| 7                                                   | Construir o Conjunto de Can-<br>tor para qualquer nível.                                         | 1h40min      | Esperamos que o aluno seja capaz de<br>construir um algoritmo que gera o Con-<br>junto de Cantor no Scratch, além de<br>compreender os conceitos matemáti-<br>cos envolvidos na sua construção.                                                                                          |  |
| 8                                                   | Atividades para o Estudo de<br>tópicos de Matemática.                                            | 1h40min      | Esperamos que o aluno seja capaz<br>de resolver as atividades envolvendo<br>Fractais e aprofunde seu conheci-<br>mento em alguns tópicos de Matemá-<br>tica.                                                                                                    |  |

**Tabela 1 – Planejamento da sequência didática.**

## 3.1 ENCONTRO 1 - UMA INTRODUÇÃO A GEOMETRIA FRACTAL

**Metodologia:** Neste encontro, sugerimos que o professor apresente algumas das definições dos fractais, defina algumas de suas principais características, como a autossimilaridade, a complexidade infinita e a dimensão não inteira. Esta aula deve ser iniciada com o professor solicitando que os alunos preencham a Atividade 1 mostrada na Tabela [2.](#page-41-0) Esperamos que o aluno responda que não existe ou não sabe as formas das figuras apresentadas na segunda coluna da Atividade 1 e que fique curioso com a pergunta. Por isso, o professor deve iniciar uma discussão com os alunos sobre a tabela preenchida, mostrando que vários objetos da natureza, não têm o formato de elementos da geometria euclidiana. Com isso, deve definir o que é um fractal, segundo Mandelbrot e segundo Falconner, mostrar a origem do nome, explicar suas características, a autossimilaridade, a complexidade infinita e a dimensão não inteira.

Para o apoio do professor, disponibilizamos um material no Apêndice [A.1,](#page-79-0) bem como a Tabela [2](#page-41-0) sem o preenchimento, no Apêndice [A.2.1](#page-83-0) que podem ser utilizados integralmente em sua aula, ou modificados conforme a necessidade do mesmo.

<span id="page-41-0"></span>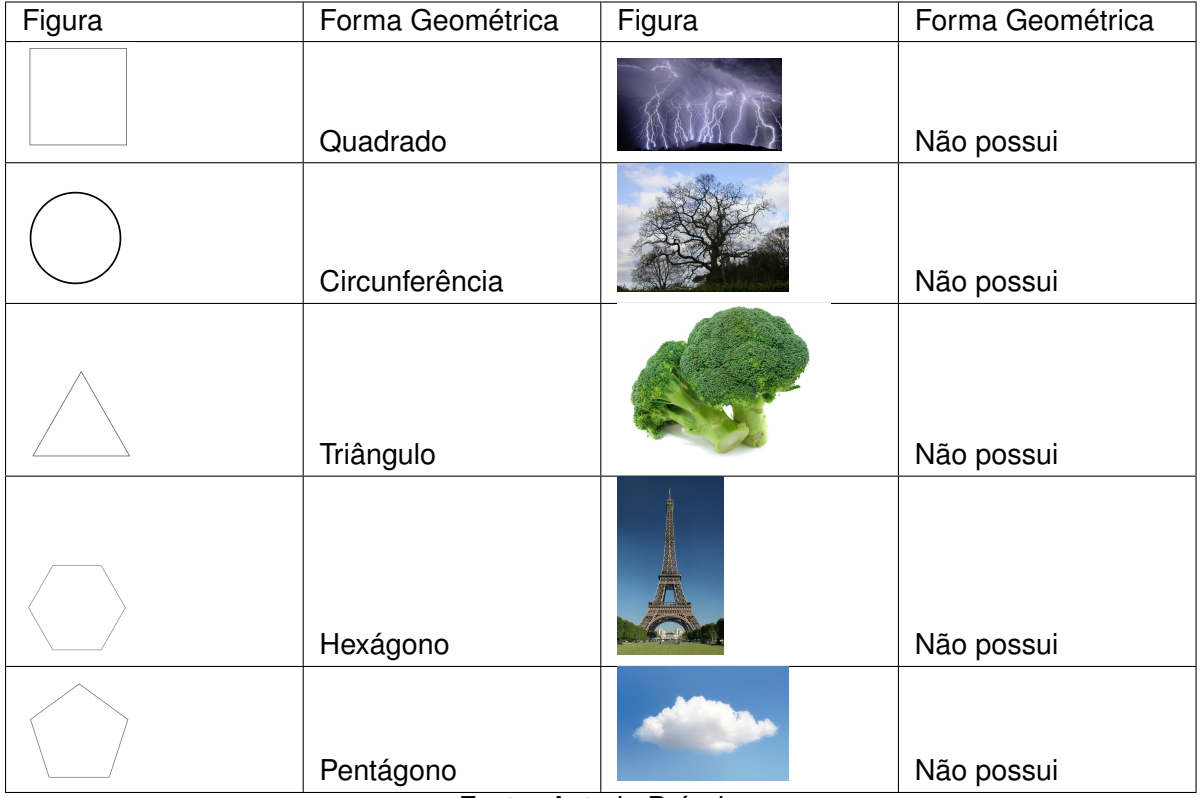

**Tabela 2 – Atividade 1.**

# 3.2 ENCONTRO 2 - GEOMETRIA FRACTAL: HISTÓRIA, FRACTAIS NA NATUREZA E ALGU-MAS APLICAÇÕES.

**Metodologia**: Neste encontro, sugerimos que o professor apresente a história dos fractais, os Matemáticos envolvidos para o surgimento desta teoria e mostre as suas aplicações em diversos campos da ciência, além de apresentar os fractais clássicos e suas características. Esta aula deve ser iniciada fornecendo as Atividades 2, 3, 4 e 5, que constam nas Tabelas [3,](#page-42-0) [4,](#page-43-0) [5](#page-44-0) e [6](#page-45-0) para que os alunos as preencham no decorrer da aula.

<span id="page-42-0"></span>

| <b>Nível</b>   | Qual o com-     | Quantas ve-             | Qual o procedimento para obter o Nível i através |
|----------------|-----------------|-------------------------|--------------------------------------------------|
|                | primento        | zes foi repe-           | do Nível $i-1$ ?                                 |
|                | dos<br>seg-     | tido o nível            |                                                  |
|                | mentos?         | 0 <sup>2</sup>          |                                                  |
| 0              | n               |                         |                                                  |
| $\mathbf{1}$   | $\frac{n}{3}$   | $\overline{4}$          | Desenhe o Nível 0 com tamanho n/3                |
|                |                 |                         | Vire $60^\circ$ à esquerda                       |
|                |                 |                         | Desenhe o Nível 0 com tamanho n/3                |
|                |                 |                         | Vire $120^\circ$ à direita                       |
|                |                 |                         | Desenhe o Nível 0 com tamanho n/3                |
|                |                 |                         | Vire $60^\circ$ à esquerda                       |
|                |                 |                         | Desenhe o Nível 0 com tamanho n/3                |
| $\overline{2}$ | $\frac{n}{3^2}$ | $16 = 4^2$              | Desenhe o Nível 1 com tamanho n/9                |
|                |                 |                         | Vire $60^\circ$ à esquerda                       |
|                |                 |                         | Desenhe o Nível 1 com tamanho n/9                |
|                |                 |                         | Vire $120^\circ$ à direita                       |
|                |                 |                         | Desenhe o Nível 1 com tamanho n/9                |
|                |                 |                         | Vire $60^\circ$ à esquerda                       |
|                |                 |                         | Desenhe o Nível 1 com tamanho n/9                |
| 3              | $\frac{n}{3^3}$ | $64 = 4^3$              | O mesmo procedimento do nível anterior consi-    |
|                |                 |                         | derando Nível 2 e tamanho n/27                   |
| $\overline{4}$ | $\frac{n}{3^4}$ | $\overline{256} = 4^4$  | O mesmo procedimento do nível anterior consi-    |
|                |                 |                         | derando Nível 3 e tamanho $n/3^4$                |
| 5              | $\frac{n}{3^5}$ | $\overline{1024} = 4^5$ | O mesmo procedimento do nível anterior consi-    |
|                |                 | $\sqrt{4096} = 4^6$     | derando Nível 4 e tamanho $n/3^5$                |
| 6              | $\frac{n}{3^6}$ |                         | O mesmo procedimento do nível anterior consi-    |
|                |                 |                         | derando Nível 5 e tamanho $n/3^6$                |
|                |                 |                         |                                                  |
|                |                 |                         |                                                  |
| Ť              | $\frac{n}{3^n}$ | $4^n$                   | Desenhe o Nível (i-1) com tamanho $n/3^n$        |
|                |                 |                         | Vire 60° à esquerda                              |
|                |                 |                         | Desenhe o Nível (i-1) com tamanho $n/3^n$        |
|                |                 |                         | Vire $120^\circ$ à direita                       |
|                |                 |                         | Desenhe o Nível (i-1) com tamanho $n/3^n$        |
|                |                 |                         | Vire $60^\circ$ à esquerda                       |
|                |                 |                         | Desenhe o Nível (i-1) com tamanho $n/3^n$        |

**Tabela 3 – Atividade 2 (Apoio para a dedução da lei de formação da Curva de Koch).**

<span id="page-43-0"></span>

| <b>Nível</b>   | Qual o com-                          | Quantas ve-        | Qual o procedimento para obter o Nível i através                     |
|----------------|--------------------------------------|--------------------|----------------------------------------------------------------------|
|                | primento                             | zes foi repe-      | do Nível $i-1$ ?                                                     |
|                | dos<br>seg-<br>mentos?               | tido o nível<br>0? |                                                                      |
| 0              | n                                    | $\frac{1}{2}$      | $\blacksquare$                                                       |
| $\mathbf{1}$   | $\frac{n}{3}$                        | 9                  | Desenhe o Nível 0 com tamanho n/3                                    |
|                |                                      |                    | Vire 90° à esquerda                                                  |
|                |                                      |                    | Desenhe o Nível 0 com tamanho n/3                                    |
|                |                                      |                    | Vire $90^\circ$ à direita                                            |
|                |                                      |                    | Desenhe o Nível 0 com tamanho n/3                                    |
|                |                                      |                    | Vire 90° à direita                                                   |
|                |                                      |                    | Desenhe o Nível 0 com tamanho n/3                                    |
|                |                                      |                    | Vire $90^\circ$ à direita                                            |
|                |                                      |                    | Desenhe o Nível 0 com tamanho n/3                                    |
|                |                                      |                    | Vire $90^\circ$ à esquerda                                           |
|                |                                      |                    | Desenhe o Nível 0 com tamanho n/3                                    |
|                |                                      |                    | Vire $90^\circ$ à esquerda                                           |
|                |                                      |                    | Desenhe o Nível 0 com tamanho n/3                                    |
|                |                                      |                    | Vire $90^\circ$ à esquerda                                           |
|                |                                      |                    | Desenhe o Nível 0 com tamanho n/3                                    |
|                |                                      |                    | Vire $90^\circ$ à direita                                            |
|                |                                      |                    | Desenhe o Nível 0 com tamanho n/3                                    |
| $\overline{2}$ | $\frac{n}{3^2}$                      | $\sqrt{81} = 9^2$  | O mesmo procedimento do nível anterior consi-                        |
|                |                                      |                    | derando Nível 1 e tamanho n/9                                        |
| 3              | $\frac{n}{3^3}$                      | $\sqrt{729} = 9^3$ | O mesmo procedimento do nível anterior consi-                        |
|                |                                      |                    | derando Nível 2 e tamanho n/27                                       |
| $\overline{4}$ | $\frac{n}{3^4}$                      | $6561 = 9^4$       | O mesmo procedimento do nível anterior consi-                        |
|                |                                      |                    | derando Nível 3 e tamanho $n/3^4$                                    |
| 5              | $\frac{n}{3^5}$                      | $59049 = 9^5$      | O mesmo procedimento do nível anterior consi-                        |
|                |                                      |                    | derando Nível 4 e tamanho $n/3^5$                                    |
| 6              | $\frac{n}{3^6}$                      | 531441<br>$=$      | O mesmo procedimento do nível anterior consi-                        |
|                |                                      | $9^6\,$            | derando Nível 5 e tamanho $n/3^6$                                    |
|                |                                      |                    |                                                                      |
|                |                                      |                    |                                                                      |
| j              | $\boldsymbol{n}$<br>$\overline{3^n}$ | $\mathfrak{g}^n$   | O mesmo procedimento dos níveis anteriores                           |
|                |                                      |                    | considerando Nível (i-1) e tamanho $n/3^n$<br>Fonte: Autoria Própria |

**Tabela 4 – Atividade 3 (Apoio para a dedução da lei de formação da Curva de Peano).**

<span id="page-44-0"></span>

| <b>Nível</b>      | Qual o com-<br>primento | Quantas ve-<br>zes foi repe- | Qual o procedimento para obter o Nível i através<br>do Nível $i-1$ ? |
|-------------------|-------------------------|------------------------------|----------------------------------------------------------------------|
|                   | dos                     | tido o nível                 |                                                                      |
|                   | seg-<br>mentos?         | 0 <sup>2</sup>               |                                                                      |
|                   |                         |                              | $\blacksquare$                                                       |
| 0<br>$\mathbf{1}$ | n                       | $\blacksquare$<br>8          | Desenhe o Nível 0 com tamanho n/3                                    |
|                   | $\frac{n}{3}$           |                              |                                                                      |
|                   |                         |                              | Mova n/3                                                             |
|                   |                         |                              | Desenhe o Nível 0 com tamanho n/3<br>Mova n/3                        |
|                   |                         |                              |                                                                      |
|                   |                         |                              | Desenhe o Nível 0 com tamanho n/3                                    |
|                   |                         |                              | Mova n/3                                                             |
|                   |                         |                              | Vire $90^\circ$ à esquerda                                           |
|                   |                         |                              | Mova n/3                                                             |
|                   |                         |                              | Desenhe o Nível 0 com tamanho n/3                                    |
|                   |                         |                              | Mova n/3                                                             |
|                   |                         |                              | Desenhe o Nível 0 com tamanho n/3                                    |
|                   |                         |                              | Mova n/3                                                             |
|                   |                         |                              | Vire 90° à esquerda                                                  |
|                   |                         |                              | Mova n/3                                                             |
|                   |                         |                              | Desenhe o Nível 0 com tamanho n/3                                    |
|                   |                         |                              | Mova $n/3$                                                           |
|                   |                         |                              | Desenhe o Nível 0 com tamanho n/3                                    |
|                   |                         |                              | Mova n/3                                                             |
|                   |                         |                              | Vire $90^\circ$ à esquerda                                           |
|                   |                         |                              | Mova n/3                                                             |
|                   |                         |                              | Desenhe o Nível 0 com tamanho n/3                                    |
| $\overline{2}$    | $\frac{n}{3^2}$         | $64 = 8^2$                   | O mesmo procedimento do nível anterior consi-                        |
|                   |                         |                              | derando Nível 1 e tamanho n/9                                        |
| 3                 | $\frac{n}{3^3}$         | $512 = 8^3$                  | O mesmo procedimento do nível anterior consi-                        |
|                   |                         |                              | derando Nível 2 e tamanho n/27                                       |
| 4                 | $\frac{n}{3^4}$         | $4096 = 8^{\overline{4}}$    | O mesmo procedimento do nível anterior consi-                        |
|                   |                         |                              | derando Nível 3 e tamanho $n/3^4$                                    |
| 5                 | $\frac{n}{3^5}$         | $32768 = 8^5$                | O mesmo procedimento do nível anterior consi-                        |
|                   |                         |                              | derando Nível 4 e tamanho $n/3^5$                                    |
| 6                 | $\frac{n}{3^6}$         | 262144<br>$=$                | O mesmo procedimento do nível anterior consi-                        |
|                   |                         | $8^6$                        | derando Nível 5 e tamanho $n/3^6$                                    |
|                   |                         |                              |                                                                      |
|                   |                         |                              |                                                                      |
| j                 | $\frac{n}{3^n}$         | $8^n$                        | O mesmo procedimento dos níveis anteriores                           |
|                   |                         |                              | considerando Nível (i-1) e tamanho $n/3^n$                           |

**Tabela 5 – Atividade 4 (Apoio para a dedução da lei de formação do Tapete de Sierpisnki).**

<span id="page-45-0"></span>

| <b>Nível</b>   | Qual o com-     | Quantas ve-    | Qual o procedimento para obter o Nível i através |
|----------------|-----------------|----------------|--------------------------------------------------|
|                | primento        | zes foi repe-  | do Nível $i-1$ ?                                 |
|                | dos<br>seg-     | tido o nível   |                                                  |
|                | mentos?         | 0?             |                                                  |
| 0              | n               |                |                                                  |
| 1              | $\frac{n}{3}$   | $\overline{2}$ | Desenhe o Nível 0 com tamanho n/3                |
|                |                 |                | Mova n/3 sem desenhar                            |
|                |                 |                | Desenhe o Nível 0 com tamanho n/3                |
| 2              | $\frac{n}{3^2}$ | $4 = 2^2$      | Desenhe o Nível 1 com tamanho $n_1/3$            |
|                |                 |                | Mova $n/3$                                       |
|                |                 |                | Desenho o Nível 1 com tamanho $n_1/3$            |
| 3              | $\frac{n}{3^3}$ | $8 = 2^3$      | Desenhe o Nível 2 com tamaanho $n_2/3$           |
|                |                 |                | Mova $n/3$                                       |
|                |                 |                | Desenhe o Nível 2 com tamanho $n_2/3$            |
| $\overline{4}$ | $\frac{n}{3^4}$ | $16 = 2^4$     | O mesmo procedimento do nível anterior consi-    |
|                |                 |                | derando Nível 3                                  |
| 5              | $\frac{n}{3^5}$ | $32 = 2^5$     | O mesmo procedimento do nível anterior consi-    |
|                |                 |                | derando Nível 4                                  |
| 6              | $\frac{n}{3^6}$ | $64 = 2^6$     | O mesmo procedimento do nível anterior consi-    |
|                |                 |                | derando Nível 5                                  |
|                |                 |                |                                                  |
|                |                 |                |                                                  |
| j.             | $\frac{n}{3^n}$ | $2^n$          | O mesmo procedimento dos níveis anteriores       |
|                |                 |                | considerando Nível (i-1)                         |
|                |                 |                | $\sim$ $\sim$                                    |

**Tabela 6 – Atividade 5 (Apoio para a dedução da lei de formação do Conjunto de Cantor).**

Em seguida, o professor deve falar sobre a vida de Helge von Koch e mostrar para os alunos o fractal apresentado por ele, chamado de Curva de Koch (Figura [22\)](#page-46-0).

Depois, deve pedir que façam a Atividade 2, apresentada na Tabela [3,](#page-42-0) para que em dupla ou grupo discutam e compreendam a lei de formação deste fractal. O objetivo desta atividade, é que os alunos percebam as progressões geométricas e exponenciais formadas pela sequência dos tamanhos dos passos, além da repetição do Nível 0 nas outras iterações. Neste encontro, sugerimos ainda que as Atividades 3, 4 e 5 sejam realizadas da mesma forma que a anterior, ou seja, preenchendo as Tabelas [4,](#page-43-0) [5](#page-44-0) e [6,](#page-45-0) respectivamente, considerando as informações de Giuseppe Peano e a Curva de Peano (Figura [23\)](#page-46-1), Waclaw Sierpinski e o Tapete de Sierpinski (Figura [24\)](#page-47-0), e por fim, Georg Cantor, e o Conjunto de Cantor (Figura [25\)](#page-47-1).

<span id="page-46-1"></span><span id="page-46-0"></span>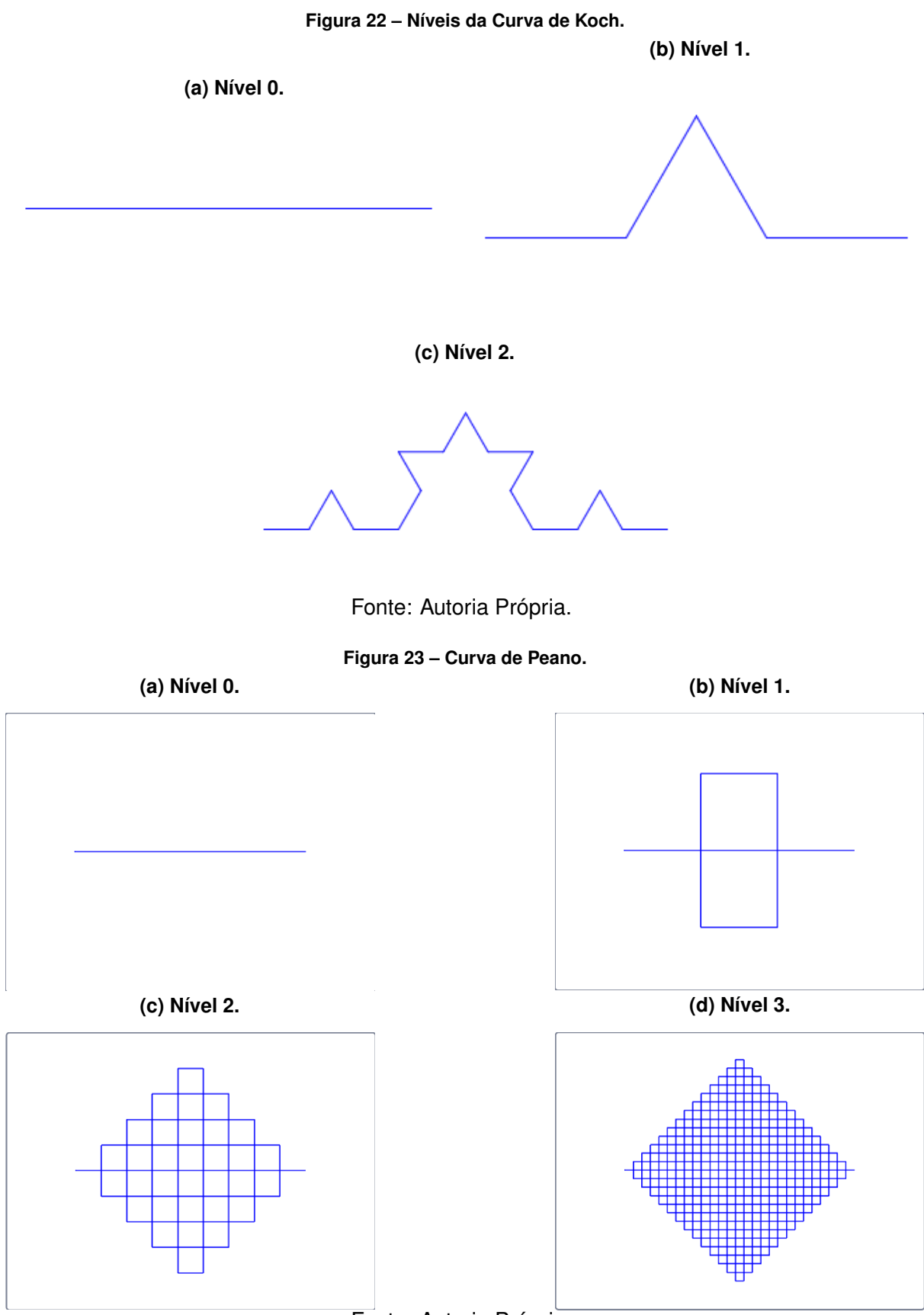

Fonte: Autoria Própria.

O professor deve encerrar a aula mostrando algumas aplicações dessa teoria em diversas áreas do conhecimento.

<span id="page-47-0"></span>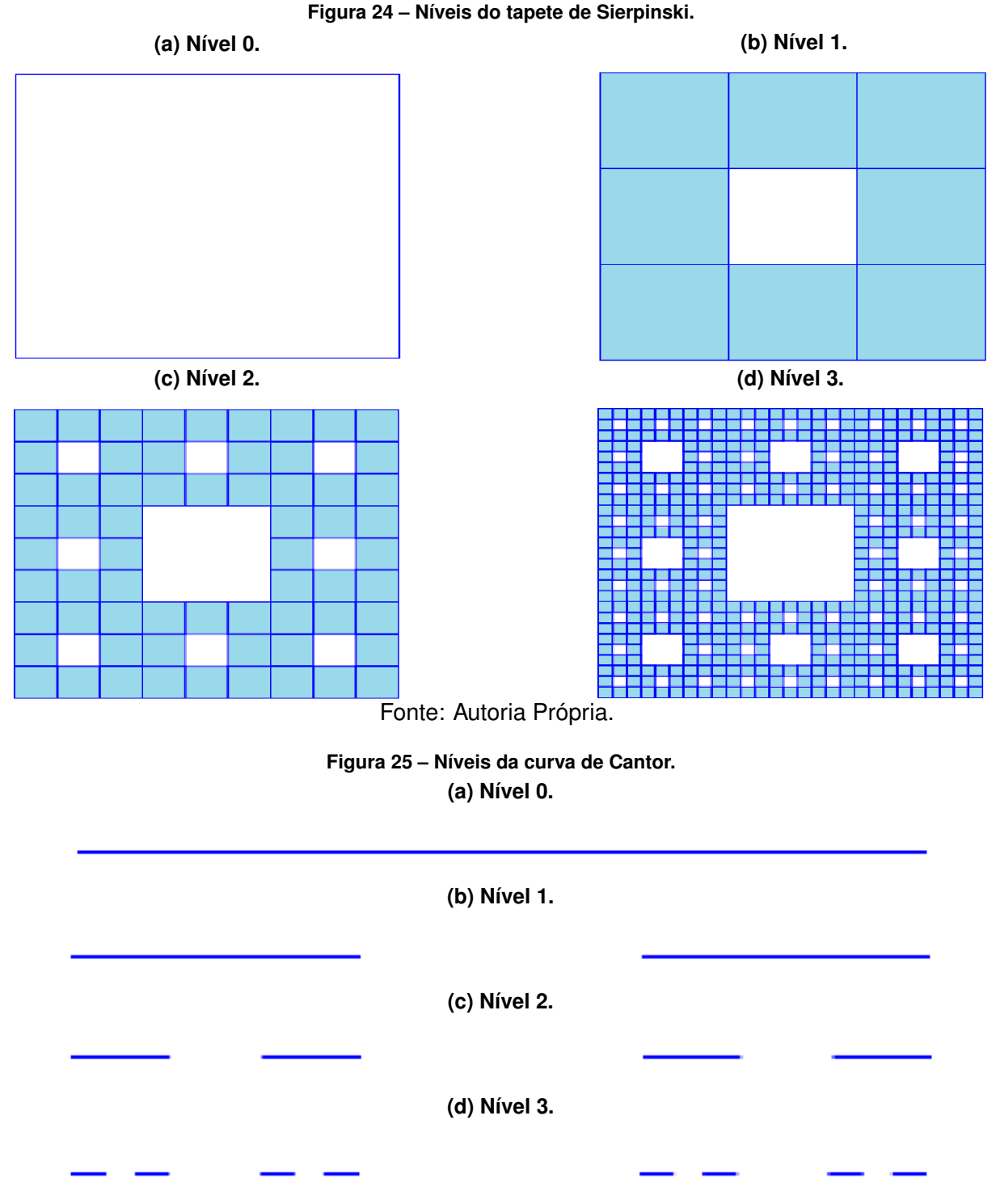

<span id="page-47-1"></span>Para o apoio do professor, disponibilizamos um material no Apêndice [A.1,](#page-79-0) bem como as tabelas com as Atividades, que podem ser utilizados integralmente, ou modificados conforme a necessidade do mesmo. As Tabelas sem o preenchimento se encontram no Apêndice [A.2.2.](#page-84-0)

## 3.3 ENCONTRO 3 - CONCEITOS BÁSICOS DO SCRATCH

**Metodologia:** Neste encontro, sugerimos que o professor explique como baixar e também como acessar o Scratch online, criar uma conta, as características de rede social da linguagem de programação online e alguns comandos básicos para a criação de algoritmos. Esta aula deve ser iniciada com o professor mostrando a página do Scratch e onde criar conta e fazer o download da linguagem de programação, após isso, deve mostrar como encontrar projetos para aprender alguns algoritmos, como seguir outros usuários do Scratch e como selecionar o idioma. Em seguida, o professor deve mostrar os comandos básicos do Scratch, tais como "movimento", "aparência" e os outros, além das extensões e suas utilidades, podendo mostrar como encaixar os blocos e pra que servem os blocos principais (movimentação, mudar a aparência do personagem, ...). Por fim, o professor deve solicitar que o aluno resolva a Atividade 6 para que ele treine os comandos básicos e em "blocos" ensinados anteriormente.

Para o apoio do professor, disponibilizamos um manual de uso do Scratch no Apêndice [A.3](#page-90-0) e a Atividade 6 no Apêndice [A.2.3,](#page-85-0) que podem ser utilizados integralmente em sua aula, ou modificados conforme a necessidade do mesmo.

### **Sugestão para a Atividade 6:**

**1)** Desenhe um quadrado que tenha lado com tamanho de passo 200.

**Resposta:** Um possível algoritmo para esta atividade é o mostrado na Figura [26a](#page-49-0)

**2)** Crie um algoritmo que seja capaz de desenhar um quadrado cujo lado possa medir qualquer valor de passo.

**Resposta:** Um possível algoritmo para esta atividade é o mostrado na Figura [26b.](#page-49-0)

**3)** Desenhe a Figura [27](#page-49-1) utilizando o comando blocos e os passos 100, 50 e 25, respectivamente. **Resposta:** Um possível algoritmo para essa aula é o mostrado na Figura [28.](#page-50-0)

Vale ressaltar que o algoritmo solicitado na questão 3 (Figura [28\)](#page-50-0) explora a construção de blocos (recorrência) e figuras geométricas, que serão muito utilizados na criação dos fractais.

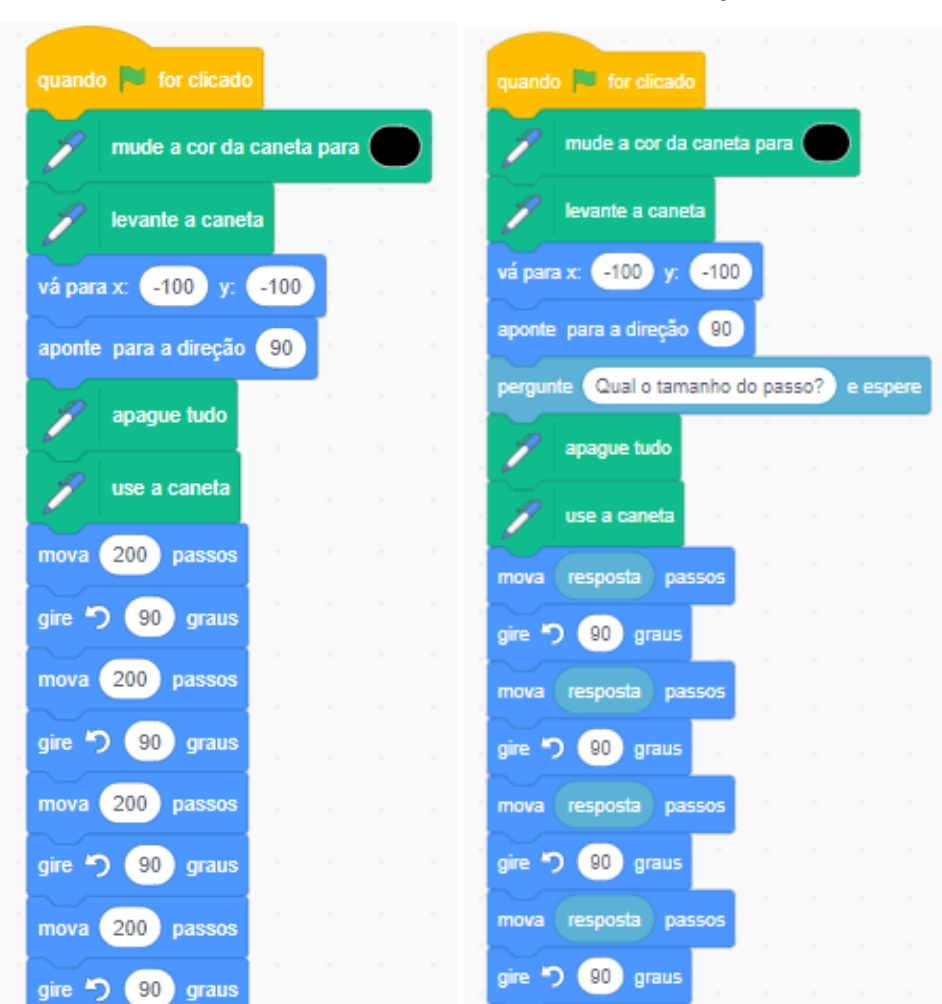

**Figura 26 – Soluções - Questões 1 e 2 da Atividade 6.**

<span id="page-49-0"></span>**(a) Solução da questão 1 da Atividade (b) Solução da questão 2 da Atividade 6. 6.**

Fonte: Autoria Própria.

<span id="page-49-1"></span>**Figura 27 – Sugestão de questão 3 da Atividade 6.**

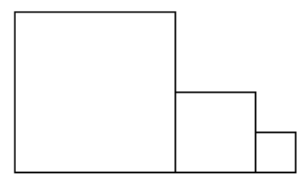

Fonte: Autoria Própria.

<span id="page-50-0"></span>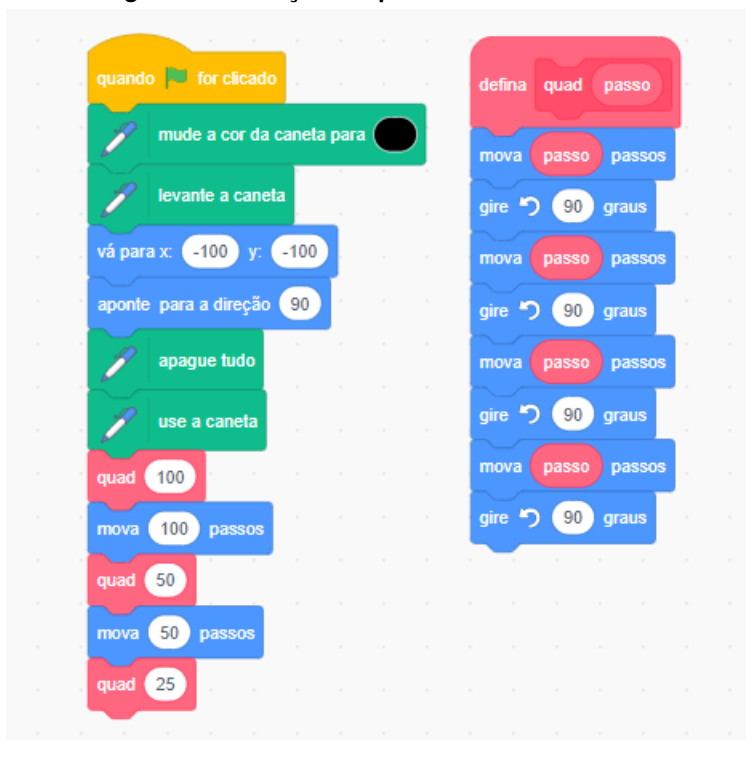

**Figura 28 – Solução da questão 3 da Atividade 6.**

## 3.4 ENCONTRO 4 - CONSTRUINDO A CURVA DE KOCH

**Metodologia:** Neste encontro, sugerimos que o professor inicie a aula solicitando que o aluno utilize o Scratch para criar algoritmos que gerem os Níveis 0, 1 e 2 da Curva de Koch, como na Figura [22.](#page-46-0) O professor pode explorar o erro dos alunos para auxiliá-los na construção de algoritmos parecidos com os das Figuras [29](#page-51-0) e [30.](#page-52-0) Nesta etapa, é muito importante que o aluno identifique o processo iterativo entre os algoritmos que criou, que são representados pelas flechas nas Figuras [29](#page-51-0) e [30.](#page-52-0) Para ajudar nesta tarefa, o aluno deve utilizar a Atividade 2 (Tabela [3\)](#page-42-0), preenchida por ele mesmo anteriormente, e o professor pode solicitar para que identifiquem os padrões encontrados na Atividade 2 nos algoritmos que criaram. Em seguida, o professor pode solicitar que os alunos criem um esquema de um algoritmo que generalize o desenho da Curva de Koch, isto é, um algoritmo que seja capaz de desenhar qualquer nível deste fractal, como na Figura [32.](#page-54-0) O professor pode então mostrar como reproduzir essa iteratividade no Scratch, mostrando o método de níveis dentro do comando bloco, como mostrado na Figura [31.](#page-53-0) Por fim, o professor deve discutir com os alunos os conceitos matemáticos que foram utilizados na construção deste fractal. A construção do algoritmo deste fractal possibilita o aluno trabalhar com recorrência, progressão geométrica, ângulos e propriedades de triângulos.

<span id="page-51-0"></span>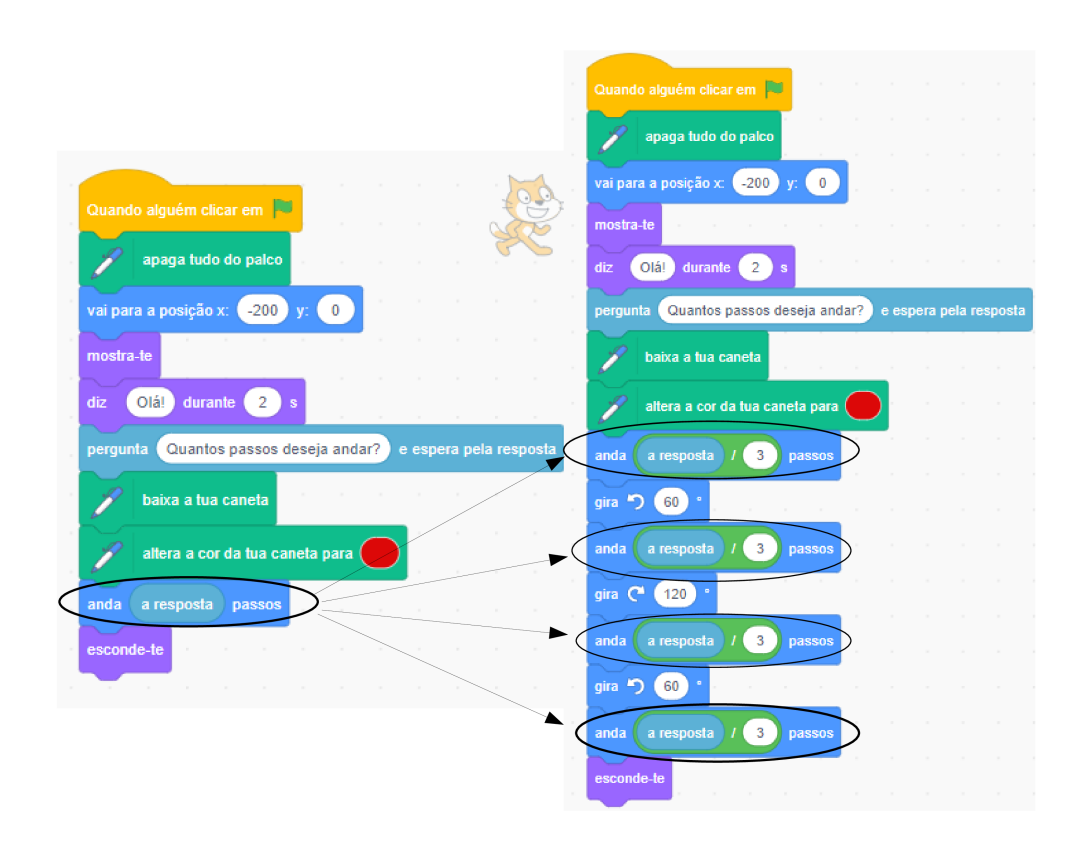

#### **Figura 29 – Algoritmo dos Níveis** 0 **e** 1 **da curva de Koch no Scratch.**

Fonte: Autoria Própria.

**Figura 30 – Algoritmos dos Níveis** 1 **e** 2 **da curva de Koch no Scratch.**

<span id="page-52-0"></span>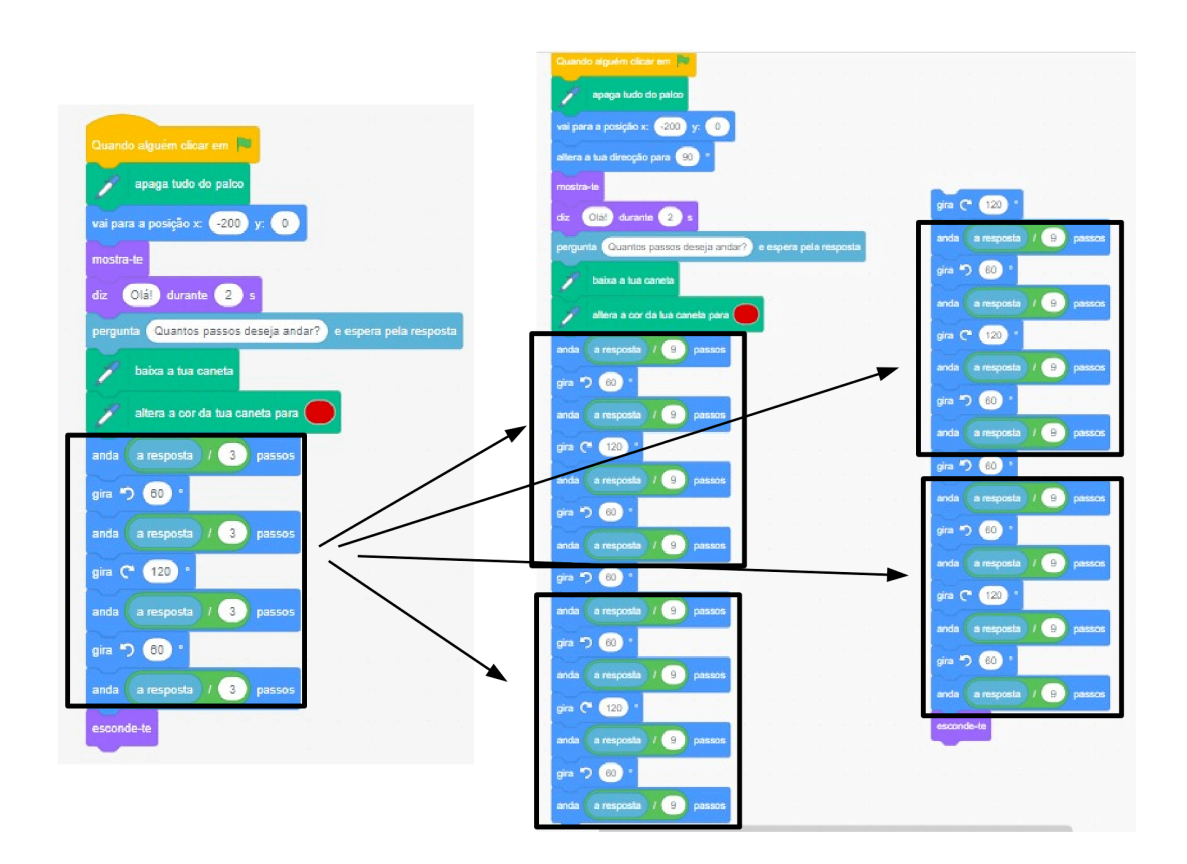

Fonte: Autoria Própria.

<span id="page-53-0"></span>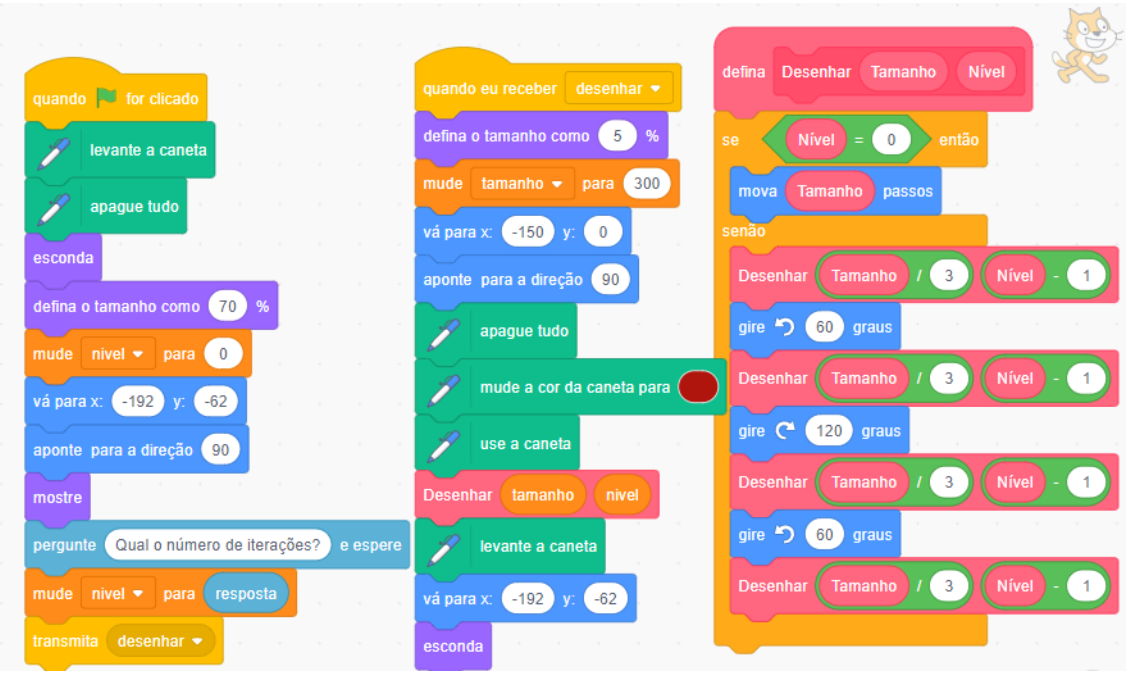

**Figura 31 – Exemplo de algoritmo da curva de Koch no Scratch.**

Fonte: Autoria Própria.

<span id="page-54-0"></span>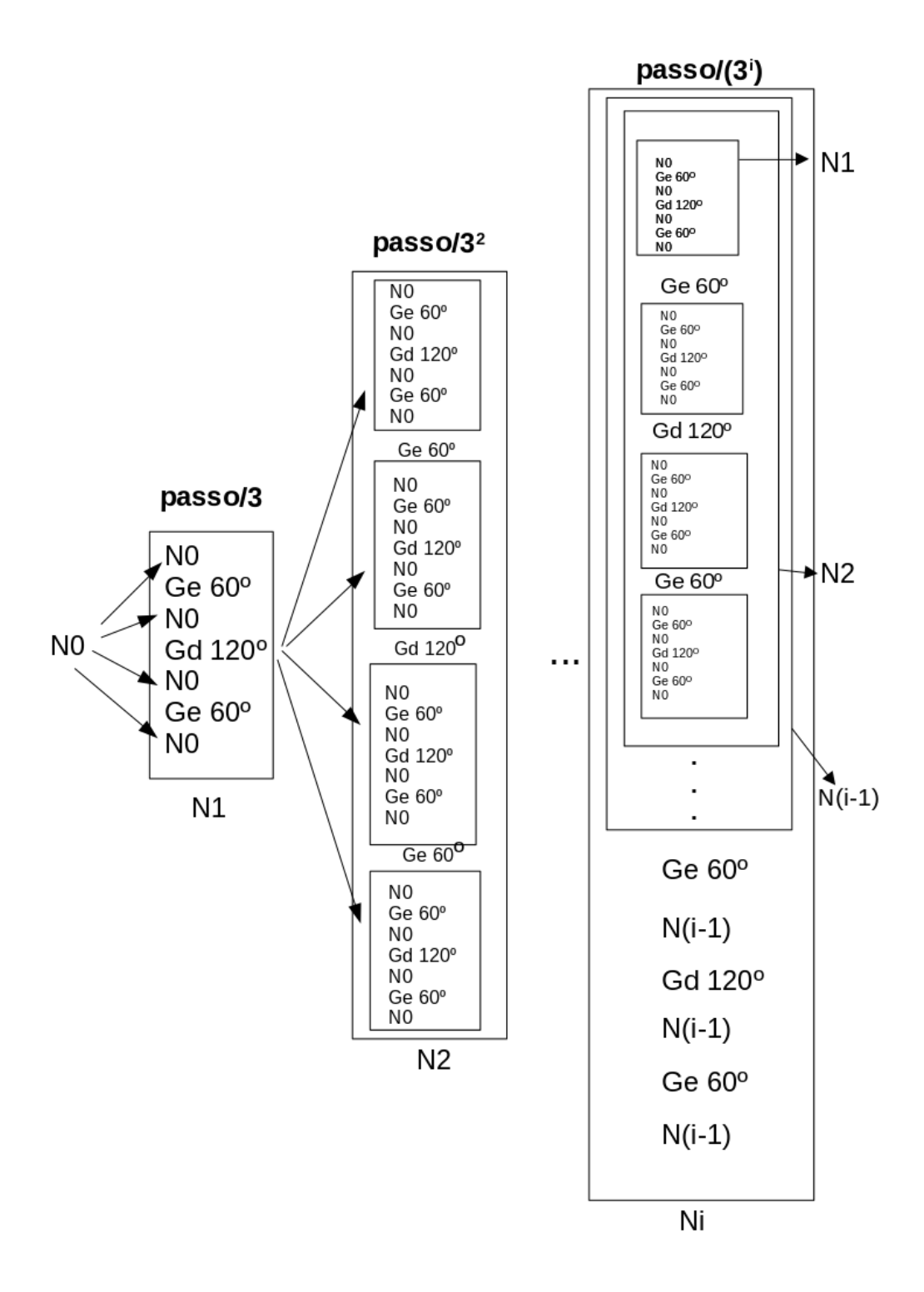

**Figura 32 – Esquematizando o procedimento da construção da curva de Koch.**

Fonte: Autoria Própria.

## 3.5 ENCONTRO 5 - CONSTRUINDO A CURVA DE PEANO

**Metodologia:** Neste encontro, sugerimos que o professor inicie a aula solicitando que o aluno utilize o Scratch para fazer um algoritmo que desenhe os Níveis 0 e 1 da Curva de Peano, como na Figura [23.](#page-46-1) O professor deve mostrar a Figura [33,](#page-55-0) explicando que os quadrados pintados são os quadrados pertencentes ao fractal, e os sem pintar, são formados pela união de dois quadrados pintados, ou seja, não pertencem ao fractal, para que assim os alunos consigam ver melhor a recorrência do fractal. Ainda, deve explorar o erro dos alunos para auxiliá-los, com o objetivo de criarem algoritmos parecidos com os da Figura [34.](#page-56-0) Nesta etapa, é muito importante que o aluno identifique o processo iterativo entre os algoritmos que criou, que são representados pelas flechas na Figura [34.](#page-56-0) Para ajudar nesta tarefa, o aluno deve utilizar a Atividade 3 (Tabela [4\)](#page-43-0), preenchida por ele mesmo anteriormente, e o professor pode solicitar para que identifiquem os padrões encontrados na Atividade 3 nos algoritmos que criaram. Em seguida, o professor pode solicitar que os alunos criem um esquema de um algoritmo que generalize o desenho da Curva de Peano, isto é, um algoritmo que seja capaz de desenhar qualquer nível solicitado, o qual será similar ao mostrado na Figura [36.](#page-58-0) Após isso, o professor pode então solicitar que os alunos criem um algoritmo no Scratch baseado no esquema feito anteriormente, tal como o mostrado na Figura [35.](#page-57-0) O professor pode discutir com os alunos os conceitos matemáticos que foram utilizados na construção deste fractal. A construção do algoritmo deste fractal possibilita o aluno trabalhar com recorrência, progressão geométrica, ângulos e propriedades de quadrados.

<span id="page-55-0"></span>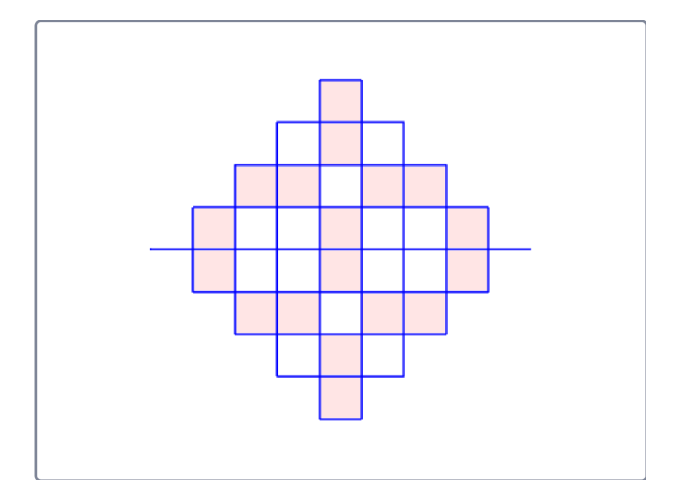

**Figura 33 – Lei de formação do Fractal.**

Fonte: Autoria Própria.

<span id="page-56-0"></span>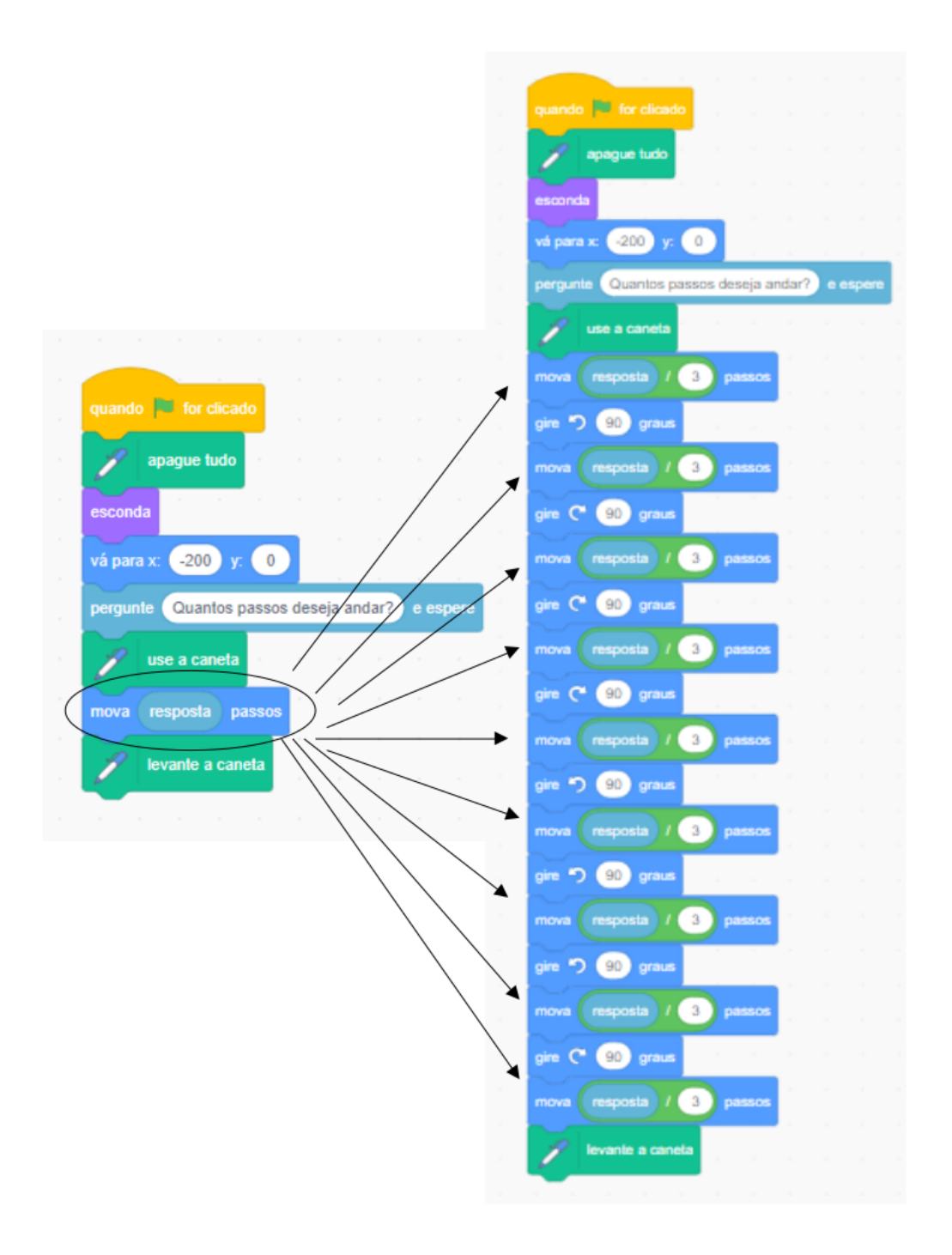

**Figura 34 – Algoritmos dos Níveis 0 e 1 da curva de Peano no Scratch.**

<span id="page-57-0"></span>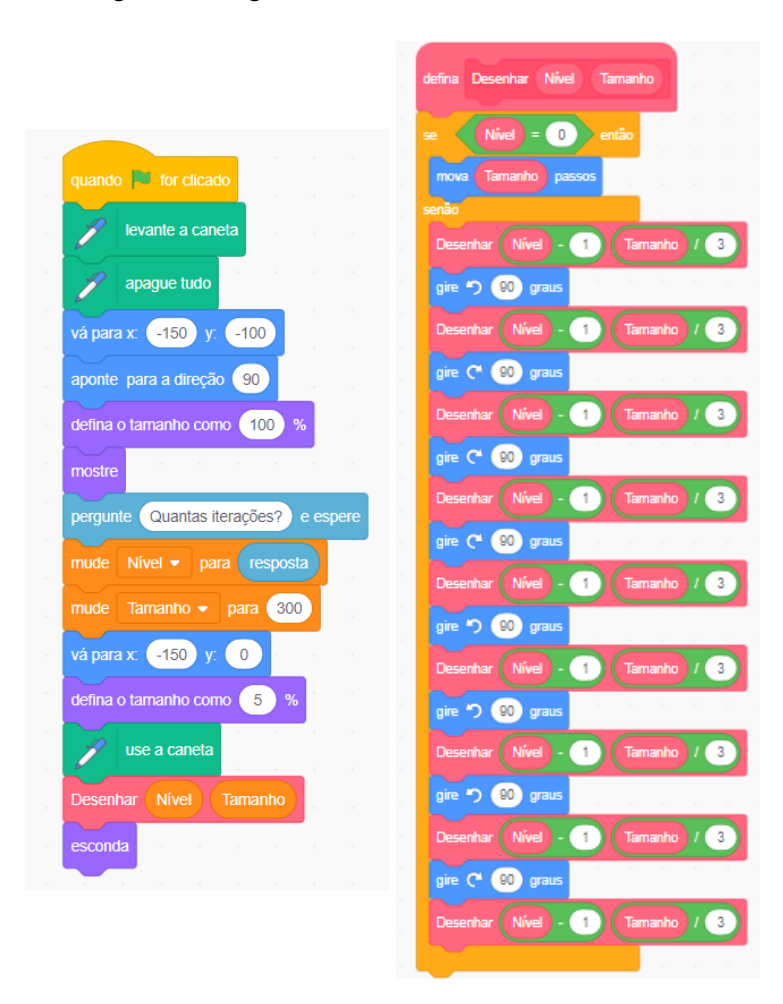

**Figura 35 – Algoritmo da Curva de Peano no Scratch.**

Fonte: Autoria Própria.

<span id="page-58-0"></span>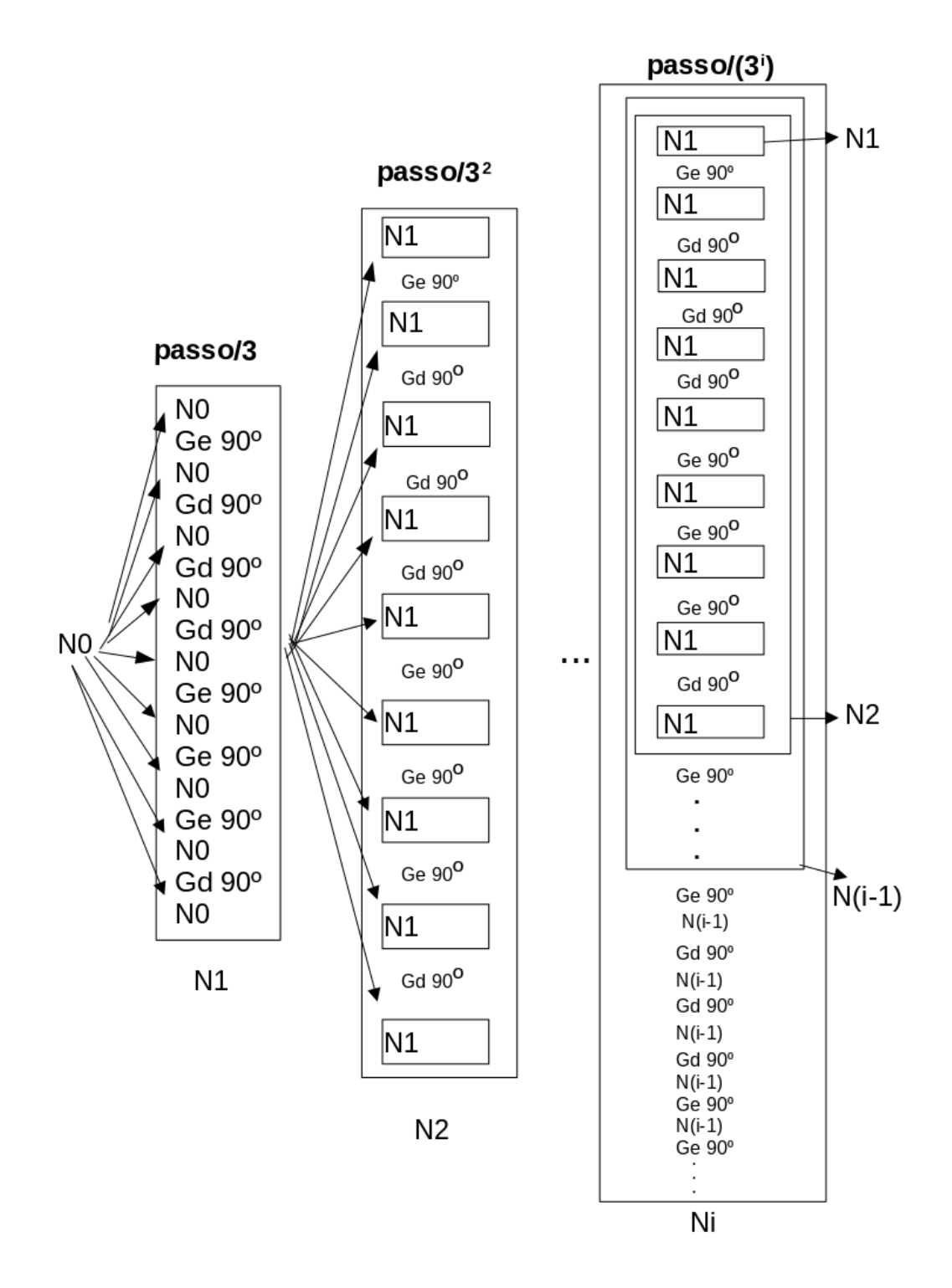

**Figura 36 – Esquematizando o procedimento da construção da curva de Peano.**

Fonte: Autoria Própria.

### 3.6 ENCONTRO 6 - CONSTRUINDO O TAPETE DE SIERPINSKI

**Metodologia:** Neste encontro sugerimos que o professor inicie a aula solicitando que o aluno utilize o Scratch para fazer um algoritmo que desenho os Níveis 0, 1 e 2 (Figura [24\)](#page-47-0) do Tapete de Sierpinski. Nesta aula, vale citar que é possível criar um algoritmo utilizando o comando blocos para fazer um quadrado, o que poupará tempo e espaço na criação dos algoritmos solicitados durante a aula, como mostrado na Figura [37.](#page-59-0) O professor pode explorar o erro dos alunos para auxiliá-los. Nesta etapa, é muito importante que o aluno identifique o processo iterativo entre os algoritmos que criou. Para ajudar nesta tarefa, o aluno deve utilizar a Atividade 4 (Tabela [5\)](#page-44-0), preenchida por ele mesmo anteriormente, e o professor pode solicitar para que identifiquem os padrões encontrados na Atividade 4 nos algoritmos que criaram. Em seguida, o professor pode solicitar que os alunos criem um esquema de um algoritmo que generalize o desenho do Tapete de Sierpinski, isto é, um algoritmo que seja capaz de desenhar qualquer nível solicitado, o qual será similar ao mostrado na Figura [38.](#page-60-0) Após isso, o professor pode então solicitar que os alunos criem o algoritmo, esquematizado anteriormente, no Scratch, tal como o mostrado na Figura [39.](#page-61-0) Por fim, o professor pode discutir com os alunos os conceitos matemáticos que foram utilizados na construção deste fractal. A construção do algoritmo deste fractal possibilita o aluno trabalhar com recorrência, progressão geométrica, ângulos e propriedades de quadrados.

#### <span id="page-59-0"></span>**Figura 37 – Algoritmo do bloco "Quadrado" no Scratch.**

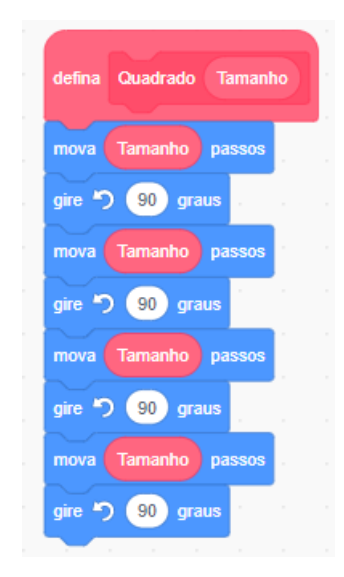

Fonte: Autoria Própria.

<span id="page-60-0"></span>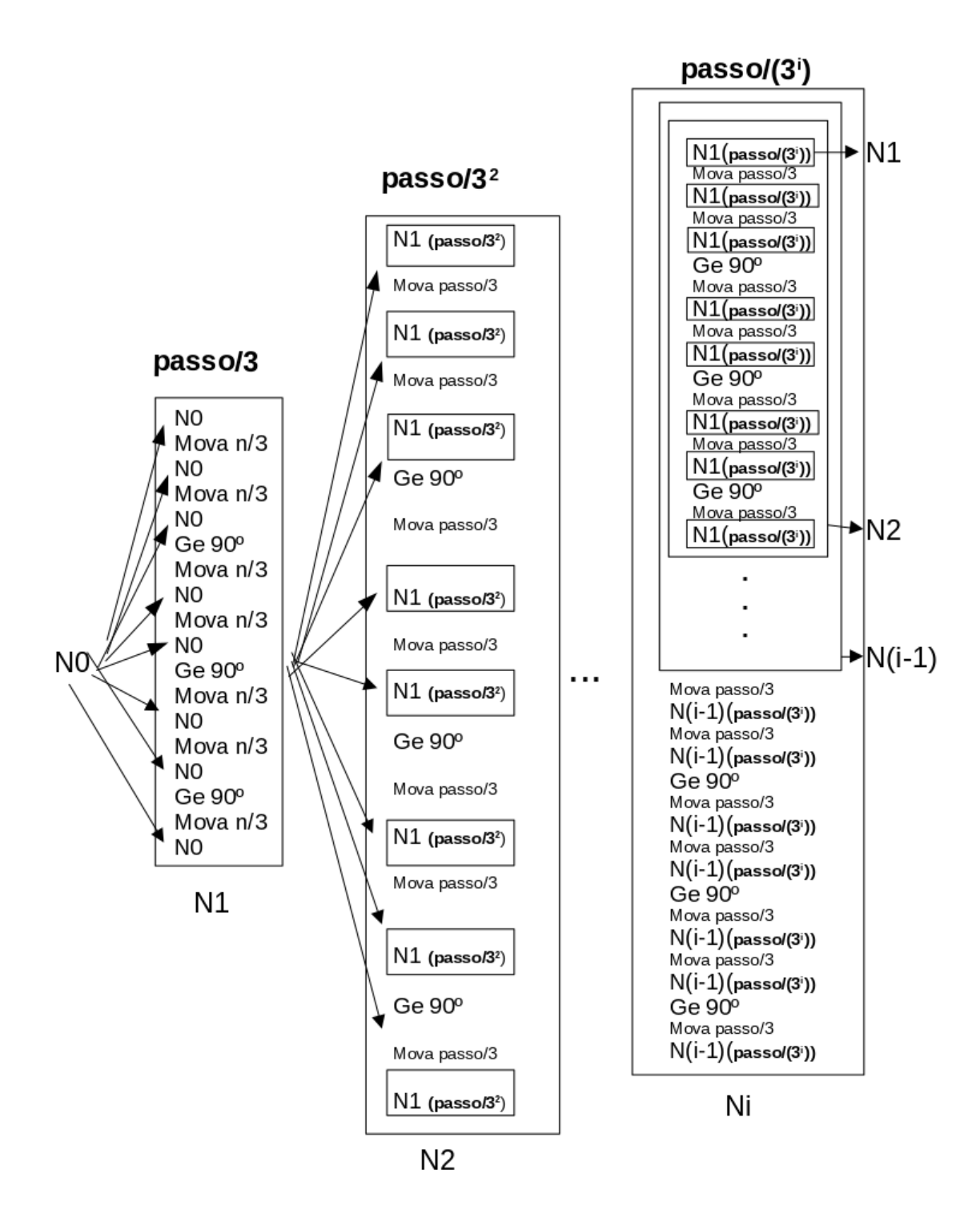

**Figura 38 – Esquematizando o procedimento da construção do tapete de Sierpinski.**

Fonte: Autoria Própria.

<span id="page-61-0"></span>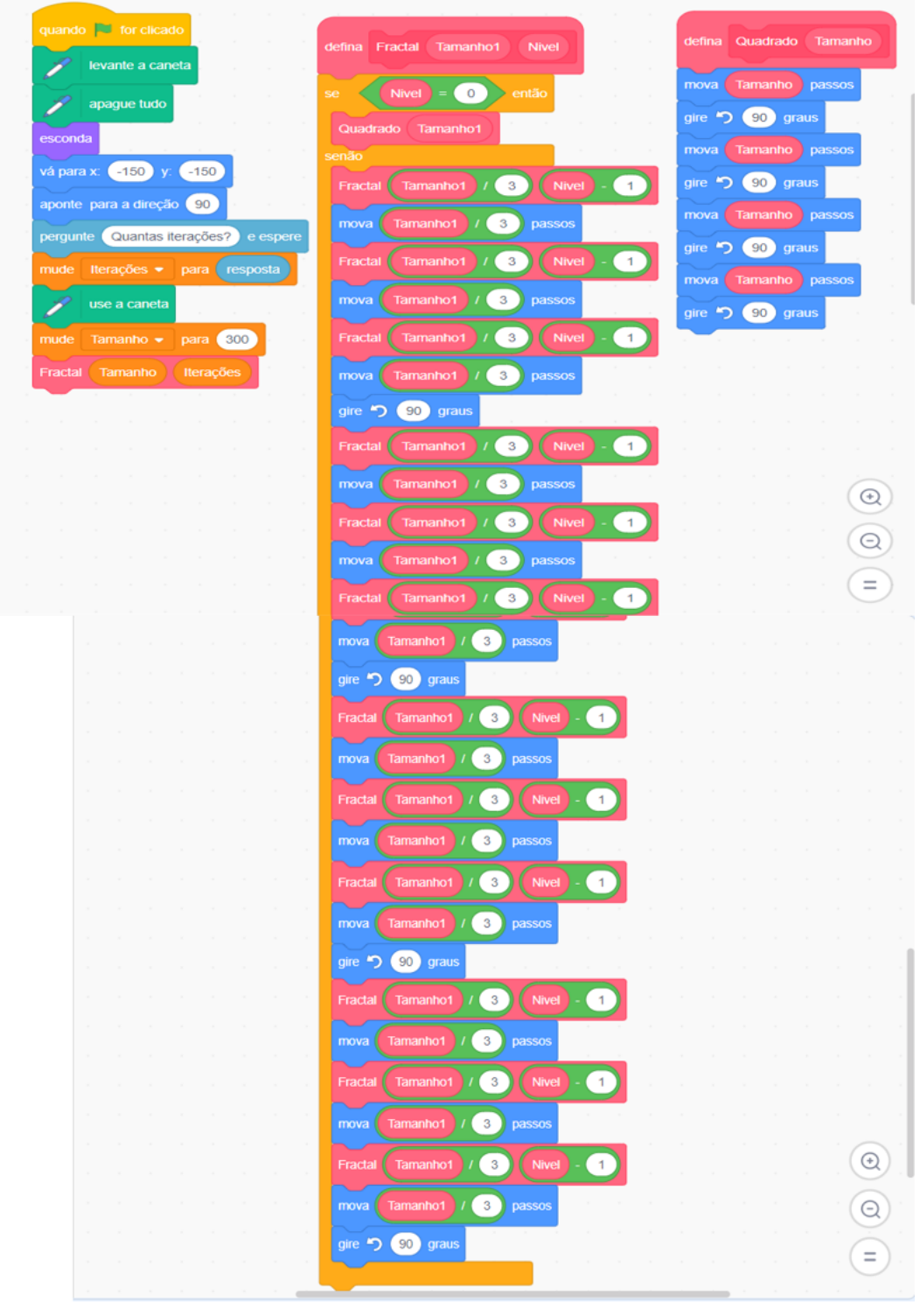

**Figura 39 – Algoritmo do Tapete de Sierpinski no Scratch.**

Fonte: Autoria Própria.

## 3.7 ENCONTRO 7 - CONSTRUINDO O CONJUNTO DE CANTOR

**Metodologia:** Neste encontro, sugerimos que o professor inicie a aula solicitando que o aluno utilize o Scratch para fazer um algoritmo que desenhe os Níveis 0, 1 e 2 (Figura [25\)](#page-47-1) do Conjunto de Cantor, como mostrado na Figura [41.](#page-64-0) Nesta aula, é válido citar que neste algoritmo, ao invés de termos um único comando "bloco", que serve para desenhar, igual aos algoritmos anteriores, na generalização deste algoritmo, teremos dois comandos "bloco", um para desenhar, representado pelas letras D, no esquema da Figura [40,](#page-63-0) e outro para andar sem desenhar, representado pelas letras O, no esquema da Figura [40.](#page-63-0) Com isso, o professor pode explorar o erro dos alunos para auxiliá-los. Nesta estapa, é muito importante que o aluno identifique o processo iterativo entre os algoritmos que criou. Para ajudar nesta tarefa, o aluno deve utilizar a Atividade 5 (Tabela [6\)](#page-45-0), preenchida por ele mesmo anteriormente, e o professor pode solicitar para que identifiquem os padrões encontrados na Atividade 5 nos algoritmos que criaram. Em seguida, o professor pode solicitar que os alunos criem um esquema de um algoritmo que generalize o desenho do Conjunto de Cantor, isto é, um algoritmo que seja capaz de desenhar qualquer nível solicitado, o qual será similar ao mostrado na Figura [40.](#page-63-0) Após isso, o professor pode solicitar então que os alunos criem o algoritmo, esquematizado anteriormente, no Scratch, tal como o mostrado na Figura [42.](#page-65-0) Por fim, o professor pode discutir com os alunos os conceitos que foram utilizados na construção deste fractal. A construção do algoritmo deste fractal possibilita o aluno trabalhar com recorrência e progressão geométrica.

**Observação:** Como podemos perceber na Figura [40,](#page-63-0) temos algumas diferenças em relação aos esquemas anteriores. Nesse esquema, teremos dois algoritmos funcionando em paralelo, denotados por D (desenhar) e O (ocultar). Note também, que não colocamos o tamanho dos passos em cada iteração, pois cada linha de uma iteração terá um tamanho, por exemplo, D1, significa "Desenhar com o  $tamanho=\tau$ passo  $\frac{3}{31}$ ", O3 significa "Ocultar com o  $tamanho =$ passo  $rac{1}{3^3}$ e Di significa "Desenhar com o  $tamanho =$ passo  $\frac{1}{3^i}$ ".

<span id="page-63-0"></span>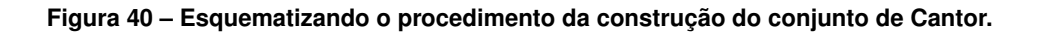

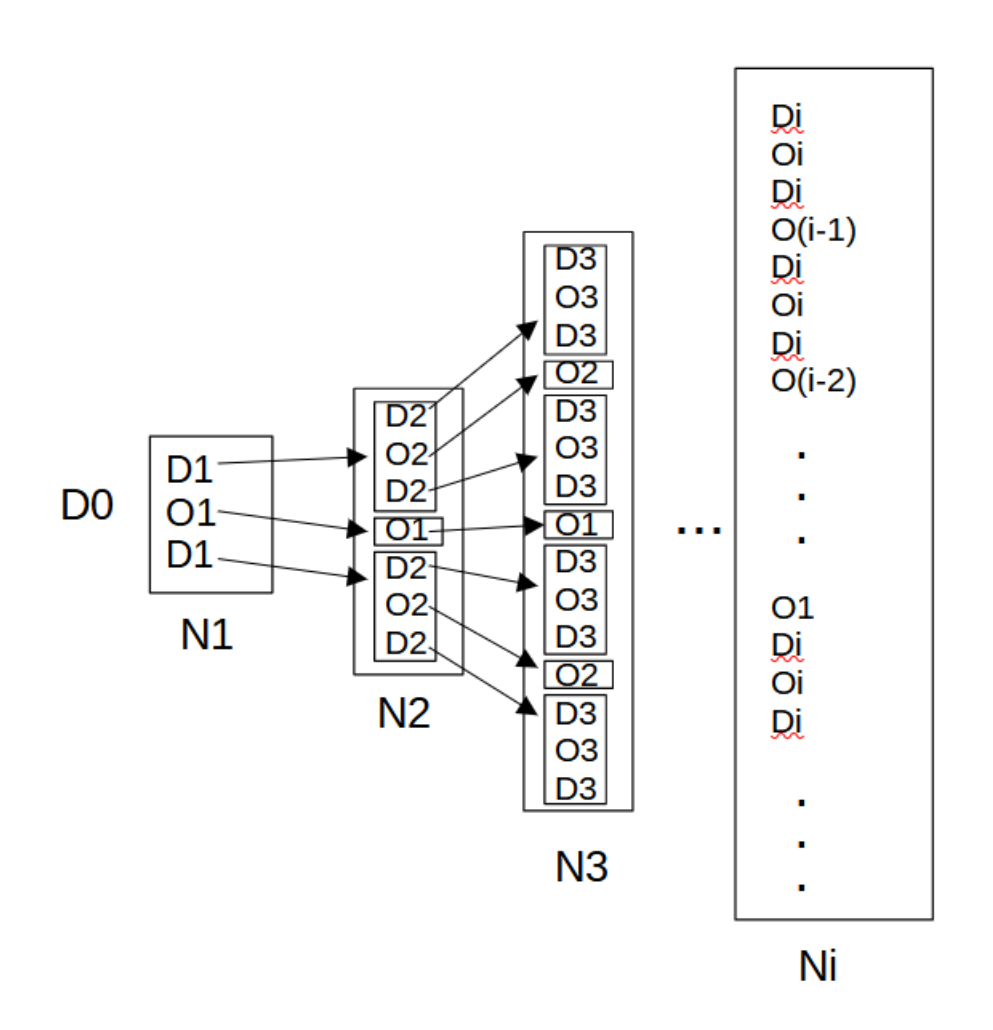

Fonte: Autoria Própria.

<span id="page-64-0"></span>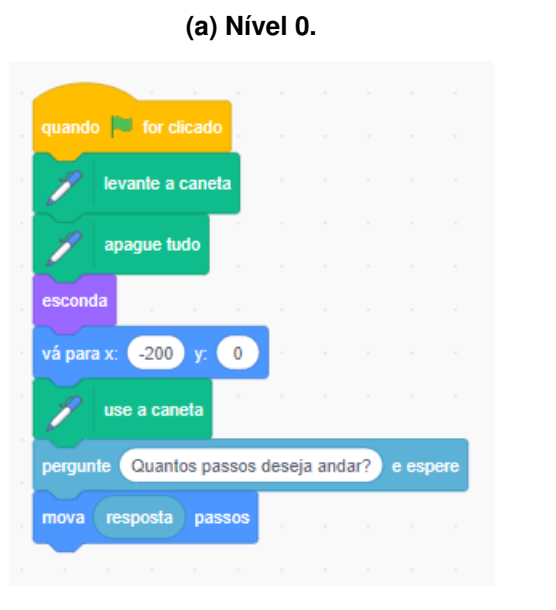

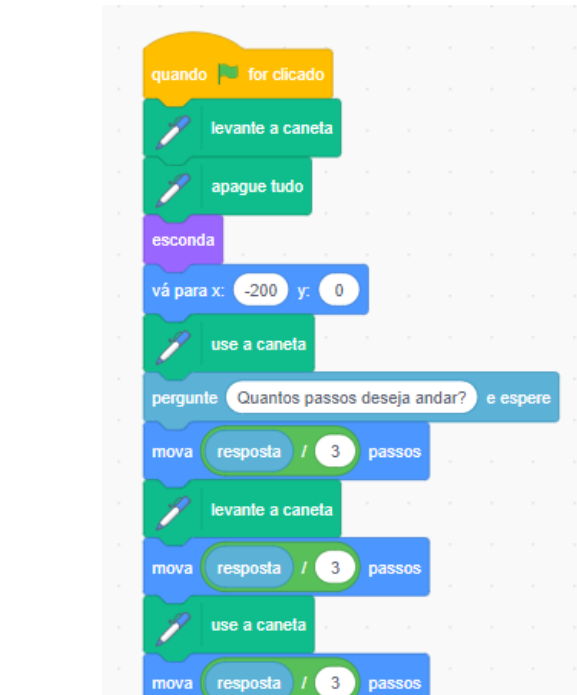

**(b) Nível 1.**

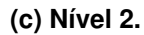

**Figura 41 – Algoritmos dos primeiros Níveis da curva de Cantor no Scratch.**

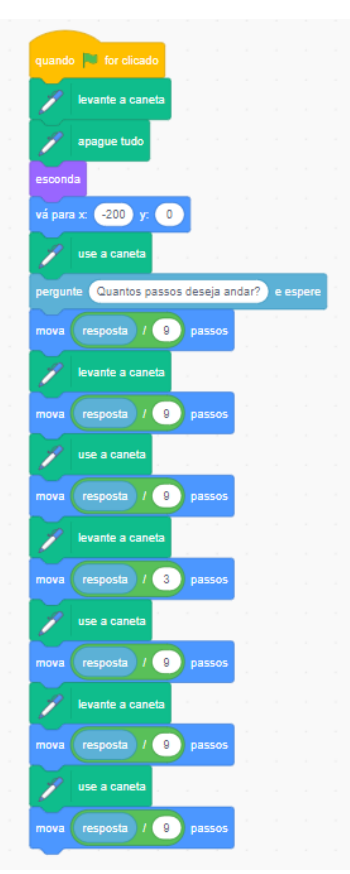

Fonte: Autoria Própria.

<span id="page-65-0"></span>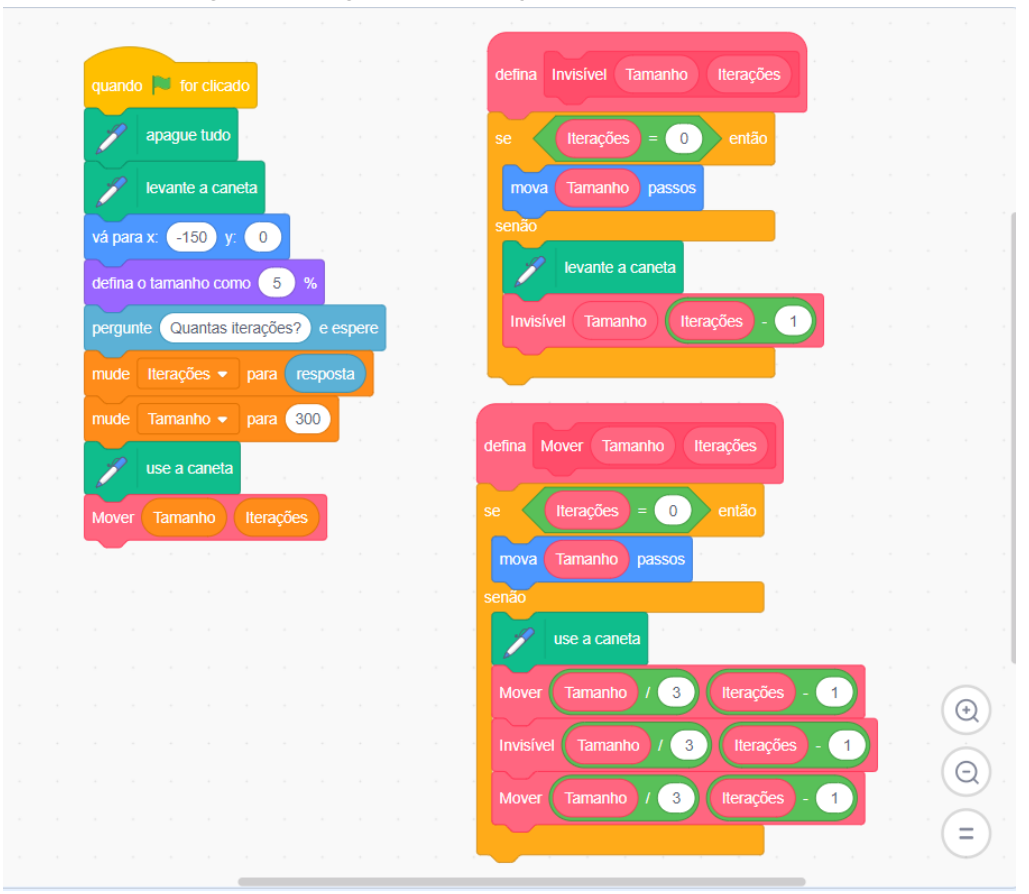

**Figura 42 – Algoritmo do Conjunto de Cantor no Scratch.**

Fonte: Autoria Própria.

## 3.8 ENCONTRO 8 - PRATICANDO MATEMÁTICA

**Metodologia:** Nesta aula, sugerimos que o professor propicie ao aluno o aprofundamento de conteúdos matemáticos através da Atividade 7, a qual pode ser realizada com a visualização dos fractais. Algumas ideias são apresentadas a seguir. A Atividade sem as respostas se encontra no apêndice [A.2.4.](#page-86-0)

O objetivo desta primeira questão é trabalhar os conceitos de PG e propriedades logarítmicas utilizando o perímetro da Curva de Koch, como base, além de introduzir os conceitos de limite e infinito.

**Questão 1:** Utilizando o algoritmo da Curva de Koch feito no Scratch, responda:

**A)** Qual o perímetro do Nível 0?

**Resposta:** 300 (tamanho inicial do passo).

**B)** Qual o perímetro do Nível 1?

**Resposta:**  $400 = \left(\frac{300}{3}\right)$ 3  $\setminus$ 4. (Comprimento do passo anterior dividido por três, multiplicado por quatro, que é o número de repetições do Nível 0).

**C)** Qual o perímetro no Nível 2?

**Resposta:** 1600 3 =  $/300$ 3 2  $\setminus$  $4^2$ . (Comprimento do passo inicial, dividido por  $3^2$  e multiplicado por  $4^2$ , que é o número de repetições do Nível 0).

**D)** Qual será o perímetro em um nível n?

**Resposta:**  $300\left(\frac{4^n}{2^n}\right)$  $3^n$  $\setminus$ .

**E)** Utilizando a função exponencial do item anterior, qual Nível do fractal terá o perímetro aproximado de 1264?

**Resposta:** 5, pois,  $300\left(\frac{4}{5}\right)$ 3  $\setminus^n$  $\approx 1264.$ 

Aplicando o logaritmo em qualquer base (log) em ambos os lados, teremos:

$$
\log\left(\frac{4}{3}\right)^n \approx \log\frac{1264}{300} \Leftrightarrow
$$

$$
n\log\left(\frac{4}{3}\right) \approx \log 4, 21 \Leftrightarrow
$$

$$
n \approx \frac{\log 4, 21}{\log\frac{4}{3}} \approx 5.
$$

**F)** O que acontece com o valor do perímetro quando o Nível for cada vez maior?

**Resposta:** Analisando o termo  $\left(\frac{4^n}{2^n}\right)$  $3^n$  $\setminus$ , podemos perceber que ele aumenta conforme aumentamos o valor de  $n$ . Desta forma, é esperado que o perímetro seja cada vez maior com o decorrer das iterações, ou seja, seu valor tenderá ao infinito.

O objetivo desta segunda questão é trabalhar os conceitos de PG e propriedades logarítmicas utilizando o perímetro do Conjunto de Cantor, como base, além de introduzir o conceito de "tender a zero", quando ocorre uma "divisão por infinito".

**Questão 2:** Utilizando o algoritmo do Conjunto de Cantor feito no Scratch, responda:

**A)** Qual o perímetro do Nível 0?

**Resposta:** 300 (tamanho inicial do passo).

**B)** Qual o Perímetro do Nível 1? **Resposta:**  $200 = 300 \left(\frac{2}{2}\right)$  $\setminus$ .

3 **C)** Qual o Perímetro no Nível 2?

**Resposta:** 400 3  $= 300 \left( \frac{2}{2} \right)$ 3  $\setminus^2$ .

**D)** Qual será o perímetro em um nível n?

.

**Resposta:**  $300\left(\frac{2}{5}\right)$ 3  $\setminus^n$ 

**E)** Utilizando a função exponencial do item anterior, qual nível do fractal terá comprimento aproximado de 59?

**Resposta:** 4, pois  $300\left(\frac{2}{2}\right)$ 3  $\setminus^n$  $\approx 59$ .

Aplicando o logaritmo em qualquer base (log) em ambos os lados, teremos:

$$
\log\left(\frac{2}{3}\right)^n \approx \log\frac{59}{300} \Leftrightarrow
$$
  

$$
n\log\left(\frac{2}{3}\right) \approx \log 0, 2 \Leftrightarrow
$$
  

$$
n \approx \frac{\log 0, 2}{\log\frac{2}{3}} \approx 4.
$$

**F)** O que acontece com o valor do perímetro quando o Nível for cada vez maior?

**Resposta:** Analisando o termo <sup>300</sup>  $2^n$  $3^n$  $\setminus$ , podemos perceber que ele diminui conforme aumentamos o valor de  $n$ . Desta forma, é esperado que o perímetro seja cada vez menor com o decorrer das iterações, ou seja, seu valor tenderá a zero.

O objetivo desta terceira questão é trabalhar com área utilizando área da Curva de Peano e propriedades de potência. O professor pode mostrar a Figura [33](#page-55-0) para relembrar que nem todos os quadrados fazem parte do fractal, para que os alunos possam calcular a área exata do fractal.

**Questão 3:** Utilizando o algoritmo da Curva de Peano, responda:

**A)** Qual a área deste fractal no Nível 1?

**Resposta:**  $20000 = 2 \left(\frac{300}{2}\right)$ 3  $\setminus^2$ (São dois quadrados com base e altura  $\frac{300}{9}$  $\frac{1}{3}$  passos.) **B)** Qual a área deste fractal no Nível 2?

**Resposta:**  $20000 = 2(9) \left(\frac{300}{32}\right)$ 3 2  $\setminus^2$ . (Cada uma das nove retas da iteração anterior, irão gerar dois quadrados de base e altura  $\frac{300}{22}$  $\frac{32}{3^2}$  passos, sendo assim, dezoito quadrados com essa medida.)

**C)** Qual a área deste fractal no Nível 3?

**Resposta:**  $20000 = 2(9)^2 \left(\frac{300}{3^2}\right)$ 3 3  $\setminus^2$ . (Cada uma das oitenta e uma retas da iteração anterior, irão gerar dois quadrados de base e altura  $\frac{300}{23}$ 

 $\frac{28}{3^3}$  passos, sendo assim, cento e sessenta e dois quadrados com essa medida.)

**D)** Qual será a área em um Nível n?

**Resposta:** 20000 = 
$$
2(9)^{n-1} \left(\frac{300}{3^n}\right)^2 = 2(9)^{n-1} \left(\frac{300^2}{3^{2n}}\right) = 2(9)^{n-1} \left(\frac{300^2}{3^{2n-2} \cdot 3^2}\right) =
$$

2  $9^{n-1}$ 3 2 . (Cada uma das  $n-1$  retas da iteração anterior, irão gerar dois quadrados de base e altura  $\frac{300}{200}$  $\frac{300}{3^n}$  passos, sendo assim,  $2(9)^{n-1}$  quadrados com essa medida.)

**E)** O que acontece com a área quando o Nível for cada vez maior?

**Resposta:** Manterá o valor constante de 20000.

O objetivo desta quarta quarta questão é trabalhar com probabilidade e área utilizando o Tapete de Sierpinski, ela é baseada em uma atividade apresentada em [\(SILVA,](#page-78-3) [2015\)](#page-78-3).

**Questão 4:** Utilizando o algoritmo to Tapete de Sierpinski, responda:

**A)** No Nível 1, qual a probabilidade de escolhermos um ponto aleatório e ele pertencer ao fractal (desconsiderando o buraco central)?

**Resposta:** 8  $\bar{\overline{9}}$ , pois o fractal é formado por um quadrado subdividido em nove quadrados idênticos,<br><> sendo que um deles não pertence ao fractal, logo a chance do ponto pertencer ao fractal é  $\left(\frac{8}{9}\right)$  $\setminus$ .

9 **B)** No Nível 2, qual a probabilidade de escolhermos um ponto aleatório e ele pertencer ao fractal? **Resposta:** 64 81  $= 8 \left( \frac{8}{25} \right)$ 9 2  $\setminus$ , pois considerando a iteração anterior, teríamos 8  $\frac{1}{9}$  de probabilidade

do ponto pertencer ao fractal, porém, nessa iteração, temos oito quadrados de medida 1  $\frac{1}{9^2}$  em cada um dos quadrados da iteração anterior, ou seja, teremos oito quadrados, onde cada um contém oito quadrados com medida  $\Big(\frac{1}{\alpha^2}\Big)^2$ 9 2  $\setminus$ .

**C)** No nível n, qual a probabilidade de escolhermos um ponto aleatório e ele pertencer ao fractal (desconsiderando os buracos)?

 $\stackrel{\backsim}{{\mathsf{Res}}}\mathsf{pos}$ ta:  $\frac{8^n}{2^n}$  $\frac{\widetilde{\phantom{aa}}}{9^n}$ , pois o tamanho do passo é dado por 1  $\frac{1}{9^n}$ , visto que, a cada iteração, é dividido por 9. Já a quantidade de quadrados que pertencem ao fractal é  $8^n$ , pois, na primeira iteração, temos oito quadrados, na segunda iteração, cada um desses oito quadrados, terá oito quadrados, ou seja,  $8^2$  quadrados e esse processo se repete até que tenhamos  $8^n$  quadrados, logo, teremos  $8^n$  $\frac{6}{9^n}$  = 8 9  $\setminus^n$ de probabilidade do ponto pertencer ao fractal.

**D)** Qual Nível deste fractal terá uma probabilidade de  $\frac{512}{700}$  $\frac{32}{729}$  de um ponto aleatório pertencer ao fractal (desconsiderando os buracos)?

**Resposta:** Terceiro nível, pois 512 729 = 8 9  $\setminus^n$ .

Aplicando o logaritmo em qualquer base (log) em ambos os lados, teremos:

$$
\log\left(\frac{8}{9}\right)^n = \log\left(\frac{512}{729}\right) \Leftrightarrow
$$
  

$$
n\log\left(\frac{8}{9}\right) = \log\left(\frac{512}{729}\right) \Leftrightarrow
$$
  

$$
n = \frac{\log\frac{512}{729}}{\log\frac{8}{9}} = 3.
$$

**E)** Qual a probabilidade de escolhermos um ponto aleatório e ele pertencer ao fractal, quando este fractal tende a infinitas iterações?

**Resposta:** Nenhuma, pois a chance do ponto pertencer ao fractal em uma iteração aleatória é  $\sqrt{ }$ 8 9  $\bigwedge^n$ , e como 8 9 é um número menor que zero, quanto maior for o valor de  $n$ , menor será a chance do ponto pertencer ao fractal, se aproximando de zero.

O objetivo desta quinta questão é utilizar um fractal natural (folha de árvore) para calcular a dimensão, e através disso, trabalhar com logaritmo.

**Questão 5:** Utilizando a Figura [43,](#page-71-0) calcule a dimensão aproximada do fractal com o método contagem de caixas considerando que os quadrados têm medidas  $1/4$ ,  $1/8$  e  $1/16$ , respectivamente.

<span id="page-71-0"></span>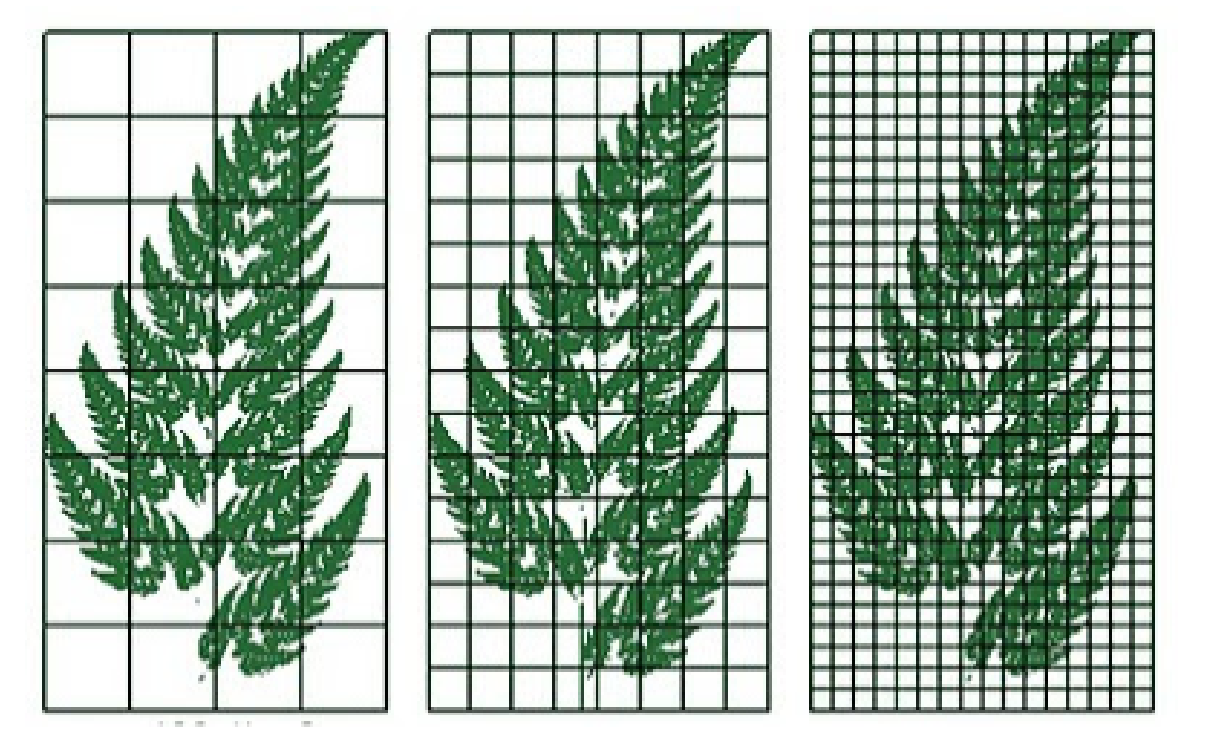

**Figura 43 – Questão 5 - Atividade 7**

Fonte: Retirado de [\(ROTINI,](#page-78-2) [2011\)](#page-78-2).

**Resposta:** Na primeira imagem, temos 26 quadrados interceptando a folha, logo a dimensão aproximada será dada por:

$$
D_1 = \frac{\log 26}{\log 4} \approx 2,35.
$$

Já na segunda imagem, temos 86 quadrados interceptando a folha, logo,

$$
D_2 = \frac{\log 86}{\log 8} \approx 2,14.
$$

Por fim, na terceira imagem, temos 301 quadrados interceptando a folha, logo

$$
D_3 = \frac{\log 301}{\log 16} \approx 2,06.
$$

Desta forma, o aluno pode concluir que a dimensão do fractal é aproximadamente 2,06.
O objetivo desta sexta questão é verificar o que os alunos conseguem correlacionar entre as atividades feitas e a Matemática.

**Questão 6:** Quais conteúdos matemáticos foram possíveis de serem identificados na construção dos fractais no Scratch?

**Resposta:** A ser respondida pelos alunos, para verificar quais conteúdos conseguiram identificar nestas atividades.

O objetivo desta sétima questão é verificar se os alunos conseguiram identificar os erros na criação do algoritmo, além de criarem alternativas para a resolução dos mesmos, para que com isso consigam evoluir seu pensamento computacional.

**Questão 7:** Quais foram os erros identificados na criação dos algoritmos dos fractais no Scratch? E como resolveram os mesmos?

**Resposta:** A ser respondida pelos alunos, para verificar as dificuldades que tiveram na criação dos algoritmos e como conseguiram resolvê-las.

### **4 CONCLUSÃO**

Devido a facilidade do uso da linguagem de programação Scratch, a qual foi desenvolvida pelo MIT para ser utilizada por pessoas entre 8 e 16 anos, e pela beleza e aplicabilidade dos fractais, os quais propiciam a apresentação de uma Matemática mais atrativa e interessante, neste trabalho, exploramos essas duas ferramentas para propor uma sequência didática composta por oito encontros de uma hora e quarenta minutos, a qual tem como objetivo principal, estimular o desenvolvimento do pensamento computacional dos estudantes, além de possibilitar o aprofundamento de alguns tópicos de Matemática. Mais especificamente, os encontros abordaram conceitos da geometria fractal, comandos básicos e mais elaborados do Scratch com a finalidade de capacitar o aluno para a construção de algoritmos que geram fractais no Scratch.

Não pudemos aplicar a sequência em sala de aula devido a pandemia do COVID-19. No entanto, temos isso como perspectiva futura. Assim que possível, forneceremos as atividades para estudantes do Ensino Médio e então relataremos a experiência, apontando os pontos que devem ser melhorados e/ou modificados visando o melhor desempenho dos alunos.

Para que a sequência didática possa ser aplicada por qualquer professor, disponibilizamos todo o material aqui produzido no site [<https://sites.google.com/view/](https://sites.google.com/view/propostadidtica-fractaisnoscra/home) [propostadidtica-fractaisnoscra/home>](https://sites.google.com/view/propostadidtica-fractaisnoscra/home) para que possa ser baixado, modificado ou usado integralmente em suas próprias aulas.

## **REFERÊNCIAS**

BACKES, A.; ODEMIR, B. Técnicas de estimativa da dimensão fractal: Um estudo comparativo. **INFOCOMP Journal of Computer Science**, v. 4, p. 50–58, 01 2005. Citado na página [29.](#page-32-0)

BESSA, K. P. **Dificuldades de aprendizagem em Matemática na percepção de professores e alunos do Ensino Fundamental.** 2007. Monografia (Trabalho de Conclusão do curso de Licenciatura em Matemática) — Universidade Católica de Brasília, 2007. Citado na página [17.](#page-20-0)

BORGES, J. O. **Cálculo da Dimensão Fractal do Sistema Vascular de Folhas do Cerrado**. 2017. Monografia (Trabalho de Conclusão do curso de Licenciatura em Matemática) — Universidade de Brasília, 2017. Citado na página [21.](#page-24-0)

FALCONER, M. J. **Fractal Geometry Mathematical Foundations and Applications**. West Sussex, UK: Wiley, 2003. Disponível em: [<http://wwwf.imperial.ac.uk/~jswlamb/M345PA46/F03%](http://wwwf.imperial.ac.uk/~jswlamb/M345PA46/F03%20chap%201-4.pdf) [20chap%201-4.pdf>.](http://wwwf.imperial.ac.uk/~jswlamb/M345PA46/F03%20chap%201-4.pdf) Citado na página [26.](#page-29-0)

FERNANDES, J.A. **Fractais: Uma nova visão da matemática**. 2007. Monografia (Trabalho de Conclusão do curso de Licenciatura em Matemática) — Centro Universitário de Lavras, Minas Gerais, 2007. Citado na página [32.](#page-35-0)

GOMES, T.A.; RODRIGUES, C.K. A evolução das tendências da educação matemática e o enfoque da história da matemática no ensino. **Revista de Educação, Ciências e Matemática.**, 2014. Citado na página [17.](#page-20-0)

HAYASHI, A.D. **Aplicação de Fractais ao mercado de capitais utilizandose as Elliott Waves.** 2002. Dissertação (Mestrado em Engenharia de Produção) — Universidade Federal de Santa Catarina, Santa Catarina, 2002. Citado 2 vezes nas páginas [34](#page-37-0) e [35.](#page-38-0)

INEP. **Brasil no PISA 2015 Análises e reflexões sobre o desempenho dos estudantes bra-**sileiros. Brasil., 2016. Disponível em: [<https://download.inep.gov.br/acoes\\_internacionais/pisa/](https://download.inep.gov.br/acoes_internacionais/pisa/resultados/2015/pisa2015_completo_final_baixa.pdf) resultados/2015/pisa2015 completo final baixa.pdf>. Citado na página [17.](#page-20-0)

INEP, Instituto Nacional de Estudos e Pesquisas Educacionais Anísio Teixeira. **Pisa 2018 revela baixo desempenho escolar em leitura, matemática e ciências no Brasil**. 2019. Disponível em: [<http://portal.inep.gov.br/artigo/-/asset\\_publisher/B4AQV9zFY7Bv/content/](http://portal.inep.gov.br/artigo/-/asset_publisher/B4AQV9zFY7Bv/content/pisa-2018-revela-baixo-desempenho-escolar-em-leitura-matematica-e-ciencias-no-brasil/21206) [pisa-2018-revela-baixo-desempenho-escolar-em-leitura-matematica-e-ciencias-no-brasil/](http://portal.inep.gov.br/artigo/-/asset_publisher/B4AQV9zFY7Bv/content/pisa-2018-revela-baixo-desempenho-escolar-em-leitura-matematica-e-ciencias-no-brasil/21206) [21206>.](http://portal.inep.gov.br/artigo/-/asset_publisher/B4AQV9zFY7Bv/content/pisa-2018-revela-baixo-desempenho-escolar-em-leitura-matematica-e-ciencias-no-brasil/21206) Citado na página [17.](#page-20-0)

MANDELBROT, B. **The fractal geometry of nature**. San Francisco, CA: Freeman, 1982. Disponível em: [<https://cds.cern.ch/record/98509>.](https://cds.cern.ch/record/98509) Citado na página [26.](#page-29-0)

MARIETTO, M.G.B. **Fractal: Conceitos Fundamentais**. 2019. Disponível em: [<http://professor.](http://professor.ufabc.edu.br/~graca.marietto/HomePage/3.Fractal.pdf) [ufabc.edu.br/~graca.marietto/HomePage/3.Fractal.pdf>.](http://professor.ufabc.edu.br/~graca.marietto/HomePage/3.Fractal.pdf) Citado na página [27.](#page-30-0)

MEC. **Base Nacional Comum Curricular**. Brasil., 2018. Disponível em: [<http://](http://basenacionalcomum.mec.gov.br/images/BNCC_EI_EF_110518_versaofinal_site.pdf) [basenacionalcomum.mec.gov.br/images/BNCC\\_EI\\_EF\\_110518\\_versaofinal\\_site.pdf>.](http://basenacionalcomum.mec.gov.br/images/BNCC_EI_EF_110518_versaofinal_site.pdf) Citado 2 vezes nas páginas [17](#page-20-0) e [37.](#page-39-0)

MOURA, D.V. **Introdução à Geometria Fractal**. 2016. Dissertação (Mestrado Profissional em Matemática em Rede Nacional) — Universidade Federal do Piaui, Piauí, 2016. Citado na página [29.](#page-32-0)

NETO, A. F. L. **Tópicos da Geometria Fractal e Aplicações**. 2015. Dissertação (Mestrado Profissional em Matemática em Rede Nacional) — Universidade Estadual do Ceará, Ceará, 2015. Citado 2 vezes nas páginas [30](#page-33-0) e [31.](#page-34-0)

PARANÁ, Secretaria do Estado da Educação do. **Diretrizes Curriculares da Educação Básica**. Paraná, 2008. Disponível em: [<http://www.educadores.diaadia.pr.gov.br/arquivos/File/diretrizes/](http://www.educadores.diaadia.pr.gov.br/arquivos/File/diretrizes/dce_mat.pdf) [dce\\_mat.pdf>.](http://www.educadores.diaadia.pr.gov.br/arquivos/File/diretrizes/dce_mat.pdf) Citado na página [17.](#page-20-0)

ROBERTSON, E.; O'CONNOR, J. **MacTutor History of Mathematics Archive**. 2020. Disponível em: [<https://mathshistory.st-andrews.ac.uk/>.](https://mathshistory.st-andrews.ac.uk/) Citado na página [19.](#page-22-0)

ROTINI, E. **Fractais: A Matemática ajudando a salvar vidas!** 2011. Disponível em: [<http:](http://parquedaciencia.blogspot.com/2011/09/fractais-matematica-ajudando-salvar.html) [//parquedaciencia.blogspot.com/2011/09/fractais-matematica-ajudando-salvar.html>.](http://parquedaciencia.blogspot.com/2011/09/fractais-matematica-ajudando-salvar.html) Citado 3 vezes nas páginas [32,](#page-35-0) [33](#page-36-0) e [69.](#page-71-0)

SERRA, C. P. **Fractais Gerados por Sistemas Dinâmicos Complexos**. Curitiba, Brasil: Champagnat, 1997. Citado na página [29.](#page-32-0)

SILVA, K. M. **Fractais e algumas aplicações ao ensino**. 2015. Monografia (Trabalho de conclusão do curso de Licenciatura em Matemática.) — Instituto Federal de Educação, Ciência e Tecnologia de São Paulo, 2015. Citado na página [68.](#page-70-0)

SILVA, P. M. **Medidas Fractais Aplicadas à Classificação de Texturas**. 2019. Tese (Doutorado em Matemática Aplicada) — Universidade Estadual de Campinas, 2019. Citado na página [27.](#page-30-0)

STIEFEL, K.E. **Fractals in Frozen**. 2017. Disponível em: [<https://scienceonblog.wordpress.com/](https://scienceonblog.wordpress.com/2017/01/19/fractals-in-frozen/) [2017/01/19/fractals-in-frozen/>.](https://scienceonblog.wordpress.com/2017/01/19/fractals-in-frozen/) Citado 2 vezes nas páginas [32](#page-35-0) e [33.](#page-36-0)

XNEDUCATION. **TEDTALKS LEGENDADO- Fractais**. 2013. Disponível em: [<https://www.](https://www.youtube.com/watch?v=hejsOlqiT90&ab_channel=XNEducation) [youtube.com/watch?v=hejsOlqiT90&ab\\_channel=XNEducation>.](https://www.youtube.com/watch?v=hejsOlqiT90&ab_channel=XNEducation) Citado 2 vezes nas páginas [32](#page-35-0) e [33.](#page-36-0)

ZANOTTO, R.A. **Estudo da Geometria Fractal Clássica**. 2015. Dissertação (Mestrado em Matemática) — Universidade Federal de Goiás, Goiás, 2015. Citado na página [28.](#page-31-0)

# **A APÊNDICES**

## A.1 MATERIAL DE APOIO PARA OS ENCONTROS

Os slides dos Encontros 1 e 2, além do manual em PDF do Encontro 3 e as Atividades em versões editáveis dos Encontros 1, 2, 3 e 8 encontram-se no site [<https://sites.google.com/](https://sites.google.com/view/propostadidtica-fractaisnoscra/home) [view/propostadidtica-fractaisnoscra/home>.](https://sites.google.com/view/propostadidtica-fractaisnoscra/home)

O manual de apoio para baixar esses itens pode ser visto a seguir.

### A.1.1 Slides

Para baixar os slides para os Encontros 1 e 2, clique no item (1) da Figura [44a](#page-80-0) para abrir o leitor externo de slides. Após isso, clique na engrenagem, indicada pelo item (2) da Figura [44b.](#page-80-0) Em seguida, clique no item (3) da Figura [44c.](#page-80-0) Por fim, o item (4) da Figura [44d](#page-80-0) permite baixar o arquivo em formato PDF, e o item (5) desta mesma Figura, permite baixar o arquivo em formato PPTX, o qual pode ser editado, caso necessário.

#### **Figura 44 – Download de slides do Google Sites.**

<span id="page-80-0"></span>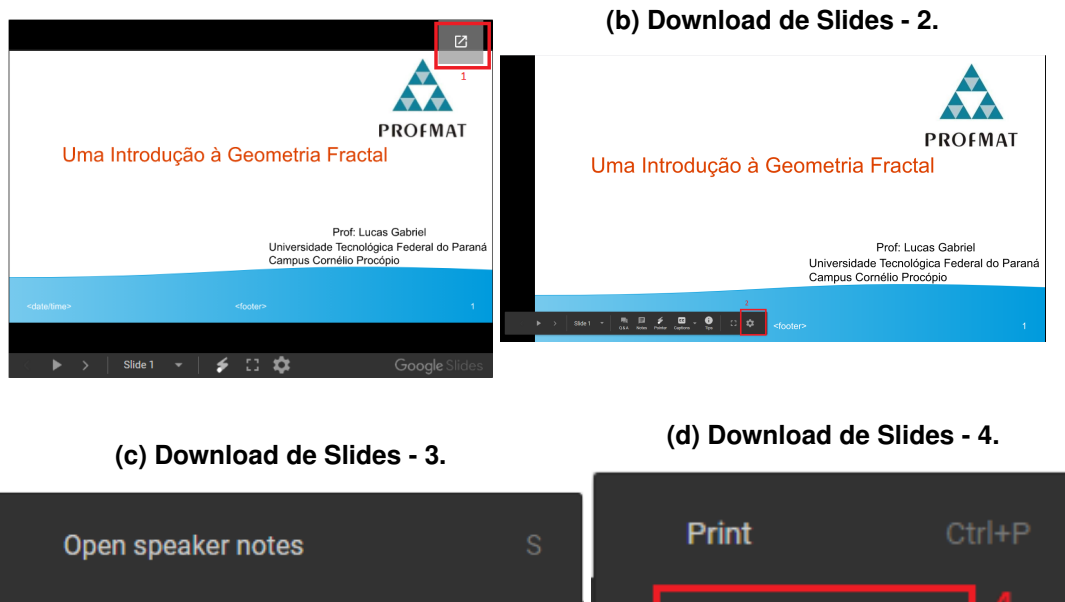

#### **(a) Download de Slides - 1.**

**Download as PDF** Auto-advance (when played) ▶ More  $\blacktriangleright$ **Download as PPTX** Open editor Report abuse/copyright

Fonte: Autoria Própria.

### A.1.2 PDF

<span id="page-81-0"></span>Para baixar material em PDF, clique no item (1) da Figura [45a](#page-81-0) para abrir o leitor externo de PDF. Após isso, clique no item (2) da Figura [45b](#page-81-0) para baixar o arquivo.

#### **Figura 45 – Download de PDF do Google Sites.**

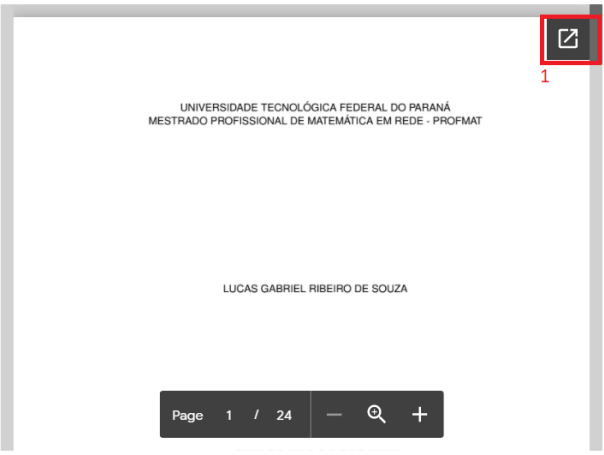

**(a) Download de PDF - 1.**

**(b) Download de PDF - 2.**

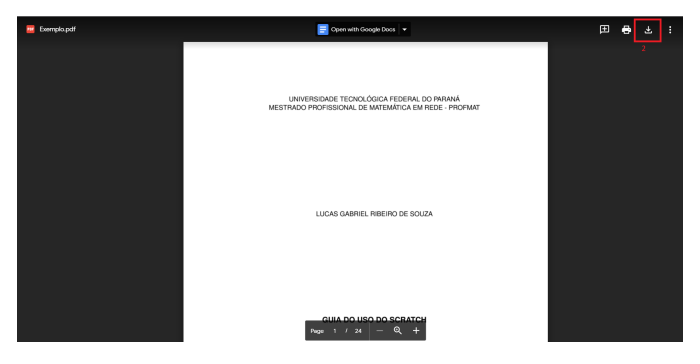

Fonte: Autoria Própria.

### A.1.3 Arquivo de Texto

Para baixar as Atividades, clique no item (1) da Figura [46a](#page-82-0) para abrir o leitor externo de documentos. Após isso, clique no item (2) da Figura [46b](#page-82-0) para abrir o menu. Em seguida, clique no item (3) da Figura [46c](#page-82-0) para abrir o menu de download. Por fim, o item (4) da Figura [46d](#page-82-0) permite baixar o documento em formato .doc, o item (5) desta mesma Figura, permite fazer o download em formato .odt, e o item (6) permite baixar o documento em formato em PDF.

### **Figura 46 – Download de documentos do Word do Google Sites.**

<span id="page-82-0"></span>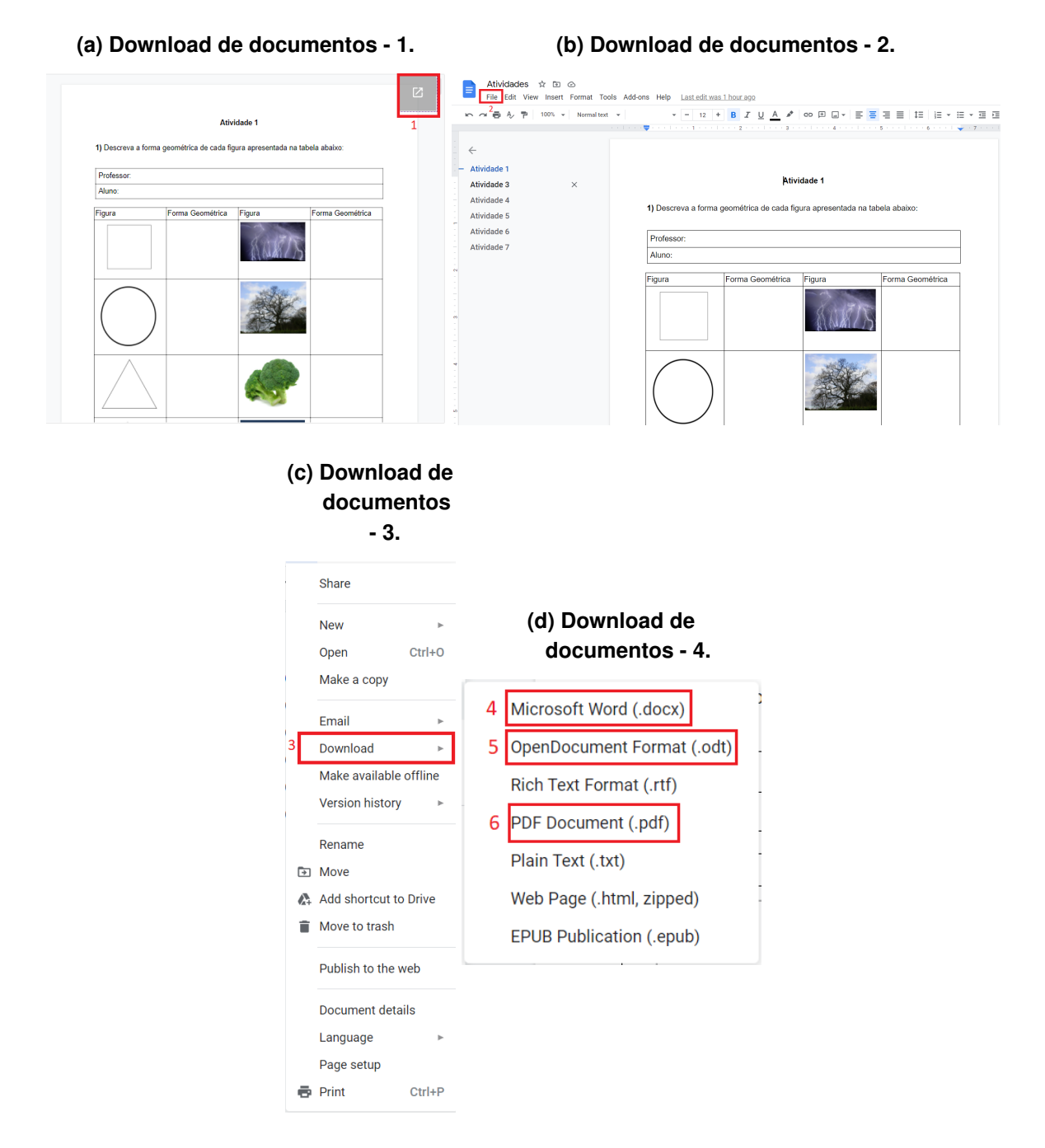

Fonte: Autoria Própria.

## A.2 ATIVIDADES

# A.2.1 Atividade 1

**1)** Descreva a forma geométrica de cada figura apresentada na tabela abaixo:

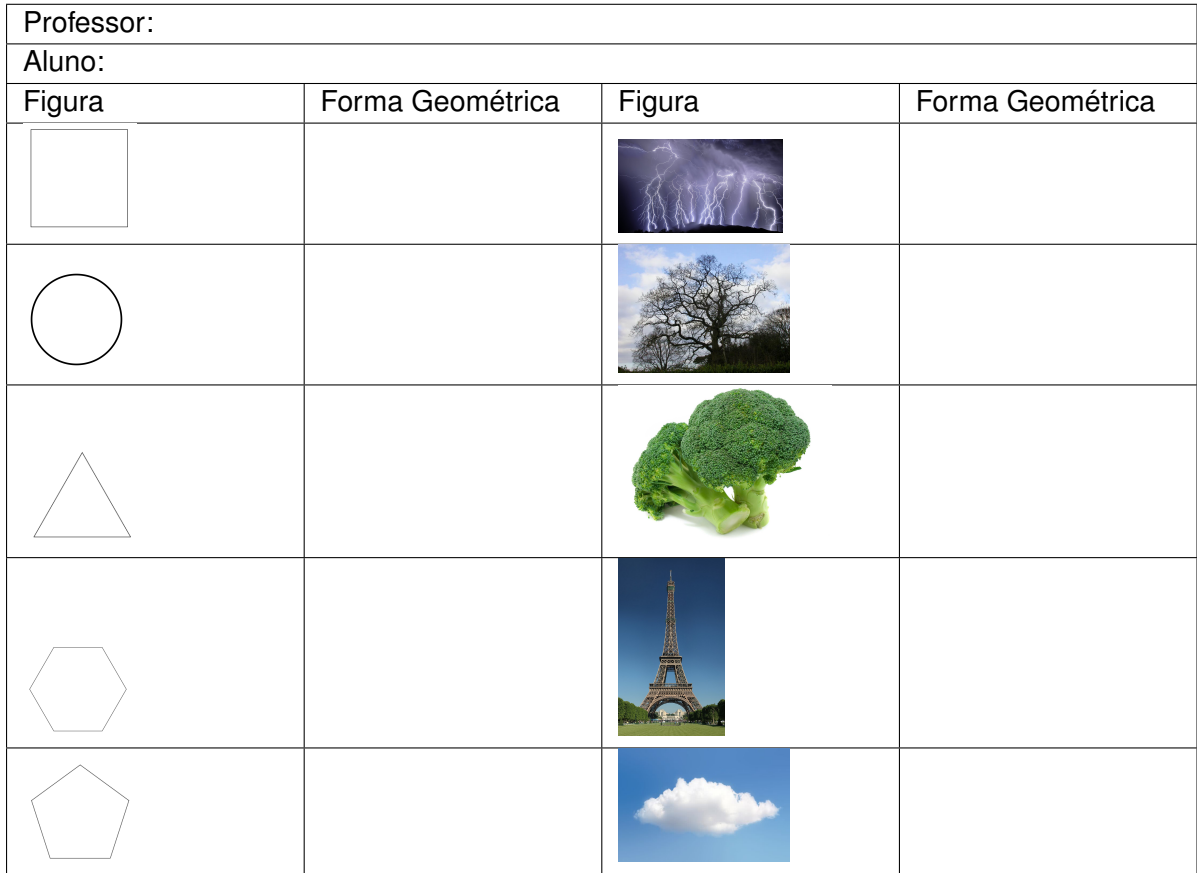

# A.2.2 Atividade 2

**1)** Complete as informações solicitadas na tabela abaixo.

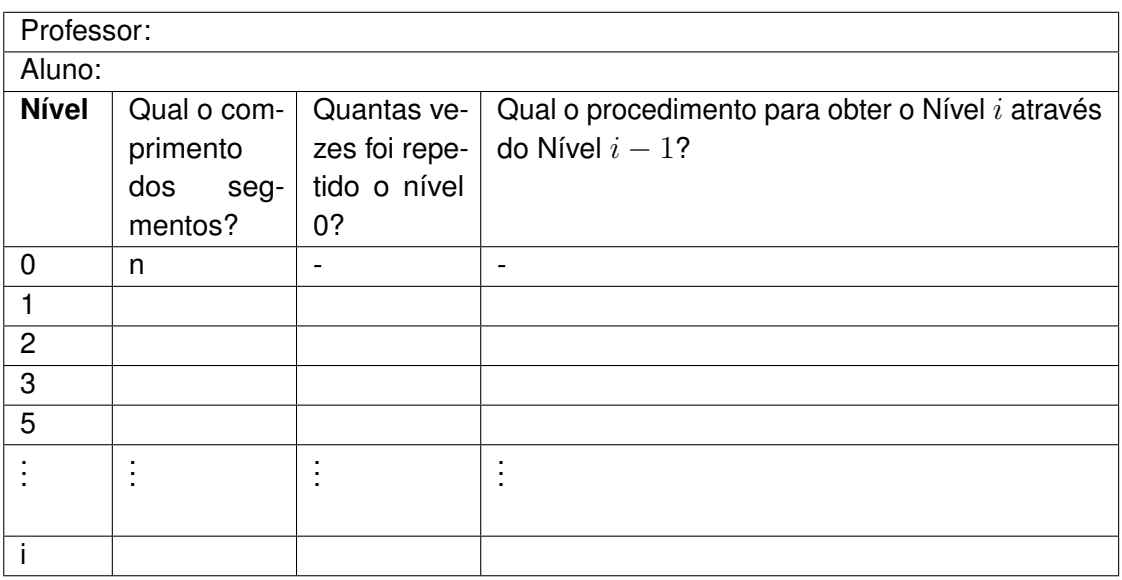

## A.2.3 Atividade 3

Professor:

Aluno:

**1)** Desenhe no Scratch um quadrado que tenha lado com tamanho de passo 200.

**2)** Crie um algoritmo no Scratch que seja capaz de desenhar um quadrado cujo lado possa medir qualquer valor de passo.

**3)** Desenhe a Figura abaixo no Scrach utilizando o comando blocos e os passos 100, 50 e 25, respectivamente

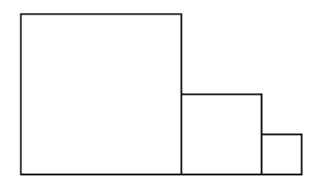

## A.2.4 Atividade 4

Professor:

Aluno:

**Questão 1:** Utilizando o algoritmo da Curva de Koch feito no Scratch, responda:

**A)** Qual o perímetro do Nível 0?

**B)** Qual o perímetro do Nível 1?

**C)** Qual o perímetro no Nível 2?

**D)** Qual será o perímetro em um nível n?

**E)** Utilizando a função exponencial do item anterior, qual Nível do fractal terá o perímetro aproximado de 1264?

**F)** O que acontece com o valor do perímetro quando o Nível for cada vez maior?

**Questão 2:** Utilizando o algoritmo do Conjunto de Cantor feito no Scratch, responda:

**A)** Qual o perímetro do Nível 0?

**B)** Qual o Perímetro do Nível 1?

**C)** Qual o Perímetro no Nível 2?

**D)** Qual será o perímetro em um nível n?

**E)** Utilizando a função exponencial do item anterior, qual nível do fractal terá comprimento aproximado de 59?

**F)** O que acontece com o valor do perímetro quando o Nível for cada vez maior?

**Questão 3:** Utilizando o algoritmo da Curva de Peano, responda:

**A)** Qual a área deste fractal no Nível 1?

**B)** Qual a área deste fractal no Nível 2?

**C)** Qual a área deste fractal no Nível 3?

**D)** Qual será a área em um Nível n?

**E)** O que acontece com a área quando o Nível for cada vez maior?

**Questão 4:** Utilizando o algoritmo to Tapete de Sierpinski, responda:

**A)** No Nível 1, qual a probabilidade de escolhermos um ponto aleatório e ele pertencer ao fractal (desconsiderando o buraco central)?

**B)** No Nível 2, qual a probabilidade de escolhermos um ponto aleatório e ele pertencer ao fractal (desconsiderando os buracos)?

**C)** No nível n, qual a probabilidade de escolhermos um ponto aleatório e ele pertencer ao fractal (desconsiderando os buracos)?

**D)** Qual Nível deste fractal terá uma probabilidade de 512  $\frac{1}{729}$  de um ponto aleatório pertencer ao fractal (desconsiderando os buracos)?

**E)** Qual a probabilidade de escolhermos um ponto aleatório e ele pertencer ao fractal, quando este fractal tende a infinitas iterações?

**Questão 5:** Utilizando abaixo, calcule a dimensão aproximada do fractal com o método contagem de caixas considerando que os quadrados têm medidas  $1/4$ ,  $1/8$  e  $1/16$ , respectivamente.

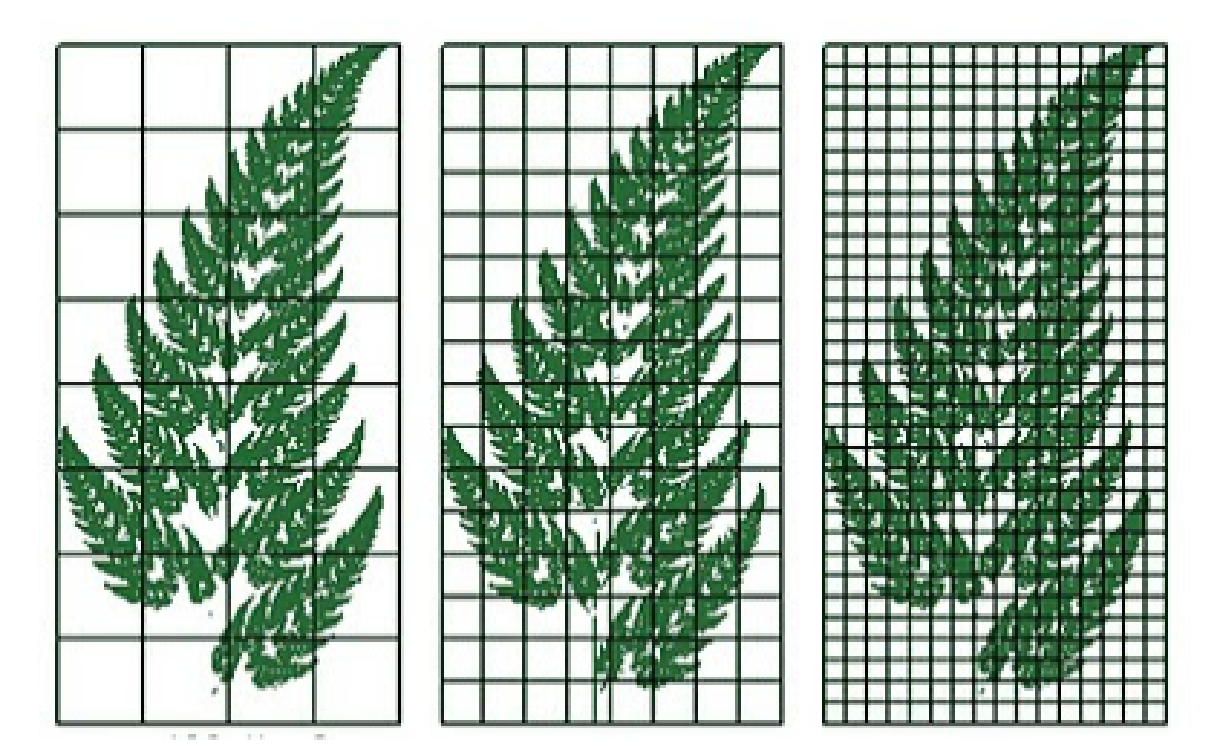

**Questão 6:** Quais conteúdos matemáticos foram possíveis de serem identificados na construção dos fractais no Scratch?

**Questão 7:** Quais foram os erros identificados na criação dos algoritmos dos fractais no Scratch? E como resolveram os mesmos?

### A.3 GUIA DE USO DO SCRATCH

Neste capítulo mostramos um guia do uso do Scratch tanto para a versão desktop (download) quanto para a versão no navegador (online). O link a ser acessado é [<https:](https://scratch.mit.edu/) [//scratch.mit.edu/>.](https://scratch.mit.edu/) Em ambos os casos, a utilização do programa feita de igual modo.

### A.3.1 Download

Para fazer o download, ao acessar o site já citado acima, localize no final da página o item (1) conforme a Figura [47.](#page-90-0) Em seguida escolha o seu sistema operacional em (2) e clique em descarregar (3) conforme mostra a Figura [48.](#page-90-1) Após terminar o download, execute o arquivo (4) mostrado na Figura [49](#page-91-0) para fazer a instalação. Com o término da instalação, será aberto o Scratch, e será adicionado na sua área de trabalho o ícone mostrado na Figura [50,](#page-91-1) que é onde você pode acessar o Scratch quando precisar.

<span id="page-90-0"></span>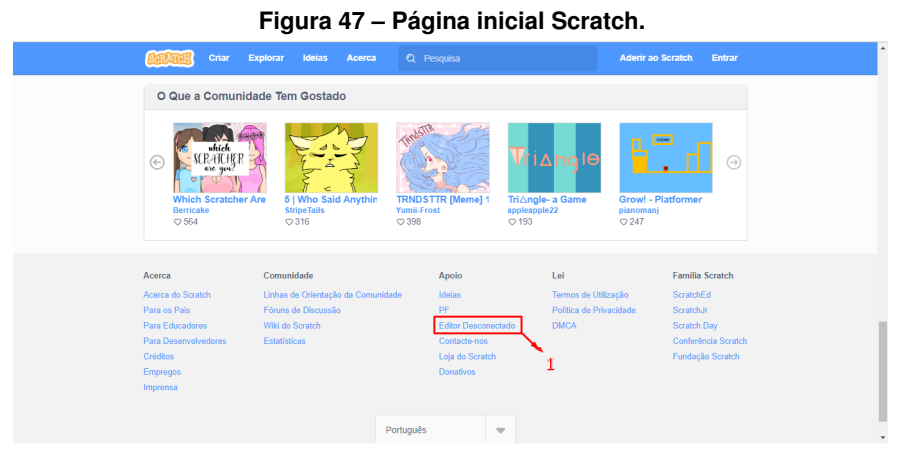

Fonte: Retirado de [<https://scratch.mit.edu/>.](https://scratch.mit.edu/)

<span id="page-90-1"></span>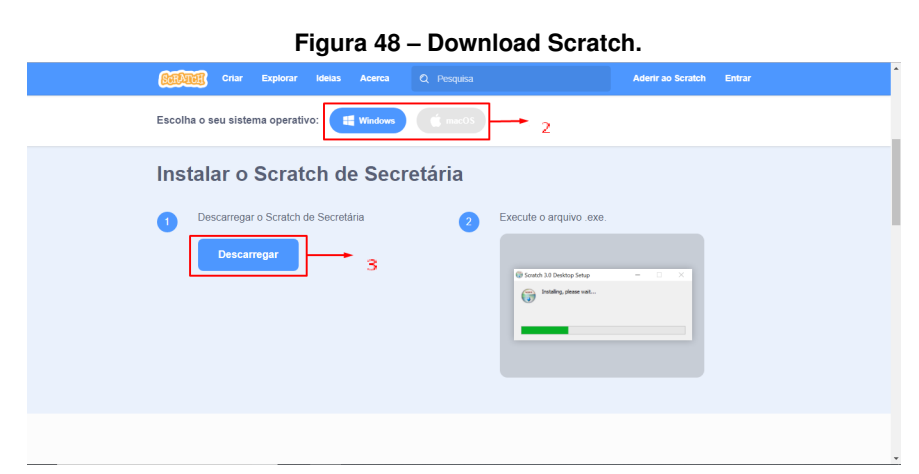

Fonte: Retirado de [<https://scratch.mit.edu/>.](https://scratch.mit.edu/)

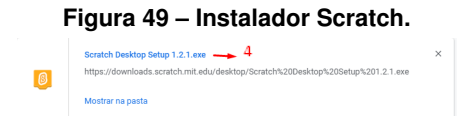

<span id="page-91-1"></span><span id="page-91-0"></span>Fonte: Retirado de [<https://scratch.mit.edu/>.](https://scratch.mit.edu/)

**Figura 50 – Ícone de inicialização do Scratch.**

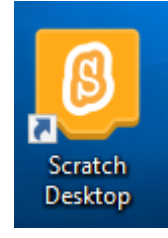

Fonte: Retirado de [<https://scratch.mit.edu/>.](https://scratch.mit.edu/)

### A.3.2 Navegador

Ao acessar pelo navegador você encontrará uma página, como a da Figura [51](#page-91-2) (pode ser feito pelo celular também), clique no item (1) para começar a usar o Scratch, no item (2) para ver projetos que utilizaram o Scratch, no item (3) para ver alguns tutoriais, e no item (4) para ver informações sobre o Scratch.

<span id="page-91-2"></span>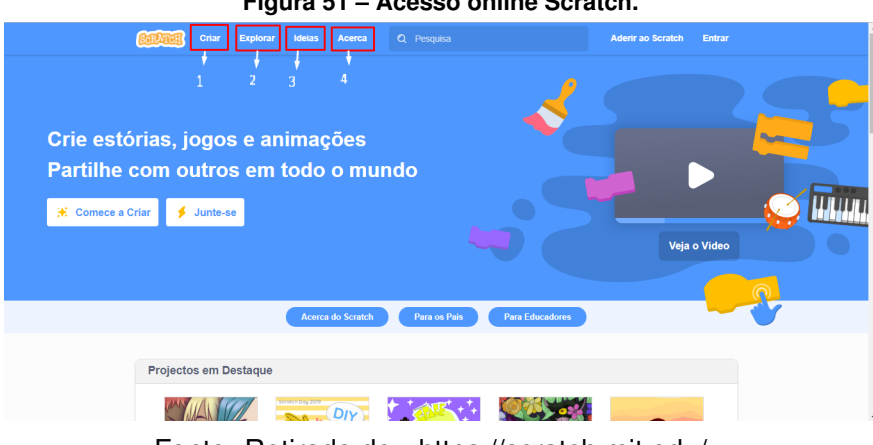

**Figura 51 – Acesso online Scratch.**

Fonte: Retirado de [<https://scratch.mit.edu/>.](https://scratch.mit.edu/)

### A.3.3 Scratch

O ambiente do Scratch está apresentado na Figura [52.](#page-92-0) Para uma melhor explicação sobre o uso do Scratch, dividiremos esse ambiente em partes, e as explicaremos individualmente.

<span id="page-92-0"></span>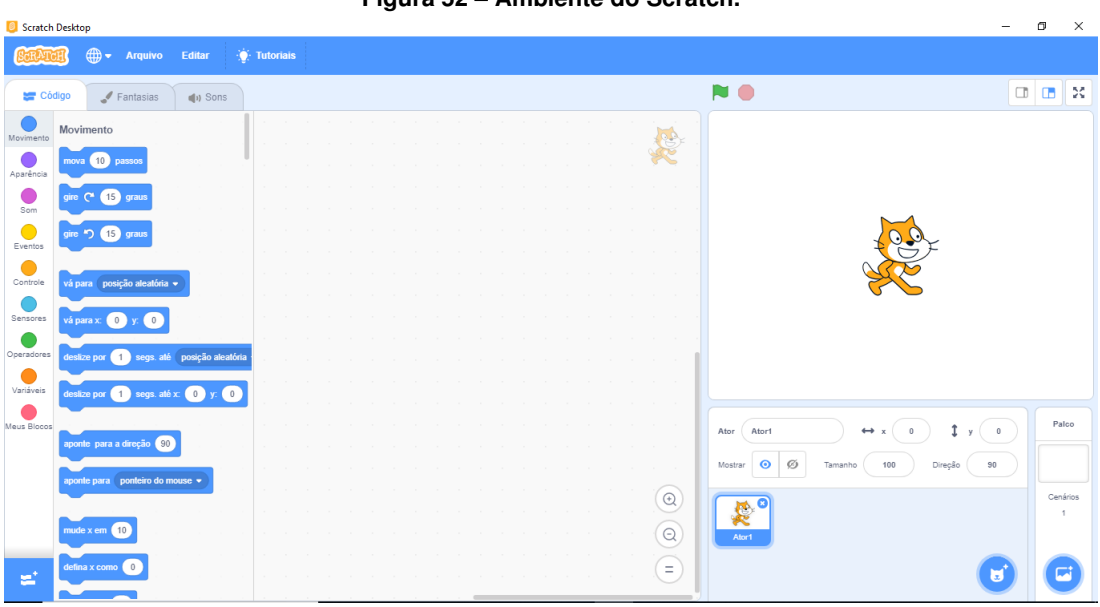

**Figura 52 – Ambiente do Scratch.**

Fonte: Retirado de [<https://scratch.mit.edu/>.](https://scratch.mit.edu/)

<span id="page-92-1"></span>A Figura [53](#page-92-1) mostra o palco, que é onde todos os códigos ganham sentido, sendo nele que acontece toda a movimentação dos personagens, sons, e tudo mais. Veja que em (1) estão os botões que podem indicar o começo e o fim dos códigos.

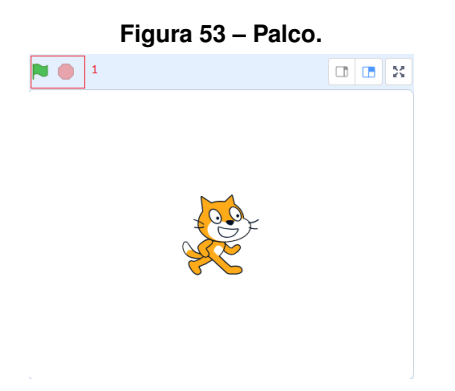

Fonte: Retirado de [<https://scratch.mit.edu/>.](https://scratch.mit.edu/)

<span id="page-93-0"></span>As Figuras [54](#page-93-0) e [55](#page-93-1) tratam do ambiente dos atores (personagens) e cenários, que é onde você seleciona quais atores receberão os códigos, além de adicionar novos cenários e personagens.

> **Figura 54 – Atores.** Paleo  $\Delta$  $\mathbf{r}$  $\odot$  $11$ × ¥ z  $\alpha$  $\circ$ Н

Fonte: Retirado de [<https://scratch.mit.edu/>.](https://scratch.mit.edu/)

<span id="page-93-1"></span>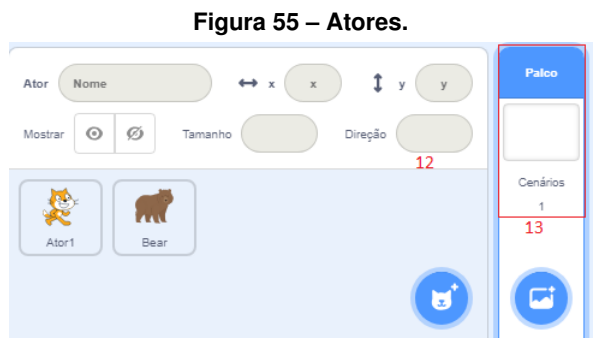

Fonte: Retirado de [<https://scratch.mit.edu/>.](https://scratch.mit.edu/)

- 1. Enviar ator: Nesta opção, você pode fazer upload de algum ator que você tenha no seu computador, ou tenha baixado, isso serve para qualquer imagem que você queira usar no seu projeto.
- 2. Surpresa: Esta opção tem como função gerar algum ator aleatório no seu projeto.
- 3. Pintar: A função desta opção é criar um novo ator diretamente no Scratch.
- 4. Selecione um ator: Aqui você poderá selecionar um dos atores já existentes no programa.
- 5. Carregar cenário: A finalidade desta opção é fazer upload de um cenário que você tenha no seu computador, de mesmo modo ao item (1).
- 6. Surpresa: Da mesma maneira do item (2), a função desta opção é gerar um cenário aleatório entre os existentes no Scratch.
- 7. Pintar: De maneira análoga ao item (3), esta opção permite a criação de um cenário no próprio ambiente do Scratch.
- 8. Selecione cenário: Esta opção tem como finalidade selecionar um cenário entre os existentes no Scratch.
- 9. Aqui são os atores que você está trabalhando no projeto, ao clicar em um ator, você pode programar diretamente nele, como por exemplo, movimentos que somente ele fará.
- 10. Nestes campos você pode escolher as coordenadas que colocará um ator, ao selecioná-lo no item (9).
- 11. Esta opção é a que permite selecionar o tamanho do ator selecionado no item 9, sendo 100 o tamanho "real" da imagem dele.
- 12. Nesta opção, você pode escolher a direção que um ator, selecionado no item (9), estará "olhando", sendo ela dada em graus, e 90 sendo a direção "padrão".
- 13. Aqui você pode selecionar em qual cenário você estará trabalhando no seu projeto.

<span id="page-94-0"></span>Agora tratamos do campo onde serão colocados os códigos, note que na Figura [56,](#page-94-0) o item (1) indica o ator no qual você está trabalhando, ou seja, os códigos servirão para o mesmo, e (2) indica um exemplo de código colocado sobre esse campo, veja também, que os códigos se encaixam como se fossem um quebra-cabeças.

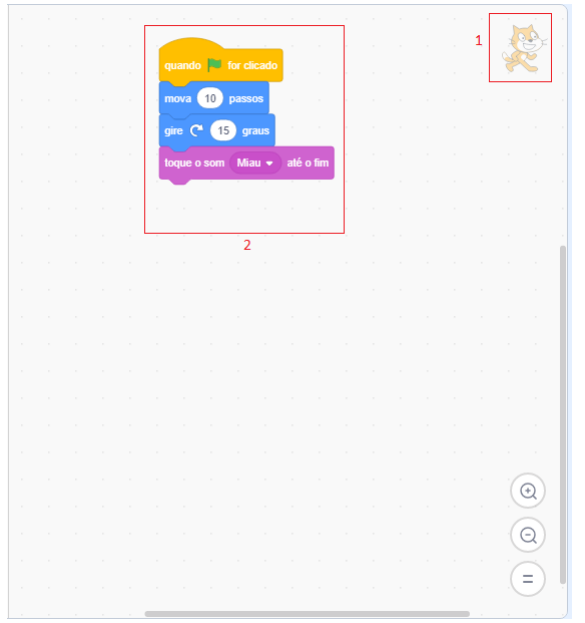

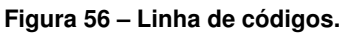

Fonte: Retirado de [<https://scratch.mit.edu/>.](https://scratch.mit.edu/)

<span id="page-95-0"></span>Na Figura [57,](#page-95-0) tratamos do menu, onde o item (1) é o idioma, em (2) você pode criar um novo projeto, acessar um do seu computador ou até mesmo baixar o código que você criou (note que para abrir um projeto baixado, você deve acessá-lo por aqui, não abrindo diretamente o arquivo) em (3) encontra-se o modo turbo, onde você pode acelerar alguns comandos de seu projeto, e em (4) mais um local onde é possível acessar os tutoriais.

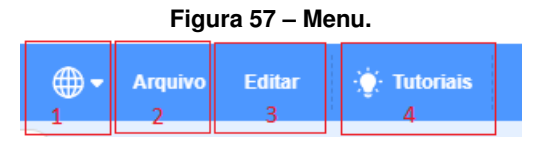

Fonte: Retirado de [<https://scratch.mit.edu/>.](https://scratch.mit.edu/)

<span id="page-95-1"></span>O ambiente da Figura [58](#page-95-1) é para alternar entre os códigos, o editor de fantasias e de sons. No editor de fantasias você pode criar novas fantasias para os personagens, que podem se alternar conforme você coloca os códigos.

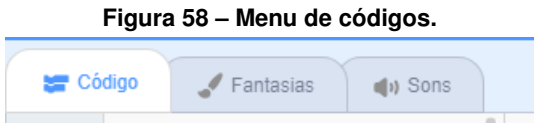

Fonte: Retirado de [<https://scratch.mit.edu/>.](https://scratch.mit.edu/)

<span id="page-95-2"></span>A Figura [59](#page-95-2) apresenta o ambiente mais importante. Devido a alta quantidade de códigos disponíveis, explicaremos cada tipo separadamente.

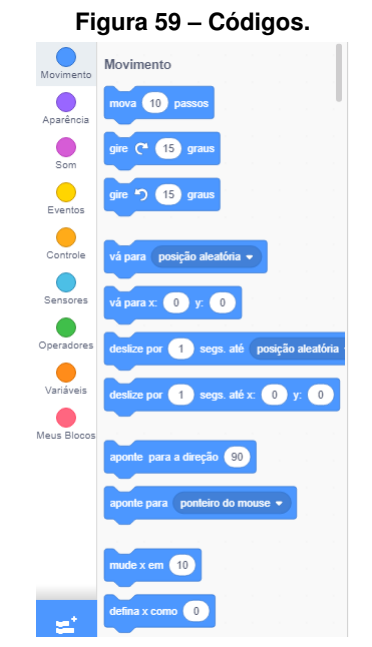

Fonte: Retirado de [<https://scratch.mit.edu/>.](https://scratch.mit.edu/)

O primeiro tipo de código que temos é o **MOVIMENTOS** e todos seus códigos são exibidos nas Figuras [60a](#page-96-0) e [60b,](#page-96-0) e, como o próprio nome já diz, trata da movimentação dos personagens.

1. **Mova ( ) passos**: Movimentar uma certa quantidade de passos na direção em que o personagem está virado.

<span id="page-96-0"></span>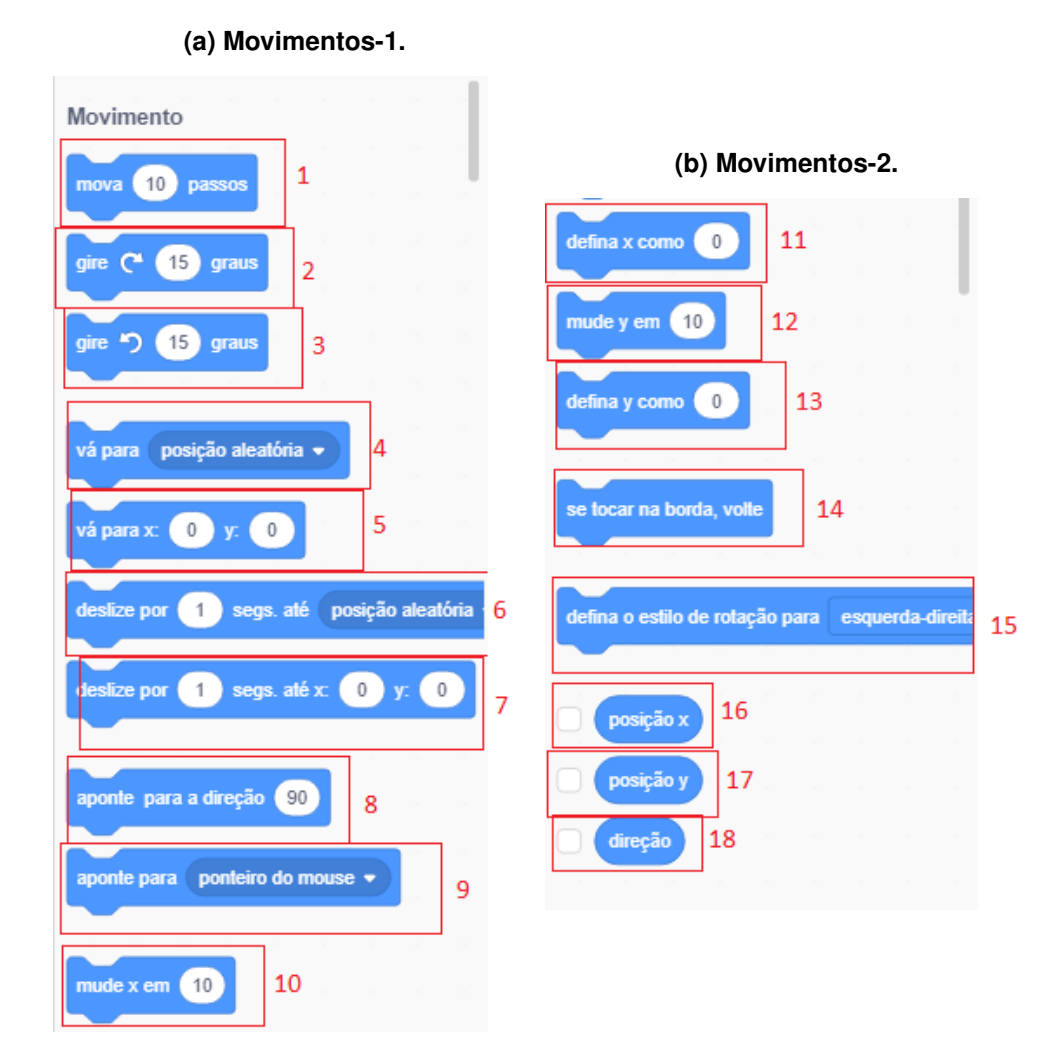

Fonte: Retirado de [<https://scratch.mit.edu/>.](https://scratch.mit.edu/)

- 2. **Gire ( ) graus**: Gire o personagem em uma certa quantidade de graus no sentido horário.
- 3. **Gire ( ) graus**: Gire o personagem em uma certa quantidade de graus no sentido anti-horário.
- 4. **Vá para ( )**: Você pode fazer com que seu persoangem vá até uma posição aleatória ou até o ponteiro do mouse.
- 5. **Vá para x:( ) y:( )**: Aqui você seleciona alguma coordenada para que seu personagem se mova até ela.
- 6. **Deslize por ( ) segs até ( )**: Ao contrário do comando mova, esse comando mostra o personagem se deslocando até o local indicado, que pode ser um local aleatório ou o ponteiro do mouse.
- 7. **Deslize por ( ) segs até x:( ) y:( )**: De mesmo modo que o item anterior, esse comando permite o deslocamento do objeto até a coordenada indicada.
- 8. **Aponte para a direção ( )**: Seleciona a angulação a qual o personagem estará, sendo 90 graus o padrão.
- 9. **Aponte para ( )**: Faz com que o personagem se vire em direção ao ponteiro do mouse.
- 10. **Mude x em ( )**: Move o personagem em uma certa quantidade de passos somente na horizontal.
- 11. **Defina x como ( )**: Faz o personagem ir para uma certa coordenada x.
- 12. **Mude y em ( )**: Move o personagem em uma certa quantidade de passos somente na vertical.
- 13. **Defina y como ( )**: Faz o personagem ir para uma certa coordenada y.
- 14. **Se tocar na borda, volte**: Comando para impedir que o personagem ultrapasse a borda do palco.
- 15. **Defina o estilo de rotação para ( )**: Rotaciona o personagem.
- 16. **Posição x**: Caixa para ser colocada em outros comandos para envolver a posição x.
- 17. **Posição y**: Caixa para ser colocada em outros comandos para envolver a posição y.
- 18. **Direção**: Caixa para ser colocada em outros comandos para envolver a direção.

<span id="page-98-0"></span>O segundo tipo de código, mostrado nas Figuras [61a](#page-98-0) e [61b,](#page-98-0) é denominado **APARÊNCIA** e trata de edição de personagens, cenários e falas.

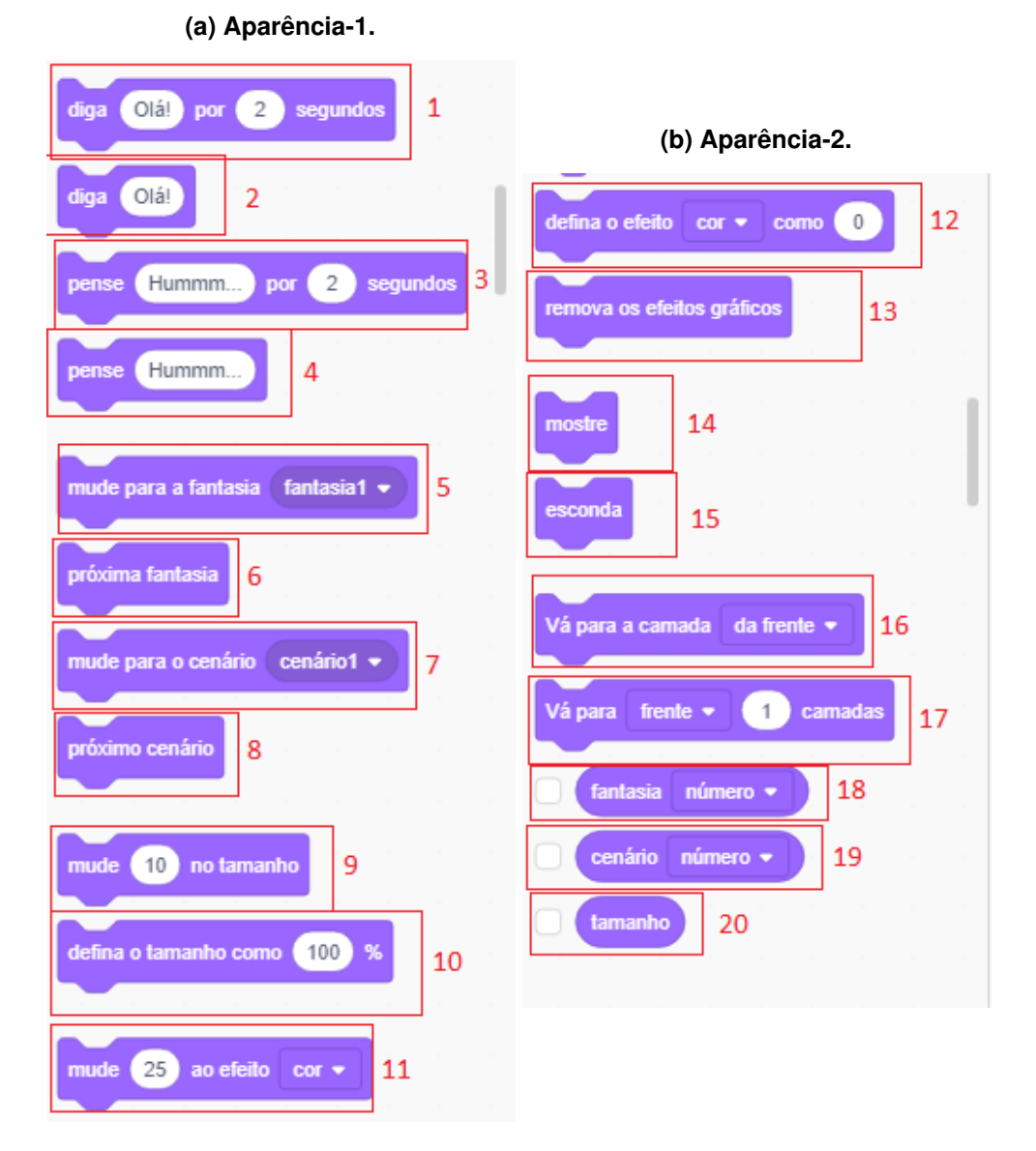

**Figura 61 – Aparência.**

Fonte: Retirado de [<https://scratch.mit.edu/>.](https://scratch.mit.edu/)

- <span id="page-98-1"></span>1. **Diga ( ) por ( ) segundos**: Aparecerá um balão de fala com a palavra ou frase digitada em cima do personagem, pelo tempo definido.
- 2. **Diga ( )**: De mesmo modo que o item anterior, aparecerá um balão de fala, só que dessa vez, sem tempo pré-definido.
- 3. **Pense ( ) por ( ) segundos**: De mesmo modo que o item [1,](#page-98-1) aparecerá um balão sobre o personagem, só que desta vez, será um balão de pensamento.
- 4. **Pense ( )**: Esta opção, de mesmo modo que o item anterior, criará um balão de pensamento sobre o personagem, só que desta vez, sem o tempo pré-determinado.
- <span id="page-99-0"></span>5. **Mude para a fantasia ( )**: Como já foi dito na explicação da Figura [58,](#page-95-1) você pode alternar entre as fantasias criadas para o personagem, e esse é o código que permite você selecionar qual fantasia irá colocar.
- 6. **Próxima fantasia**: De mesmo modo que o item anterior, esse item alterará a fantasia do personagem, porém, irá direto para a próxima fantasia feita na Figura [58.](#page-95-1)
- 7. **Mude para o cenário ( )**: De mesmo modo que [5,](#page-99-0) nesse item, você poderá selecionar o cenário criado na Figura [58.](#page-95-1)
- 8. **Próximo cenário**: Como no item, anterior, você poderá alternar o cenário, porém ao invés de selecioná-lo, você colocará o sucessor dele, criado na Figura [58.](#page-95-1)
- 9. **Mude ( ) no tamanho**: Como dito no item (11) da Figura [54,](#page-93-0) o personagem pode mudar de tamanho, e caso, precise alterar o tamanho de um personagem dentro de um código, o comando em questão é esse.
- 10. **Defina o tamanho como ( )%**: Caso decida selecionar o tamanho ao invés de ir mudando aos poucos, você pode usar esse comando.
- 11. **Mude ( ) ao efeito( )**: Nesse campo você pode alterar o efeito dos personagens, fazendoos mudar de cor, rotacionar, pixelar, entre outros efeitos.
- 12. **Defina o efeito ( ) como ( )**: Ao invés de ir mudando os efeitos ao pouco, nessa opção você definirá um valor para o efeito escolhido.
- 13. **Remova os efeitos gráficos**: Nesse campo você retira todos os efeitos já utilizados.
- 14. **Mostre**: Esse código deve ser combinado com outros códigos para que algum campo seja mostrado.
- 15. **Esconda**: De mesmo modo que o item anterior, esse código deve ser combinado com outros códigos para que algum campo seja escondido.
- 16. **Vá para a camada ( )**: Esse campo permite escolher qual personagem irá ficar sobreposto ao outro, quando ficarem em contato.
- 17. **Vá para ( )( ) camadas**: De mesmo modo que o item anterior, esse código permite escolher qual personagem irá ficar na frente ou atrás de outro, porém, aqui, você alterará qual camada ele estará.
- 18. **Fantasia ( )**: Caixa para ser colocada em outros códigos para escolher uma fantasia.
- 19. **Cenário ( )**: Caixa para ser colocada em outros códigos para escolher um cenário.
- 20. **Tamanho**: Caixa para ser colocada em outros códigos para escolher um tamanho para o personagem.

Agora, a Figura [62](#page-100-0) retrata os códigos de **SOM** do Scratch.

1. **Toque o som ( ) até o fim**: Reproduzir o som escolhido até o fim dele.

<span id="page-100-0"></span>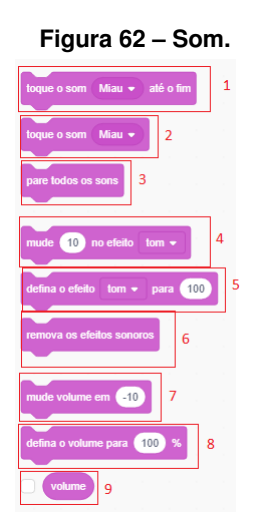

Fonte: Retirado de [<https://scratch.mit.edu/>.](https://scratch.mit.edu/)

- 2. **Toque o som ( )**: Reproduzir o som selecionado.
- 3. **Pare todos os sons)**: Como o próprio nome já diz, comando para parar todos os sons em execução.
- 4. **Mude ( ) no efeito ( )**: Comando para equalizar o som.
- 5. **Defina o efeito ( ) para ( )**: Comando também para equalizar o som, porém, definindo um valor.
- 6. **Remova todos os efeitos sonoros**: Retire todos os efeitos modificados nos itens anteriores.
- 7. **Mude o volume em ( )**: Mude o volume do som.
- 8. **Defina o volume para ( )%**: Defina o volume do som.
- 9. **Volume**: Caixa para ser colocada em outros códigos para escolher o volume.

<span id="page-101-0"></span>Agora falamos sobre os códigos de **EVENTOS**, mostrados na Figura [63,](#page-101-0) que geralmente servem para iniciar uma linha de código.

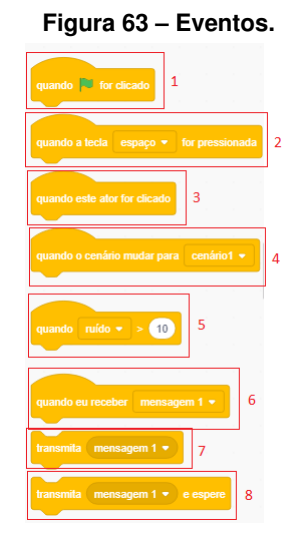

Fonte: Retirado de [<https://scratch.mit.edu/>.](https://scratch.mit.edu/)

- 1. **Quando ( ) for clicada**: Comando para iniciar uma linha de código código clicando na bandeira.
- 2. **Quando a tecla ( ) for clicada**: Escolha uma tecla para começar uma linha de código.
- 3. **Quando este ator for clicado**: Comando para iniciar uma linha de código clicando no ator em questão.
- 4. **Quando o cenário mudar para ( )**: Comando para iniciar uma linha de código quando o cenário for mudado.
- 5. **Quando ( ) > 10**: Comando para iniciar uma linha de código quando um certo acontecimento ocorrer.
- 6. **Quando eu receber ( )**: Comando para iniciar uma linha de código a partir de uma certa mensagem, vinda de outro código.
- 7. **Transmita ( )**: Comando para transmitir uma "mensagem" para outra linha de código.
- 8. **Transmita ( ) e espere**: De mesmo modo que o item anterior, comando para transmitir uma mensagem.

<span id="page-102-0"></span>Agora tratamos dos códigos de **CONTROLE**, conforme mostrado nas Figuras [64a](#page-102-0) e [64b,](#page-102-0) que servem para dar comandos "lógicos" aos códigos.

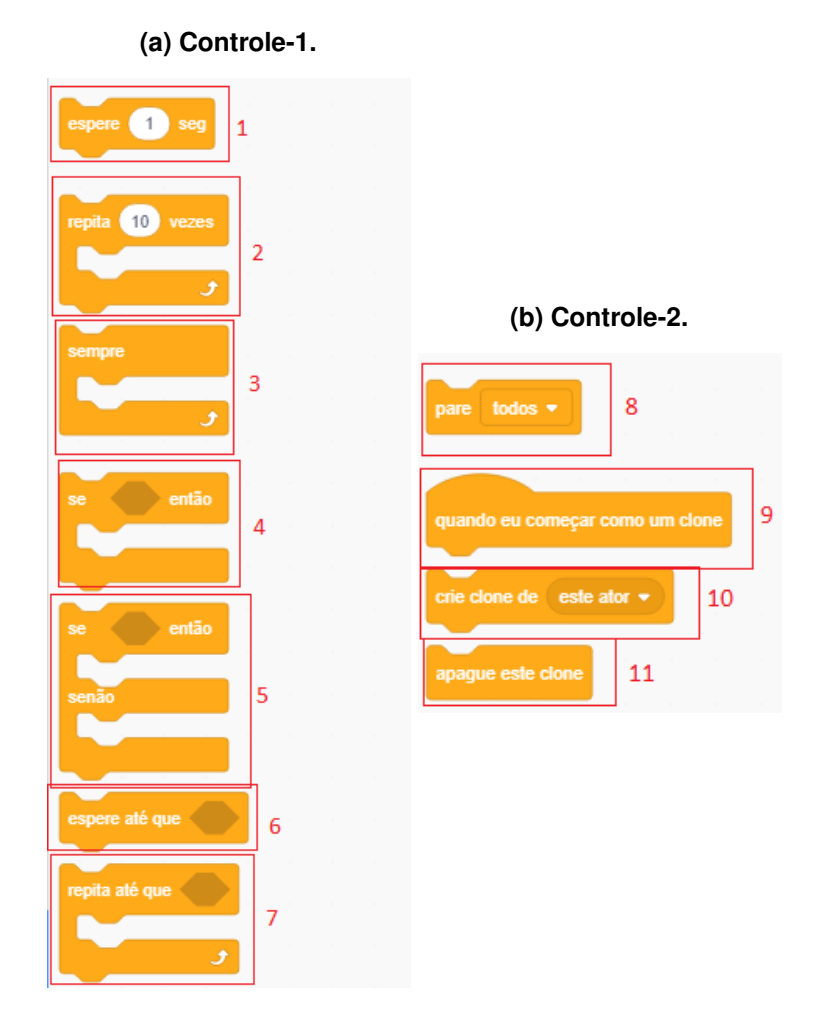

**Figura 64 – Controle.**

Fonte: Retirado de [<https://scratch.mit.edu/>.](https://scratch.mit.edu/)

- 1. **Espere ( ) seg**: Comando para ser combinado com outros para dar uma pausa no código pelo tempo determinado.
- 2. **Repita ( ) vezes**: Repetir a linha de códigos que estará dentro deste a quantidade de vezes escolhida.
- 3. **Sempre**: De modo análogo ao item anterior, esse item irá repetir o código dentro dele, só que sem parar.
- 4. **Se ( ) então**: Código para dar uma condição para uma linha de códigos acontecer. O código que acontecerá deverá ser colocado entre as barras, e a condição entre o "se" e o "então". Note que essa condição possivelmente será um código de outro setor.
- 5. **Se ( ) então, senão**: De mesmo modo que o item anterior, aqui será fornecida uma condição para acontecer um código, só que, caso ela não seja cumprida, você poderá encaixar outro código para acontecer.
- 6. **Espere até que ( )**: Comando para "pausar" um código até que uma condição escolhida aconteça.
- 7. **Repita até que ( )**: Comando para repetir um código até que uma condição escolhida aconteça.
- 8. **Pare ( )**: Código para parar alguns códigos no ator, você pode selecionar entre todos os códigos, o código selecionado ou todos os outros códigos no ator.
- 9. **Quando eu começar com um clone**: Comando para iniciar um código a partir do momento em que um clone do ator for criado.
- 10. **Crie clone de ( )**: Como o próprio nome diz, comando para criar um clone de um dos atores selecionados.
- 11. **Apague este clone**: Comando para apagar o clone do ator que está trabalhando.

<span id="page-103-0"></span>Um dos últimos campos de código é o de **SENSORES**, mostrado nas Figuras [65a](#page-103-0) e [65b,](#page-103-0) que fará com o que ator responda ou pergunte algo.

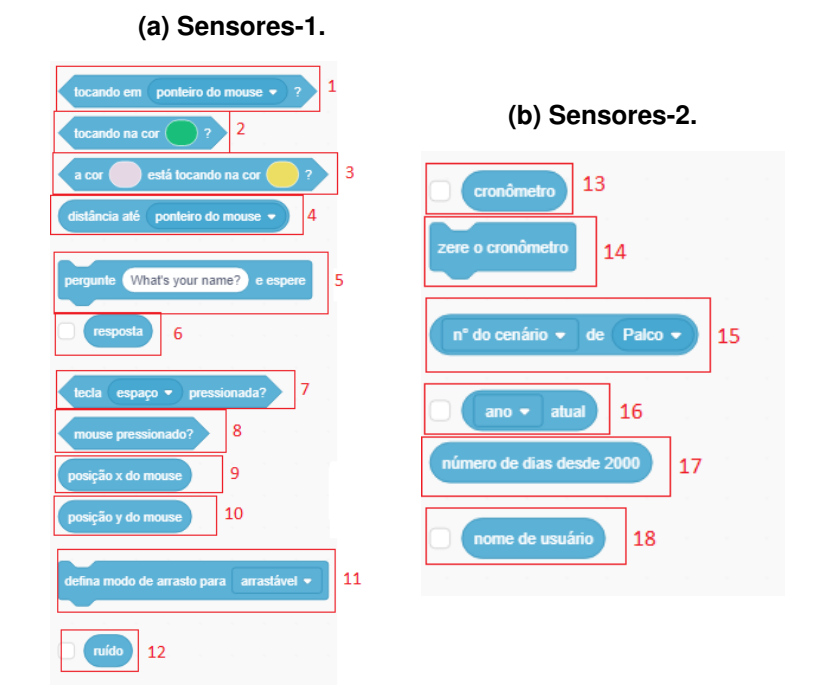

#### **Figura 65 – Sensores.**

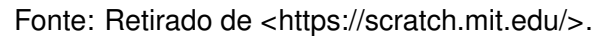

- 1. **Tocando em ( )?**: Esse é um comando que "pergunta" se o personagem está tocando em um determinado local, se a resposta for sim, esse código retorna "true". A função principal desse comando é ser usado em outros códigos.
- 2. **Tocando na cor ( )?**: De mesmo modo, esse comando "questiona" se o personagem está tocando em uma determinada cor. Como no comando anterior, esse código tem como função básica servir de "apoio" para outros códigos.
- 3. **A cor ( ) está tocando na cor ( )?**: Parecido com o que acontece no código anterior, esse código "questiona" se uma cor está tocando outra cor.
- 4. **Distância até ( )**: Esse código retorna a distância entre o personagem e o ponteiro do mouse.
- 5. **Pergunte ( ) e espere**: Esse código permite que o ator faça uma uma pergunta para quem está "assistindo", e abre um campo de respostas.
- 6. **Resposta**: Campo para encaixar a resposta dada a uma pergunta em outro código.
- 7. **Tecla ( ) pressionada?**: Código para "perguntar" se uma tecla escolhida está sendo pressionada, e também serve para ser encaixado em outros códigos.
- 8. **Mouse pressionado?**: De modo análogo ao item anterior, esse código pergunta se o mouse está sendo pressionado e também serve para ser encaixado em outros códigos.
- 9. **Posição x do mouse**: Esse código retorna a coordenada x do ponteiro do mouse.
- 10. **Posição y do mouse**: Esse código retorna a coordenada y do ponteiro do mouse.
- 11. **Defina modo de arrasto para ( )**: Define se o ator em questão será arrastável ou não.
- 12. **Ruído**: Esse código mostra o volume do áudio que o microfone do usuário está captando.
- 13. **Cronômetro**: Esse código cria um cronômetro.
- 14. **Zere o Cronômetro**: A função desse código é zerar o cronômetro criado no item anterior.
- 15. **( ) de ( )**: Você pode conseguir algumas informações sobre o palco utilizando esse código, como número do cenário, nome do cenário, volume ou o valor da sua variável (este último será explicado mais para frente).
- 16. **( ) atual**: Permite ao usuário, a verificação de algumas informações, como dia, mês, ano, hora, segundos, etc, do atual momento no qual foi clicado.
- 17. **Número de dias desde 2000**: Contador de dias desde o ano de 2000.
- 18. **Nome do usuário**: Informa o nome de usuário escolhido ao criar a conta do Scratch.

Os códigos de **OPERADORES** mostrados nas Figura[s66a](#page-105-0) e [66b](#page-105-0) é mais focado em operadores lógico-matemáticos.

- 1. **( ) + ( )**: Permite a soma entre dois números. Geralmente é encaixado com outros códigos para exibir o resultado no palco.
- 2. **( ) ( )**: Permite a subtração entre dois números. Geralmente é encaixado com outros códigos para exibir o resultado no palco.
- 3. **( ) \* ( )**: Permite a multiplicação entre dois números. Geralmente é encaixado com outros códigos para exibir o resultado no palco.

**Figura 66 – Operadores.**

<span id="page-105-0"></span>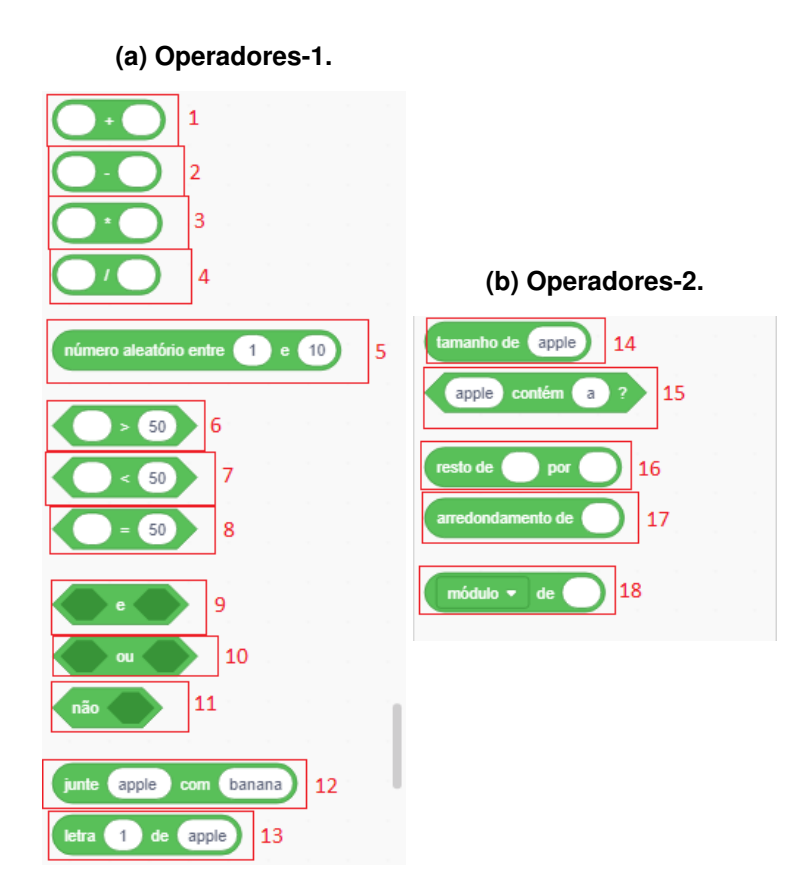

Fonte: Retirado de [<https://scratch.mit.edu/>.](https://scratch.mit.edu/)

- 4. **( ) / ( )**: Permite a divisão entre dois números. Geralmente é encaixado com outros códigos para exibir o resultado no palco.
- 5. **Número aleatório entre ( ) e ( )**: Gera um número aleatório entre os escolhidos.
- 6. **( ) > ( )**: Permite verificar se um número é maior que outro, retornando "true" se for verdade.
- 7. **( ) < ( )**: Permite verificar se um número é menor que outro, retornando "true" se for verdade.
- 8. **( ) = ( )**: Permite verificar se um número é igual a outro, retornando "true" se for verdade.
- 9. **( ) e ( )**: Conjunção "e" da lógica Matemática. Permite "juntar" dois códigos com o conectivo lógico "e", retornando "true" caso os dois sejam verdadeiros simultaneamente.
- 10. **( ) ou ( )**: Conjunção "ou" da lógica Matemática. Permite "juntar" dois códigos com conectivo lógico "ou", retornando "true" caso pelo menos um dos dois seja verdadeiro.
- 11. **Não ( )**: Negação de um código. Retorna "true" caso o código seja falso.
- 12. **Junte ( ) com ( )**: Esse código permite juntar duas palavras, números, ou até mesmo um misto entre eles.
- 13. **Letra ( ) de ( )**: Permite verificar qual é a letra ou dígito que ocupa uma determinada posição na palavra.
- 14. **Tamanho de ( )**: Faz a contagem de dígitos ou letras que contém uma palavra ou número.
- 15. **( ) contém ( )?**: Verifica se uma palavra ou número contém uma certa letra ou dígito.
- 16. **Resto de ( ) por ( )**: Verifica o resto da divisão de um número por outro.
- 17. **Arredondamento de ( )**: Faz o arredondamento das casas decimais de um número.
- 18. **( ) de ( )**: Permite várias operações Matemáticas, tais como módulo, seno, raiz quadrada, logarítmo, entre outras.

<span id="page-106-0"></span>O ambiente **VARIÁVEIS** mostrado na Figura [67,](#page-106-0) é um dos menores, mas com uma das maiores importâncias dentro do Scratch, pois com ele você consegue criar uma "variável" que carregará entre os códigos, quase como se fosse uma "mensagem", porém podendo dar valores e alterá-los.

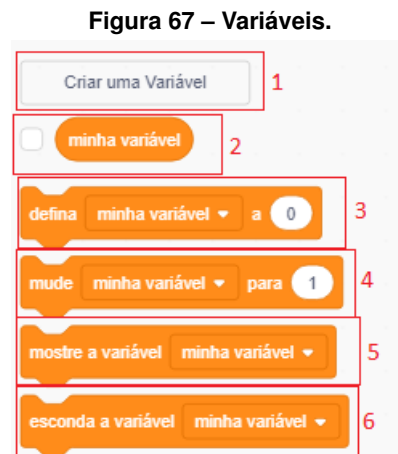

Fonte: Retirado de [<https://scratch.mit.edu/>.](https://scratch.mit.edu/)

- 1. **Criar uma variável**: Nesse campo você pode criar uma nova variável, podendo ela ser para todos os atores criados, ou apenas para o ator que você está trabalhando.
- 2. **Minha variável**: Esse é o campo em que está sua variável. Pode ser utilizado para ser encaixado em algumas partes dos códigos. Note que, para cada variável criada, um campo deste será adicionado.
- 3. **Defina ( ) a ( )**: Nesse campo, você consegue definir um valor para sua variável, podendo mudá-lo em outros códigos.
- 4. **Mude ( ) para ( )**: Esse campo permite que você mude o valor da sua variável.
- 5. **Mostre a variável ( )**: Esse campo torna visível o valor da sua varíavel no palco.
- 6. **Esconda a variável ( )**: Ao contrário do campo anterior, esse campo permite que você esconda sua variável do palco.

<span id="page-107-0"></span>Por fim, temos o útimo ambiente de códigos, denominado **MEUS BLOCOS**, mostrado na Figura [68,](#page-107-0) que tem um único comando, a princípio, o de Criar blocos, que tem como principal função, a criação de comandos e até mesmo, a criação de um processo de recursividade. Cada bloco criado será colocado logo após esse.

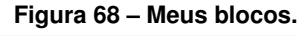

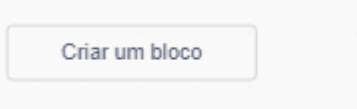

Fonte: Retirado de [<https://scratch.mit.edu/>.](https://scratch.mit.edu/)

<span id="page-107-1"></span>Para finalizar, temos o menu de extensões, que se localiza na Figura [69](#page-107-1) e permite adicionar mais opções de funções para o seu Scratch, como mostra a Figura [70.](#page-107-2)

**Figura 69 – Extensões-1.**

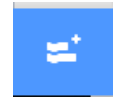

Fonte: Retirado de [<https://scratch.mit.edu/>.](https://scratch.mit.edu/)

<span id="page-107-2"></span>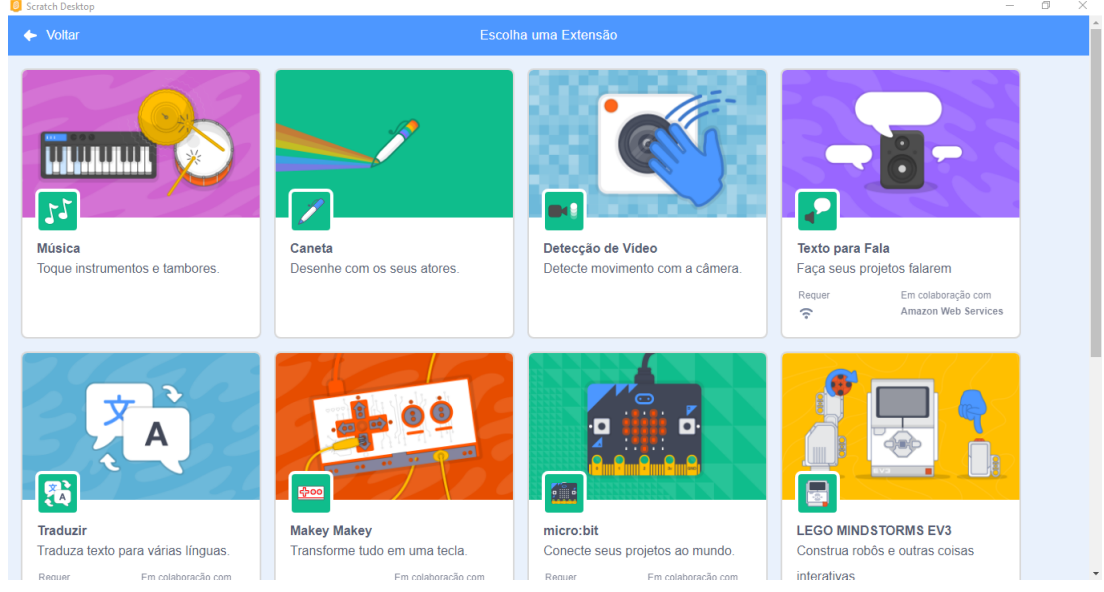

**Figura 70 – Extensões-2.**

Fonte: Retirado de [<https://scratch.mit.edu/>.](https://scratch.mit.edu/)